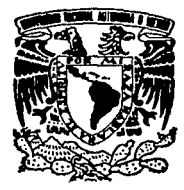

## UNIVERSIDAD NACIONAL AUTONOMA DE MEXICO

## FACULTAD DE IN6ENIERIA

DIVISION DE INGENIERIA CIVIL, TOPOGRAFICA Y GEODESICA

## SISTEMA EXPERTO PARA EL MANEJO DE PROGRAMAS DE ANALISIS DINAMICO DE PRESAS

# T E S l S QUE PARA OBTENER EL TITULO DE INGENIERO CIVIL PRES EN T Al JESUS RAMIRO CRUZ SANCHEZ

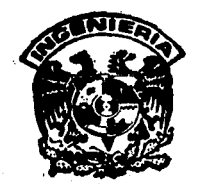

México, D.F. 1993

TESIS CON FALLA DE ORIGEN

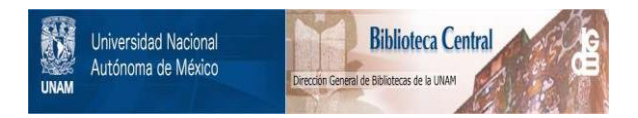

## **UNAM – Dirección General de Bibliotecas Tesis Digitales Restricciones de uso**

## **DERECHOS RESERVADOS © PROHIBIDA SU REPRODUCCIÓN TOTAL O PARCIAL**

Todo el material contenido en esta tesis está protegido por la Ley Federal del Derecho de Autor (LFDA) de los Estados Unidos Mexicanos (México).

El uso de imágenes, fragmentos de videos, y demás material que sea objeto de protección de los derechos de autor, será exclusivamente para fines educativos e informativos y deberá citar la fuente donde la obtuvo mencionando el autor o autores. Cualquier uso distinto como el lucro, reproducción, edición o modificación, será perseguido y sancionado por el respectivo titular de los Derechos de Autor.

#### *Indice*

## INDICE

## **CAPITULOI**

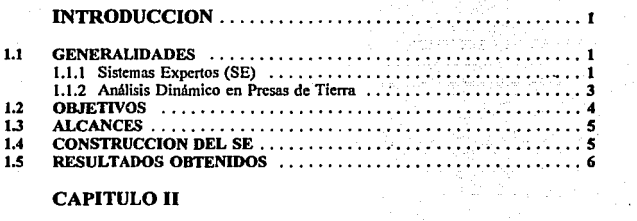

## CAPITULO **U**

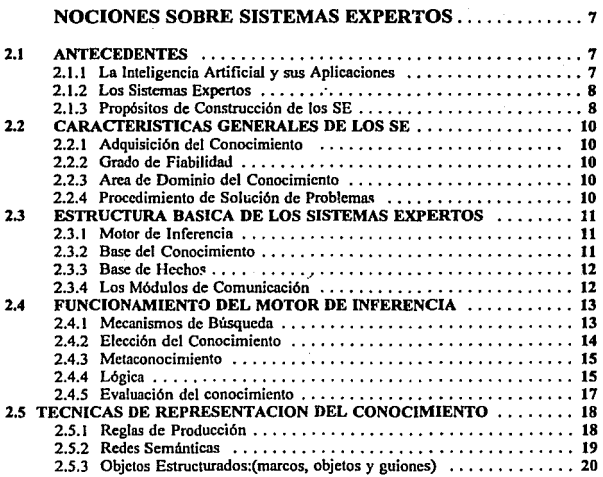

#### *Indice*

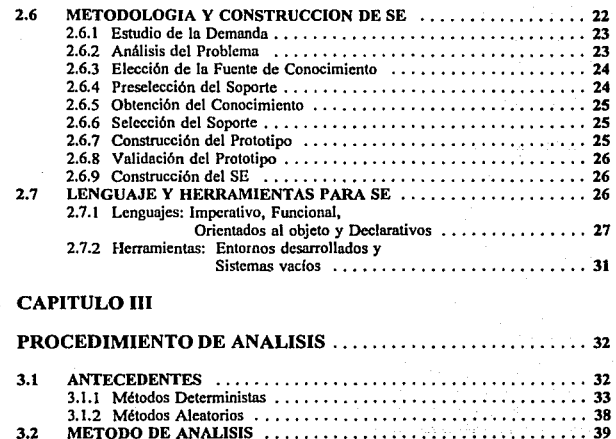

3.2. t Selección de la Excitación •...•••••••..••••••••••.•••.• 39 3.2.2 Respuesta Dirulmiea ..••••.••.•..••..••••••••...••••.• 40  $3.2.3$  Estabilidad del Talud  $\dots\dots\dots\dots\dots\dots\dots\dots\dots\dots\dots$  44 3.2.4 Pérdida de Bordo Libre •.••.•.•.•••••••..•••.••••..••. 49  $3.3$  METODOLOGIA DE ANALISIS  $\dots\dots\dots\dots\dots\dots\dots\dots\dots$  52 3.3.1 Arullisi< de Respuesta Dinillniea ..•.••••.••..•••.•••.••.•. 52  $3.3.2$  Análisis de Estabilidad  $\dots\dots\dots\dots\dots\dots\dots\dots\dots$  53 3.3.3 Estimación de la Pérdida de Sordo Libre .......................... 59 3.3.4 Grafieación de los Resultados ..•.•...•.•••...•••....•••• 59

### CAPITULO IV

ţ

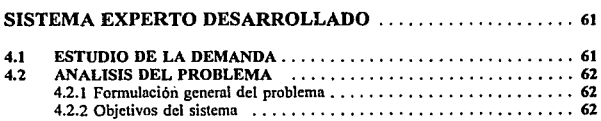

 $\mathcal{A}^{\mathcal{A}}$  and  $\mathcal{A}^{\mathcal{A}}$  . Hence, the set of the set of the set of

*Indice* 

2016년<br>1927년

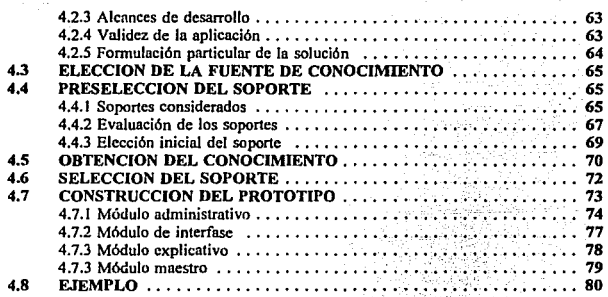

## CAPITULO V

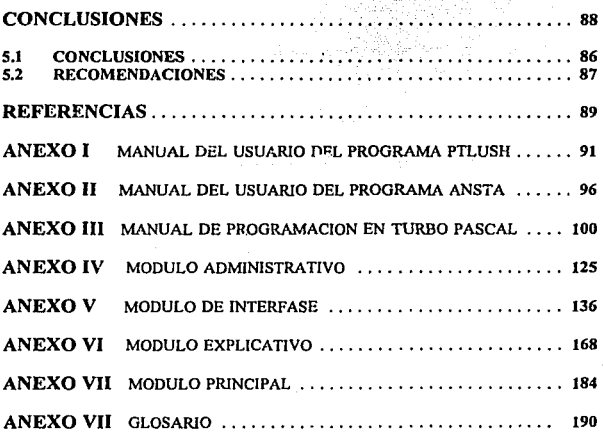

*Introducción* 

## CAPITULO 1

## INTRODUCCION

## 1.1 GENERALIDADES

La Inteligencia Artificial a contribuido para el logro grandes progresos a partir de la década de los cincuentas, es desde partir de este período cuando pedagogos y psicólogos se inte1esaron en encontrar métodos generales de resolución que junto con los avances en el ñtea de In computación. permitieron desarrollar procesos casi automáticos para la resolución de dctenninados problemas.

El desarrollo de los Sistemas Expertos (SE) ha tenido una gran aceptación en diferentes áreas del conocimiento. por ejemplo en el área de la Ingeniería.. la construcción de éstos es muy variada generalmente les nplicnciones pueden ser sistemas que permitan diagnosticar. reparar, controlar. simular o educar entre otros objetivos.

El SE es un conjunto de circuitos y programas capaces de simular parte de los procesos realizados por un Experto Humano• (EH) en el momento mismo de solucionar un problema. En realidad el SE sólo se comporta como EH de manera aproximada.. puestú que a la fecha se desconocen gran parte de los procesos mentales y motrices del cerebro bumano.

NOTA: las palabras marcadas con \* pueden ser consultadas en el glosario

## 1.1.J SISTEMAS EXPERTOS

#### Características generales del un SE

- Los SE no son capaces de iniciar por si solos el aprendizaje. ya que para solucionar un problema, necesariamente requieren se les introduzca una bnse conocimientos previos.
- El grado de fiabilidad de un SE esta en función de e1 grado de explicación de los resultados obtenidos.
- Al igual que un EH los SE sólo son expertos en una área finita de conocimiento. En el caso de los SE el límite es de tipo físico: memoria disponible<sup>\*</sup> y velocidad de procesado\* entre otras.

#### Estructura básica de un SE

- Motor de inferencia•. Que tiene como funciones principales las de seleccionar, interpretar y explicar la base de conocimientos.
- Base de conocimientos•. Es la parte del SE donde se almacena el conocimiento.
- Base de hechos<sup>\*</sup>. Es el conjunto de información que sirve como datos de entrada o condición para solucionur un determinado problema.
- Módulo de comunicación. Se divide en dos partes: a) módulo experto, que permite interactuar al programador con el sistema para fines de mantenimiento, depu.rsción y reconfiguración•. b) módulo del usuario. que permite interactuar al usuario con el sistema.

#### Metodología de construcción de un SE

- Estudio de demanda: En este paso se estudian y clasifican las características del problema a resolver.
- Análisis del problema: En esta fase se determina si es posible resolver el problema por medio de un SE, de ser posible se propone la solución al mismo.
- Elección de In fuente de conocimiento: Es este punto se definen los posibles Expertos Humanos que puedan colaborar en la realización del proyecto.
- Preselección del soporte<sup>\*</sup>: En este paso se elige en primera instancia la herramienta que se va a utilizar para construir el SE.
	- Obtención del conocimiento: Esta etapa consume la mayor parte del tiempo programado para la construcción del SE pues es necesario familiarizarse con el marco teórico, que en muchos casos va desde el estudio de los comandos de la herramienta de construcción seleccionada hasta los conocimientos necesarios para entender el problema que se desea resolver por medio del SE.
- Selección del soporte: En este punto se reanaliza el soporte preseleccionado, evaluando las ventajas y desventajas del mismo, al contar con información detallada es posible delcrminar los problemas que el SE tendrá en el futuro, de resultar aprobatorio el análisis se pasa ni siguiente punto de la metodologfa; de lo contrario es necesario regresar a preseleccionar otro soporte.
- Construcción del prototipo<sup>\*</sup>: La coñstrucción sirve para corroborar la validez del conocimiento, en muchos casos aquí termina el trabajo, pues lo que se busca es demostrar la viabilidad de los SE para determinada rama del conocimiento.
- Posteriormente se analiza la validez del prototipo, esto se logra mediante una etapa de pruebas, para finalmente pasar a la construcción del SE ( en muchos casos con el fin de comercializarlo), es importante subrayar que el SE puede responder adecuadamente en el período de pruebas pero ello no significa que en el futuro lo hará con todos los problemas que se deseen resolver, de tal modo que es válido afirmar que el SE permanccerá siempre en un período de prueba lo que permite realizar modificaciones al mismo y conseguir actualizarlo constantemente.

#### Herramientas y lenguajes utilizudos para construir SE

٠

Es importante seílalar que casi desde cualquier lenguaje• es posible construir SE, las ventajas de unos sobre otros radica fundamentalmente, en la complejidad que representa para el programador construir la lógica de funcionamiento del SE, en lo que respecta a la utilización de herramientas (sistemas vacíos o Shell's•) no es necesario realizar este proceso de construcción, justificación y explicación de la lógica utilizada lo cual resulta muy ventajoso para el programador. La desventaja fundamental de las herramientas es su rigidez, por lo que es necesario buscar la herramienta que se amolde adecuadamente para cada uno de los problemas a resolver.

*Introducción* 

## 1.1.2 ANALISIS DINAMICO EN PRESAS DE TIERRA

Los conocimientos sobre el comportamiento dinámico de presas de tierra han ido incrementándose con la documentación de varias presas de este tipo que han fallado, como son la· presa Shcfficld que se colapsó durante el sismo de Santa Bárbara de 1925 y la presa Mochi-Koshi de Japón que falló como consecuencia del sismo Izu-Oshima de 1979.

El incremento en la infonnnción permitió desarro1Jar nuevas metodologias de análisis, por el ciemplo la utilizada por Romo et al (1992) en los análisis de las presas El Infiernillo y La Villita. que al igual que otras permite comprobar que los clementes más importantes en et análisis dinámico son: la geometría de la cortina, la distribución y comportamiento no lineal de los materiales y por último las características con las cuales se considera actúa la excitación• inducida en la base de la cortina.

El método utilizado por Hemández, Magaña y Romo (1992), que da lugar al presente trabajo, considera que la fuerza sísmica que actúa en la base rígida de la cortina tiene características aleatorias.

Modelando la presa mediante una malla de elementos finitos tridimensionales y considerando In excitación como una función aleatoria (ec. 9, capitulo 111) es posible determinar In respuesta slsmica de Ja presa y a partir de ésta. calcular la aceleración máxima esperada en cada uno de los puntos nodales• de la mn11a de elementos finitos, en que se discretizó la cortina.

Conocida la distribución de aceleraciones máximas en el cuerpo de la presa se procede a realizar un análisís de estabilidad de tipv Bishop moctificado, con el cual se determina el factor de seguridad convencional del talud aguas abajo de In presa.

Para cuantificar la pérdida de bordo libre de 1a presa se utilizan las expresiones 25 *y*  26, capítulo 111. El factor de seguridad real empleado se obtiene de la figura 3.11 a partir del factor de seguridad convencional calculado.

#### 1.2 OBJETIVO

En el presente trabajo se desarrollará un SE para manejar programas relacionados con el análisis dinámico en presas de tierra, el SE debe cumplir con un objetivo básico: debe ser lo mas autónomo posible del medio• donde se lleve a cabo su construcción.

Teniendo en cuenta el objetivo fundamental del SE, éste debe cumplir con los siguientes Ues elementos:

*Introducción* 

5

- 1) Ser parte del proceso de entrenamiento de personal necesario en este tipo de análisis
- 2) Simular y automatizar parte del análisis, para servir de apoyo a los Expertos Humanos y
- 3) Constituir un medio de difusión del conocimiento.

#### 1.3 ALCANCES

Los procesos necesarios para realizar el análisis dinámico en presas de tierra pueden ser divididos en dos grupos: los que se llevan a cabo en una work-station• (estacionec; de trabajo) y los que se realizan en PC (computadora personal).

Los alcances de desarrollo del SE cubrirán los procedimientos llevados a cabo en la computadora personal, pero sentando lns bases paro que se puedan incorporar los demás procesos más adelante.

Para lograr estos alcances el SE debe cumplir además con los siguientes requisitos:

- 1) Que el sistema pueda ser desarrollado en base a módulos.
- 2) Que exista una relativa independencia entre los diferentes módulos
- 3) Que los módulos puedan ser utilizados desde el momento mismo que termine su etapa de construcción
- 4) Que los módulos puedan ser controlados por un módulo maestro o principal que permita ir incorporando nuevos módulos en futuras investigaciones.

## 1.4 CONSTRUCCION DEL SISTEMA EXPERTO

Para preseleccionar el soporte del SE se analizaron varias opciones, se realizaron pruebas con cado uno de los soportes para evaluar la adaptabilidad de los mismos n las características particulares del SE, considerando que el SE resultante debla ser lo más independiente del medio de construccidn, se selecciond el lenguaje Turbo Pascal versión *S.S,*  pues permite manejar gráficos, pantallas y crear interfases con otros lenguajes.

El prototipo se construyó en base a módulos independientes los que se ligaron por un módulo maestro o principal, lo que permitirá incorporar nuevos módulos en el futuro.

Finalmente la validación del mismo se llevó a cabo mediante la obtención de pérdidas de bordo libre por este procedimiento y compararlas contra las calculadas en los trabajos de Romo et al (1992).

#### 1.5 RESULTADOS OBTENIDOS

- El prototipo ya construido demuestra que es viable la construcción de un SE utilizando Turbo Pascal como soporte.
- Uno de los objetivos fundamentales de este trabajo ero poder lograr un SE lo más autónomo del entorno• de programación , esto se logró en un ciento por ciento.
- El prototipo constituye un medio idóneo para difundir nuevos conocimientos, además de realizar algunas actividades antes hechas por el investigador.
- El prototipo terminado es fácil de copiar a diferentes computadoras aumentando el grado de alcance del mismo.
- El SE logró automatizar casi la totalidad las tareas ne<esarias para estimar la estabilidad del talud, su pérdida de bordo libre, etc.
- El SE representa un elemento importante para desarrollar otras investigaciones relacionadas con el tema y las que tenfan como principal limitante los tiempos que se consumía en la estimación de estabilidad y pérdida de bordo libre.
- Finalmente el SE puede ser transportado o exportado a una estáción de trabajo (work-station), a fin de que se le incorporen nuevos módulos relacionados con el análisis de respuesta dinámica, esto es posible gracias a que Turbo Pascal es compatible con este tipo de máquinas.

*Nociones Sobre Sistemas Expertos* 

## CAPITULO 11

## NOCIONES SOBRE SISTEMAS EXPERTOS

## 2.1 ANTECEDENTES

## 2.1.1 LA IN1 ELIGENCIA ARTIFICIAL Y SUS APLICACIONES

La Inteligencia Artificial (IA) es la ciencia que estudia el funcionamiento de la inteligencia humana teniendo como objetivo pñncipal la simutnción de la misma, para lo cual se vale del diseño de máquinas inteligentes que logren desarrollar las actividades intelectuales (manipulación, razonamiento, percepción, aprendizaje, creación, etc) reaJizndas por el cerebro humano.

#### CAMPOS DE APLICACION DE LA IA:

La Robótica:

Aren en la que se desarrollan procesos repetitivos para la manipulación de objetos.

Los Sistemas Expertos:

Area en la que se simulan los procesos llevados acabo por un Experto Humano durante la búsqueda, la elección y comunicación de una solución a un determinado problema en un campo finito del conocimiento.

La Visión por Ordenador:

Area en la que se simula la percepción humana para la identificación, localización y veñficación de objetos.

El Aprendizaje Automático:

Campo en el que se desarrollan programas ordenadores que puedan aprender automáticamente.

 $\overline{7}$ 

El Tratamiento Inteligente de la Infonnación:

Campo que estudia y desarrolla diferentes mecanismos inteligentes para buscar y procesar infonnación en bases de datos relativamente grandes.

La Programación Automática:

Desarrolla formas automáticas de reprogramación, resultado de solucionar un problema especifico y necesaria para In resolución de nuevos problemas, en un dctenninado campo del conocimiento.

Los Juegos:

Desarrolla y resuelve problemas cuya solución no necesariamente debe tener una explicación lógica si no sólo basta con que se cumplan una serie de leyes o reglas de juego.

Dificilmente se desarrollan aplicaciones que puedan ser clasificables en sólo uno de los campos antes citados, en lo general la mayor parte de las aplicaciones de inteligencia artificial son una mezcla de todos los campos.

#### 2.1.2 LOS SISTEMAS EXPERTOS (SE)

Un SE es un conjunto de circuitos (hardware) y/o programas (software) capaces de simular el comportnmiento de un Experto Humano (EH), en el momento de resolver un problema en determinada área del conocimiento o del saber.

En realidad un SE sólo se comporta como un EH de manera aproximada, ya que hasta el momento se desconoce gran parte de los procesos mentales y motores de búsqueda que permiten al cerebro buscar y seleccionar las relaciones convenientes que hacen posible solucionar un problema.

#### 2.1.3 PROPOSITOS DE CONSTRUCCION DE LOS SE

#### Diagnóstico

Consiste en identificar las causas internas que provocan un problema o avería, a partir de la interpretación de datos previos sobre: el funcionamiento, la estructura del proceso y/o sistema a diagnosticar.

Reparación

Corrección o terapia: consiste en dctenninar las acciones concretas para la resolución de un problema.

 $\ddot{\mathbf{q}}$ 

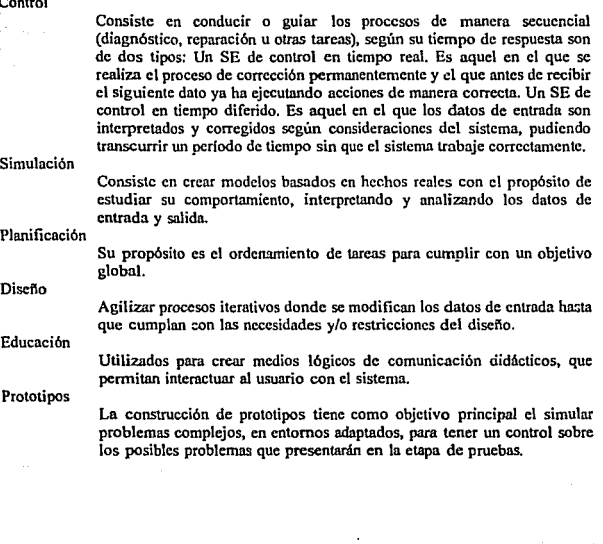

Control

## 2.2 CARACTERISTICAS GENERALES DE LOS SE

#### 2.2. l ADQUISICION DEL CONOCIMIENTO

Los SE no son capaces de iniciar el aprendizaje por si mismos, como lo hace un ser humano, para que tos SE puedan automatizar la resolución de próbtemas es necesario que previamente se les introduzca una base de conocimientos, la que regularmente se extrae de Expertos Humanos (EH).

#### 2.2.2 GRADO DE FIABILIDAD DE LOS SE

En los programas tradicionales, la fiabilidad y explicación de los resultados está en función de la justificación de los algoritmos<sup>\*</sup> utilizados en el programa, cuando los programas incluyen cálculos probabiHsticos y/o estadisticos ta explicación y la fiabilidad de los mismos puede ser determinada a través de la función de probabilidad asociada.

En el caso de los SE, el grado de fiabilidad puede determinarse con la capacidad del SE para explicar los procesos elegidos.

#### 2.2.3 AREA DEL DOMINIO DEL CONOCIMIENTO

Al igunl que un Experto Humnno, (EH). los SE sólo dominan un área finita del conocimiento. Para un EH su límite es su propia creatividad, mientras para un SE su limitación es de carácter fisico: memoria disponible, velocidad de procesamiento, la que esta relacionada con el tamaño de la base de datos necesaria y el tipo de máquina utilizada.

### 2.2.4 PROCEDIMIENTO DE SOLUCION DE PROBLEMAS

Para que un EH pueda resolver problemas dentro de un área determinada del conocimiento, es necesario que cumpla dos elementos: Una cantidad finita de reglas (relaciones dentro del conocimiento) y una estrategia que le permita abordar el problema.

En el SE la estrategia general de resolución constituye el control del sistema y recibe el nombre de Motor de Inferencia (MI) también denominada Estructura de Control.

Para mejorar la velocidad de respuesta de un SE. el MI puede ser dotado de diferentes tácticas que asf lo permitan, In de mayor de las veces se recurre ni empleo de metarcglns como se explicard en posteriores apartados.

## 2.3 ESTRUCTURA BASICA DE LOS SE

#### 2.3.1 MOTOR DE INFERENCIA

Las funciones básicas de el MI son las de seleccionar, interpretar y explicar una parte de la Base de Conocimiento en función de una Base de Hechos, con el fin de solucionar un problema planteado.

El MI se encarga de guiar al SE en la búsqueda de In solución a un detenninado problema, para lograrlo hace uso de estrategias de búsqueda almacenadas como Metaconocimiento.

El Metaconocimiento se constituye por reglas que relacionan las diferentes partes de la Base de Conocimiento almacenado, estas reglas permiten construir alternativas de flujos de acuerdo con problemas particulares a resolver.

En resumen el metaconocimiento funciona como guía del MI para que éste realice las siguientes activídades:

- a) Búsqueda del conocimiento aplicable
- b) Elección del conocimiento
- e) Evaluación del conocimiento

#### 2.3.2 LA BASE DE CONOCIMIENTO

La Base de Conocimiento, (BC), es la parte del SE que almacena el conocimiento para el cual éste es válido, su representación dentro del programa debe ser la más sencilla y compacta con el propósito que ocupe el menor espacio posible y pueda a la vez ser manipulada e interpretada con relativa facilidad, también puede ser representada en módulos independientes con el propósito de poder modificar o excluir alguno sin afectar al resto.

## 2.3.3 BASE DE HECHOS

La Base de Hechos (BH) es el conjunto de información introducida por el usuario o ya incorporada en el sistema, que sirve como datos de entrada y/o condición para solucionar un problema en un determinado dominio del conocimiento.

## 2.3.4 LOS MODULOS DE COMUNICACION

Dentro del SE existen dos tipos de módulos de comunicación:

- Con el programador. Conocido como Módulo Experto, que permite crear la interfase para el mantenimiento, configuración y depuración del SE.
- Con el usuario. Denominado Módulo del Usuario. que permite la interfase de diálogo (de manera sencilla, lo más aproximado al lenguaje natural) con el usuario, permitiendo que éste pueda tener cierto dominio del SE manipulando algunas variables corno pueden ser: la entrada de datos, elección de procesado, justificación y explicación de resultados.

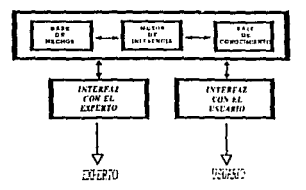

Fig. 2.1 Esquema de bloques de un SE.

Una representación gráfica de los componentes de un SE es la que se presenta en la ilustración {1). donde se puede observar la estrecha vinculación que existe entre In Base de Hechos, la Base de Conocimiento y el Motor de Inferencia.

## 2.4 FUNCIONAMIENTO DEL MOTOR DE INFERENCIA

## 2.4.1 MECANISMOS DE BUSQUEDA

Generalmente a los MI de los Se se les dota de una búsqueda de tipo ordenado.

La búsqueda de tipo ordenado se basa en la continuidad del conocimiento, a lo cual se denomina encadenamiento del conocimiento, una busqueda de tipo ordenado se lleva a cabo cuando la evaluación lógica (cierto o falso) de una regla se convierte el antecedente para que se ejecute una regla subsecuente.

Los encadenamiento de tipo ordenado utilizados son:

#### Encadenamiento hacia delante:

Consiste en enlazar conocimiento a partir de la entrada de datos para asi solucionar el problema, este encadenamiento se utiliza de fonna común en cálculos de tipo numérico y tiene gran similitud con el método científico.

#### Encadenamiento hacia atrás:

Es de tipo inductivo y tiene gran similitud con el proceso de contrastación (del m~todo científico), para utilizar este tipo de encadenamiento frecuentemente se debe conocer de antemano la solución a la que se desea llegar.

#### Encadenamiento mixto:

Es el que con más frecuencia se emplea en la construcción de los SE, consiste en seleccionar una respuesta de un conjunto de soluciones haciendo uso del encadenamiento hacia adelante, para así guiar la búsqueda y después verificar que ésta sea la correcta, utilizando el encadenamiento hacia atrás. El uso de encadenamiento mixto puede llevar a una búsqueda infmita, por lo que es necesario equipar al sistema con detectores de este tipo de falla.

14

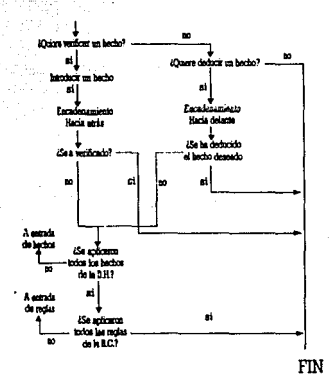

Fig. 2.2 Encadenamiento hacia atrás y hacia delante.

## 2.4.2 ELECCION DEL CONOCIMIENTO

Es posible crear una estructura de control a través de lenguajes de tipo procedimental (basic o pascal), si bien se sabe que en estos lenguajes una instrucción se ejecuta hasta que se ejecuta la anterior, es posible cambiar la posición de ejecución por medio de condiciones e identificadores (etiquetas•), en r:stos casos el mismo programa constituye la estructura de control, y es dependiente de los algoritmos del programa.

En lenguajes de tipo funcional las diferentes partes del programa se ejecutan en el momento que son necesarias, en este caso el programador no debe preocuparse por etiquetar las partes en que dividió el conocimiento, pues en el momento de la ejecución el propio programa recurrirá a la parte del conocimiento que sea necesaria. tantas veces como se requiera.

## 2.4.3 METACONOCIMJENTO

El metaconocimiento es la parte del SE que permite cambiar de estrategia para solucionar un problema, en otras palabras el metaconocimiento define. el o los lugares de la BC en la cual el MI debe buscar, elegir y aplicar el conocimiento para responder un cuestionamiento concreto.

El mclnconocimiento puede ser de 4 tipos:

- 1) Ciego y fiio. Este tipo de inetaconocimiento se encuentra inherente al M1 y el usuario no tiene acceso al mismo.
- 2) Seleccionable antes de In ejecución del proceso. El usuario elige entre una serie de alternativas las más aproximadas a las características del problema a solucionar.
- 3) Seleccionable durante la ejecución del proceso. El sistema pregunta al usuario características secundarias del problema a medida que va obteniendo resultados parciales y de esta manera redireccionar la búsqueda si es necesario.
- 4) Externo. Cuando el usuario permanece en constante comunicación con el SE y realmente es el quién se encarga de guiarlo.

## 2.4.4 LOGICA

Para lograr autematizar la toma de decisiones respecto al camino que debe seguir el SE. se utiliza de manera frecuente los siguientes tipos de lógico:

Según el tioo de variables:

- Lógica Bivaluada o Booleana, In que sólo admite dos tipos de valores: verdadero o falso.
- Lógica trivalente\*, que es aquella en la que se admiten tres tipos de valores: falso, verdadero *y* otro intermedio.
- Lógica Multivalente, donde las variables pueden tomar muchos valores, pero de forma discreta.
- Lógica Difusa o Borrosa. es la generalización de la lógica multivalente, en este caso las· variables pueden tomar valores del tipo continuo entre dos valores limite.

### Según el tipo de conocimiento empleado:

- Lógica monótona. En la que los nuevos hechos generados no pueden entrar en contradicción con los que ya existen.
	- Lógica no monótona, en la que los hechos se admiten en la BH aún siendo contradictorios, este tipo de lógica es muy importante si se recuerda que un SE no trabaja con conocimientos finales e infüliblcs.

#### Scgün la temporalidad:

- Lògica atemporal. En la que no se considera la influencia del tiempo.
- Lógico temporal donde el tiempo puede dcterminar el estado de un hecho.

#### Scgun el tipo de valores:

Lógica de orden 0, Lu que admite proposiciones, es decir representaciones de condiciones del tipo Objeto-Valor. Ejemplo:

SI Temperatura = Altu ENTONCES Sensación = Calor

Lógica de orden o+. En la que se puede tener representaciones del tipo Objeto-Atributo-Valor.

Eiemplo:

SI Temperatura >35 grados ENTONCES Sensación = Calor donde:

Objeto = Temperatura

- $A$ tributo =  $C$ aior
- Valor =  $35$
- Lógica de orden 1 o lógica de predicados. En la que se generaliza la lógica de orden 0+.

Ejemplo:

SI Temperatura (grados) Y Grados > 35 ENTONCES Sensación (Calor)

*Nociones Sobre Sistemas Expertos* 

#### 2.4.5 EVALUACION DEL CONOCIMIENTO

Cuando el MI a logrado determinar la parte de In Base del Conocimiento aplicable para solucionar un problema particular. pasa a verificar que éste sen el correcto.

Los tipos de evaluación del conocimiento son:<br>a) Determinísticos cuando para

Determinísticos cuando para su aplicación necesariamente deben cumplirse ciertas condiciones.

Ejemplo:

SI A Y B ENTONCES C

De manera particular:

SI patas (4) Y sonido (ladra) ENTONCES animal (perro)

b) Probabilísticos cuando los parámetros de evaluación son hipótesis probables, es decir dependen de una probabilidad de ocurrencia de los hechos que los fundamentan, en este caso es necesario cónocer de antemano tales probabilidades. Ejemplo:

 $SI A Y B ENTONCES C(0.4) Y D(0.6)$ 

De manera particular:

SI personal (edad laboral) ENTONCES situación laboral (paro(0.2)) Y situación laboral (activo(0.2))

c) Aproximados cuando el grado de veracidad de los resultados esta en función de la veracidad de los hechos y datos empleados, en este caso para conocer la veracidad no se puede aplicar la teoría clásica de probabilidad y es necesario desarrollar nuevas maneras de evaluación aproximada.

Ejemplo: SI A(a) Y B(b) ENTONCES sugiere C(c) Y.excluye D(d) De manera particular: SI Nublado (n) Y Temperatura (t) ENTONCES nieve (a)

d) Análogos cuando es posible suponer que las propiedades de un hecho las puede poseer otro por similitud. Ejemplo:

SI A SIMILAR B ENTONCES TIENE PROPIEDADES DE B

e) Hederitarias cuando un hecho adquiere o toma las propiedades del hecho que lo produce. Ejemplo:

SI A HIJO DE B ENTONCES A TIENE LAS PROPIEDADES DE B

## 2.5 TECNICAS DE REPRESENTACION DEL CONOCIMIENTO

Para construir la Base de Conocimiento y ésta tenga funcionalidad a1 incorpore al SE, se utilizan diversas técnicas, pero generalmente se recurre a las siguientes:

## 2.5.1 REGLAS DE PRODUCCION

Es la técnica más usada, ya que es formulación mas inmediata del principio de causualidad (causn·efccto) y dada su gran sencillez de comprensión.

Una regla es la conjunción de una acción (efecto) que para su ejecución se debe cumplir una condición (causa).

La definición anterior se generaliza de la siguiente forma: Una regla es un conjunte de acciones (efectos) que necesariamente para su ejecución se debe cumplir un conjunto de condiciones (causas).

En resumen, un fenómeno puede ser representado por un conjunto de reglas de producción, lo que se logra mediante la unión de un conjunto de hechos ciertos y un conjunto de reglas de producción, que relaciona y generalizan los hechos.

La formulación general de una regla es:

 $SI$  <condiciones> ENTONCES <conclusiones o acciones> donde:

- Acciones. Es la transformación de un hecho.
- Conclusiones. Es la creación de un nuevo hecho válido o la incorporación de una nueva característica al hecho.

Cuando se utilizan reglas en la construcción del metaconocimiento se les denomina metarcgla. Las metareglas facilitan la resolución de problemas y disminuyen tiempos de procesamiento. ya que si la BC se desarrolla en forma modular. las metareglas sirven para dirigir 1a búsqueda a módulos donde se encuentra almacenada la información precisa.

Generalmente se utilizan dos tipos de Mctarreglas:

Las de tipo ciego. Que contienen infonnación sobre la sintaxis {estructwa) de las reglas:

Ejemplos de metareglas de tipo ciego: Elegir la regla más corta Elegir la primer regla Elegir la regla mas probable

Las de tipo no ciego o inteligentes. Que contienen información sobre la semántica (contenido) de las reglas:

Un ejemplo de metarregla no ciega es: Un árbol joven no es alto, por lo que no es posible aplicar la regla  $X$ 

Las principales ventajas de las reglas de producción son su rápida representación del conocimiento y metaconocimiento. la independencia que existe entre ellas mismas permite la supresión o inclusión de reglas sin afectar relativamente a las demás.

Las desventajas més notorias del uso de esta técnica son: incurrir en el uso de metareglas para poder relacionar reglas elementales, utilizar un número amplio de reglas (lo que influye en la velocidad de procesado) y por ú!timo la posibilidad de incluir reglas repetidas o reglas contradictorias sin que el programador pueda percatarse fácilmente.

#### 2.5.2 REDES SEMANTICAS

Esta técnica, también se le conoce como redes asociativas, sirve para representar el conocimiento mediante el uso de nudos o nodos (lugar donde se representan unidades de conocimiento) y ramas o arcos (que constituyen las relaciones entre las unidades).

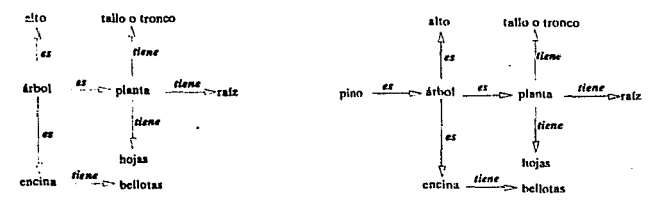

Fig. 2.3 Redes semánticas.

En la parte izquierda de la figura 2.3 se presenta un ejemplo de red semántica si a ésta se le incorpora un nuevo hecho (El pino es un árbol) se transforma en la red semántica contenida en la parte derecha de la misma figura.

De In primer red de pueden obtener los siguientes hechos:

- El árbol es unn planta y tiene ralz
- El árbol es una planta y tiene tronco

Al incorporar el nuevo hecho se infiere que:

El pino es un árbol; tiene raíz; tiene hojas...

Las ventajas de las redes semánticas radican en su alto grado de definición de relaciones y su gran adaptabilidad a procesos de tipo iterativo, las desventajas más importantes son su poca flexibilidad y complejidad de comprensión que se genera al representar una base de conocimiento relativamente grande. Por lo general esta técnica se utiliza conjuntamente con la de reglas de producción.

## 2.5.3 LOS OBJETOS ESTRUCTURADOS

Un objeto estructwado es una extensión de las redes semánticas, que además incluye características procedimentales, dentro de esta técnica de representación destacan tres tipos· de objetos estructurados:

Marcos Los que normalmente conocemos como fichas, combina las características de las reglas y las redes semánticas, puede ser utilizada en forma de módulos y admiten la representación del conocimiento en fonnn declarativa y procedimental.

Los marcos se forman por un nombre y una serie de ranuras donde se guardan las relaciones de herencia entre ellos, también se puede guardar procedimientos para calcular valores o reglas de condición particulares. Los marcos se utilizan en representación de estereotipos.

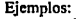

is e

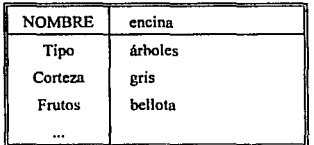

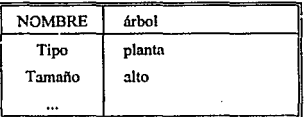

Objetos

Son similares a los marcos, la diferencia rndica en que en este caso la relación se define a través de mensajes.

ejemplo:

Sean las siguientes clases de objetos:<br>nombres — pino, encina nombres pino, encina<br> **árboles** planta, peren planta, perenne, alta, tronco desnudo

Y sea el mensaje: Los <nombres> SON <árboles>

Se puede inferir que:

El pino es una planta perenne, alta y con tronco desnudo La encina es una planta perenne. alta y con tronco desnudo

Guiones

En los guiones las situaciones se describen mediante una sucesión de acciones de actores que las realizan (agentes) y unos objetos que la sufren (pacientes). Son muy apropiados para tratar situaciones descritas en lenguaje natural (humano).

Ejemplo:

actores: pino, encina objeto: piñones, bellotas suceso: el pino tiene piñones

## **IDENTIFICACIÓN DEL PROBLEMA AJ(Al.181!1 DICL paoau:MA ELECCION FUENTE CONOCIMIENTO DEFINICION DE LA ESTRUCTURA** REFORMULACION **OBTENCION DEL CONOCIMIENTO** NO **LEURCIENTE** REDISEN sī NO **PRESELECCION DEL SOPORTE**  $\mathbf{S}$  X RETINDO CONSTRUCCION DEL PROTOTIPO 9T I **NO IVALIDO EI** sı İ NO HOPORT **ELECCION DEL SOPORTE**  $\mathbf{a}$ CONSTRUCCION DEL S.E. OPERATIVO **7UNCTONAMIENTO Y MANTENIMIENTO**

## 2.6 METODOLOGIA DE CONSTRUCCION PARA LOS SE

**Flg. 2.4 Proceso general de construcción de un SE** 

Una metodología general para la construcción de un SE se muestra en la fig. (1.3), en **Ja** que se pueden observar los pasos significativos del proceso, así como los ciclos iterativos necesarios. Existen otras metodologías de construcción como la propuesta por Kemper (1991).

## 2.6.1 ESTUDIO DE LA DEMANDA

En esta primer etapa se deben tener claro los objetivos para los cuales se pretende crear el SE, éstos pueden ser de tres tipos:

- a) Para obtener experiencia, formar un grupo de especialistas, en determinado campo del conocimiento, y/o dar a conocer conocimientos recientes, sin In necesidad de estar presente el Experto Humano.
- b) La necesidad de automatizar la resolución de problemas en un área del conocimiento que por medio de las técnicas tradicionales no es posible representar, o las bases de datos que se ocupan son muy grandes y elevan la complejidad de In prograrnaci ón.
- e) Cubrir In drmandn de usunrios (no expertos) en un área del conocimiento, en la cual necesitan resolver problemas.

### 2.6.2 ANALISlS DEL PROBLEMA

En esta fase se determina si es posible resolver una serie de problemas, por medio de la creación de un SE también se determinan los propósitos o tareas que cumplirá el SE en el momento de entrar en funcionamiento y por último, Se determina y delimitn el dominio de conocimiento que se utilizará.

Las condiciones para construir un SE *son:* 

- El proceso de solución contiene condiciones para que se realicen procedimientos optativos, es decir no existe una solución única.
- El conocimiento empleado no se encuentra en Jibros o manuales, y si se encuentra, resulta difícil y lenta su utilización.
- No existen ecuaciones o algoritmos que definan totalmente su comportamiento, o solo exister, algoritme: que modelan parte del fenómeno y es posible ensamblarlos por medio de un SE.
- Debe tratarse de un problema concreto para que se puedan establecer las fronteras de dominio en ta BC, es decir que el conocimiento a utilizar tenga características finitas.

Algunas de estas condiciones pueden no tomarse en cuenta cuando el proyecto tiene una aplicación concreta, como lo es la difusión de conocimientos recientes (tutoriales), o por el grado de desarrollo en el que se encuentra la investigación a la que se desea aplicar el SE.

 $N$ ociones Sobre Sistemas Expertos

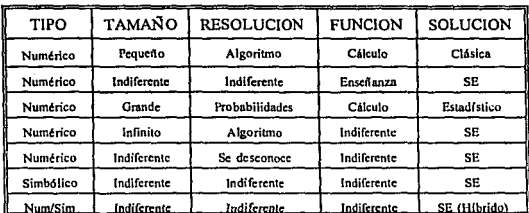

Tab. 2. t Parámetros para validar la viabilidad de un SE.

Sánchez y Beltrán (1990), propusieron una serie de parámetros con los cuales validar la viabilidad de solución de un problema por medio de w1 SE, los que se resumen el la tabla 2.1, otra alternativa de validación es la propuesta por Kemper (1991).

Finalmente en esta etapa deben quedar bien definidos los objetivos y las herramientas necesarias para cumplirlos.

## 2.6.3 ELECCION DE LA FUENTE DE CONOCIMIENTO

En esta fase, es necesario definir y asegurar que un experto o un grupo de ellos, esté dispuesto a colaborar en la rcalizaci ón del SE, los expertos que intervendrán deben ser reconocidos por los futuros usuarios del sistema.

#### 2.6.4 I'RESELECCION DEL SOPORTE

En esta etapa, se eligen en primera instancia, la herramienta o lenguaje más apropiado para la construcción (ya en el computador) del SE. Se debe tomar en consideración en la evaluación del soporte, qué tipo de razonamiento se va a utilizar (motor de inferencia). también, que tipo de representación del conocimiento es la más adecuada (reglas de producción, marcos..), y el tiempo de respuesta (real o diferido).

Es importante, en el momento de la preselección, considerar las facilidades de desarrollo, puesto que en la fase de implantación frecuentemente se deberán hacer modificaciones a la BC y otras partes del SE.

## 2.6.5 OBTENCION DEL CONOCIMIENTO

El conocimiento debe extraerse de un experto humano, fonna1iznrsc y representarse, primero en papel, para después representarlo en el soporte preseleccionado.

Este es el punto que consume mayor tiempo y consta de siete pasos generales:<br>1) Familiarización (marco teórico) con el conocimiento referente al probler

- Familiarización (marco teórico) con el conocimiento referente al problema que se desea solucionar.
- 2) Delimitación del tipo de problemas a solucionar, en esa área del conocimiento
- 3) Determinar que experto o expertos son los mas idóneos nsi como su disponibilidad de ayuda.
- 4) Motivar a los expertos para que participen en el desarrollo de el SE y colaboren hasta la entrada en operación del mismo.
- 5) Plantear la fórmula general de resolución del problema con las aportaciones del grupo de expertos.
- 6) Resolver dudas sobre el contenido de la BC, es decir obtener conocimiento al detalle.
- 7) Completar la BC del SE ya sobre el soporte, esto regulannente se realiza en un prototipo.

## 2.6.6 SELECCION DEL SOPORTE

En esta fase, se reanaliza el soporte que previamente se determinó como el más conveniente, evaluando las ventajas y desventajas del mismo, ya que al llegar a este punto se cuenta con información detallada sobre las características del SE, lns que de manera genernl definen el tipo de MI requerido, el tamaño de la base de datos, las relaciones de interfase de enunda y salida con programas previos, d número de usuarios y las condiciones de trabajo con tas que regutannente cuentan éstos, asi como sus conocimientos sobre computnción, por último qué tan incompleto es el conocimiento y por tanto qué tipos de camhio requerirá en el futuro.

### 2.6.7 CONSTRUCCION DEL PROTOTIPO DEL SE

La construcción del SE se realiza en un prototipo, con el objetivo de corroborar la validez del conocimiento.

En ocasiones aqul termina el trabajo, pues lo que se desea demostrar es la viabilidad de tos SE, para que los Expertos Hwrumos sigan trabajando en este sentido.

## 2.6.8 VALIDACION DEL PROTOTIPO

En esta etnpa se hacen pruebas con problemas concretos que son resueltos de manera simultánea por el SE y caminos paralelos, para finalmente comparar resultados.

Es importante recalcar que el SE puede responder adecundnmente a una serie de problemas de validación, pero esto no significa que lo hará en el futuro para otros problemas.

## 2.6.9 CONSTRUCCION DEL SE

En este paso se requerirá tnl vez cambiar de soporte al SE, para que resulte mas rápida su operación. asi como su regeneración y distribución.

### 2.7 LENGUAJES Y HERRAMIENTAS PARA SE

Un SE se define a partir de la estructura de programación utilizada y no por la herramienta o lenguaje utilizado. por otro lado también es importante considerar, que sea cuál sea la técnica de programación utilizada, en et momento de ejecutarse el programa éste es transfonnado a código de máquina y es ejecutado secuencialmente por el microprocesador, lo que significa que desde cualquier lenguaje se puede construir un SE.

### 2.7.1 LENGUAJES

#### Lenguajes Imperativos:

Lenguajes donde el control del programa pasa a la siguiente línea, a menos que se le ordene lo contrario (figura 2.5).

Ventajas:

Su gran flexibilidad y el conocimiento casi universal de sus comandos.

Desventajas:

Un desarrollo muy largo y complejo. el motor de inferencia es inherente a la base de conocimiento, la estructura del SE es dificil de interpretar además de no poder ser modificado fácilmente.

*Noc/onts Sobre Sistemas Expertos* 

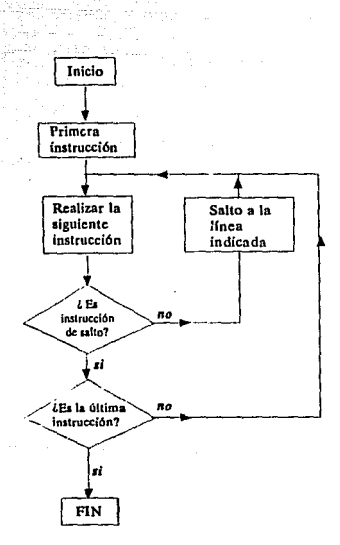

Fig. 2.5 Diagrama de bloques de un programa realizado en lenguaje imperativo

Los lenguajes de tipo imperativo que más se han utilizado son: BASIC. por su gran sencillez, PASCAL, por ser estructurado y el C, cuyo uso se está generalizando en muchos laboratorios de Inteligencia Artificial.

#### Lenguajes Funcionales:

También denominndos aplicativos, éstos a diferencia de los de tipo imperativo, tienen un flujo de ejecución determinado por las necesidades que aparecen después de las ctnpas de valuación de una función o problema inicial, cuando se utiliza este tipo de lenguajes para la construcción de W1 programa no es necesario referir las posiciones de las diferentes condiciones y/o reglas, pues el control de tipo sccuencinl es sustituido por cuatro pasos de evaluación: 1) análisis de la función a evaluar, 2) búsqueda de la primera subfunción, 3) evaluación de la subfunción y 4) Retomo a la función anterior o valor final de la evaluación si se encuentra en la primera función.

Ventajas:

Un SE desarrollado en éste tipo de lenguaje nos permite omitir la declaración de relaciones entre las partes del programa, la sencillez de la construcción del MI y el rápido aprendizaje de los comandos.

#### Desventajas:

Poco eficaz para el tratamiento de problemas con arquitectura tradicional (necesidad de cálculos nwnéricos reiteradamente), su manejo es en entornos cerrados, por lo que es muy dificil que puedan manejar programas externos así como bases de datos, por último el desarrollo de este tipo de lenguajes es muy rápida de tal manera que diflcilmente existen versiones del mismo lenguaje compatibles.

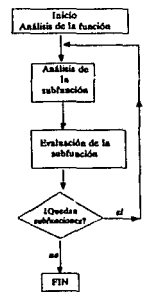

Flg. 2.6 Diagrama de bloques de un programa realizado en lenguaje fimclonal

#### Lenguajes Orientados al Objeto:

Su característica mas importante es la indistinción entre procedimientos y datos, pues los programas que se construyen con estos lenguajes se forman por tos objetos (ejemplo: métodos, procedimientos. algoritmos) y los datos uunbién son llamados datos locales o fucetns•.

Un ejemplo de objeto es "pino" y puede heredar las propiedades de su antecesor que por ejemplo puede ser "árbol". Al grupo de propiedades de un objeto se le denomina atributos, un ejemplo de atributos de "pino" pueden ser: "fruto", "tronco", "raíz".

En resumen, el objeto es la particularización de una clase (grupo de objetos) de la que hereda sus propiedades. Por medio de este proceso generativo los objetos pueden ordenarse jerárquicamente en clases y subclases.

Cuando se ejecuta un programa en lenguaje orientado al objeto, no se desarrollan acciones como en los otros lenguajes; en este caso se generan mensajes que se envían entre si los obietos definidos.

La programación por objetos puede explicarse en los siguientes pasos:

- Identificar n los objetos que aparecen a lo largo del problema y en In solución.
- Clasificar los objetos por sus semejanzas y diferencias.
- Rcdactnr los mensajes que interrelacionan los objetos
- Implantar los métodos o procedimientos en los correspondientes objetos.

Lo que se resume en: introducir datos, proponer hipótesis, ordenarlas y verificarlas si se crean nuevas hipótesis se regresa a ordenarlas y verificarlas de lo contrario se propone una solución en base a las hipótesis válidas (ver fieura 2.6).

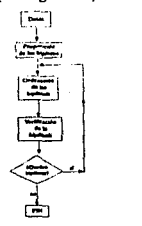

Fig. 2.6 Diagrama de bloques de un programa realizado en lenguaje orientado al objeto

#### Lenguaies Declaratives:

El método de programación consiste en indicar el objetivo que desea demostrar, especificando un universo de conocimientos (BC) con el cual debe ser demostrado y las condiciones para ello (que, como, cuando, donde, ...).

EL lenguaje más conocidos es PROLOG.

Las cnracteristicas principales de este tipo de programación son:

- La representación del conocimiento se hace en base al empico de reglas
- El MI ya existe, en el caso de Prolog la lógica utilizada es de orden 1 con búsqueda en profundidad y con marcha hacia atrás
- Los lenguajes son pequeños y no necesitan que se declare la estructura de control

Los inconvenientes mas frecuentes son:

Las operaciones de entrada y salida son complejas de programar.

El MI es fijo y no parametrizable.

La forma de representación del conocimiento es única y es casi imposible crear<br>interfases con otros entornos (relacionarse con otros procesos de interfases con otros entornos (relacionarse con otros programación).

Poco eficaz sobre arquitectura tradicionales.

Poco fiable al no aparecer explícito el comportamiento del programa, pues el MI (estructura de control) es implícita.

El elemento fundamental de PROLOG son los predicados (lo que se afirma de un sujeto), esta compuesto por un nombre y una serie de atributos, un ejemplo:

abuelo(A, B)

Lo que indica que el abuelo de A es B

Si el predicado es información inmutable se le denomina hecho, si por el contrario es variable, se le denomina dato.

Es posible estructurar una base de conocimientos en base a conjugar el empleo de reglas y predicados.

Por ejemplo:

abuelo(A, C) IF padre (A, B) AND padre (B, C) OR madre(A, B) AND madre (B, C).

Lo que indica que el abuelo de A es B SI el padre de A es B *Y* el padre de B es C O la madre de A es B *Y* la madre de B es C

## 2.7.2 Herramientas

Las herramientas, también llamadas, entornos o sistemas desarrollados; se forman por un conjunto de modos de representacid n del conocimiento y un motor de inferencia incluido programable o parametrizable, lo que facilita la construcción de los SE.

Si se parte de este nivel en el desarrollo de un SE, no es necesario realizar las etapas de tratamiento simbólico, construcción del MI, dctallnr la justificación y explicación de los procesos necesarios para llegar a una solución, sólo es necesario realizar la representación del conocimiento en base a reglas y determinar las relaciones entre los módulos.

La mayoría de los entornos se fabrica de tal modo que los usuarios se familiaricen con ellos rápidamente. Sus principales ventajas son su gran rápidez de desarrollo, así como la comodidad y sencillez que ofrece su manejo, cuenta con una serie de dispositivos que se usan en los momentos que se requiera (demostraciones, editores, compiladores ... ).

Cuentan con:

- Editor, generalmente se manejan a través de ventanas y utilizando mousc.
- Subsistemas de detección de contradicciones, repeticiones o errores en la BC y BH.
- Subsistemas de explicación y justificación de procesos del MI.

Las desventajas más sobresalientes son su gran rigidez y su poca portabilidad

Los sistemas vacíos (shell) o armazones, son programas a los que únicamente se les introduce el conocimiento para hacerlos operativos, por lo que es posible desarrollar un SE sin conocimientos profundos de programación.

Al igual que los entornos, las ventajas de los sistemas vacíos, son su sencillez en lo que respecta al uso de los comandos y la rápidez que presentan en la construcción de SE.

La desventaja principal es su nula flexibilidad, lo que obliga a comprar productos específicos para cada requerimiento.

La clasificación de los entornos desarrollados y sistemas vacíos es difícil de establecerse, una manera podría ser el grado de dificultad que presenta para los usuarios que pretenden construir SE.

La mayoría de estas herramienta esta programada en LIPS, lenguajes imperativos y un reducido grupo de ellos está desarrollado en PROLOG.
# CAPITULO III

# PROCEDIMIENTO DE ANALISIS

## 3.1 ANTECEDENTES

Los avances logrados en el estudio del comportamiento dinámico de presas de tierra y enrocamiento han mostrado que los aspectos más significotivos del fenómeno son: a) la geometría de la presa, b) la distribución y comportamiento de los materiales no lineal de los mismos y c) las camcterlsticas con la que se considera actúa la excitación inducida en la base de In cortina.

Los diferentes métodos hasta hoy desarrollados, difieren en cuanto a las consideraciones hechas para establecer el tipo de relación existente entre los tres aspectos significativos ya mencionados.

Una clasificación de los diferentes métodos de análisis dinámico es de acuerdo con las hipótesis hechas para modelar los efectos sísmicos en la presa, (las de interés para este estudio):

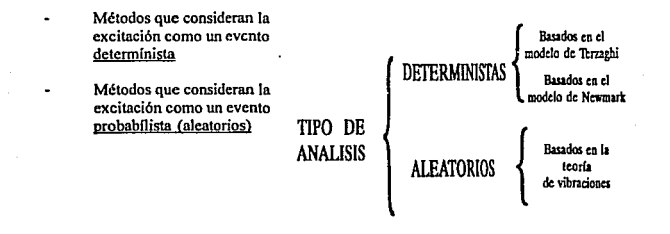

Fig. 3.1 Clasificación de los métodos de análisis dinámico.

## 3.1.1 METODOS DETERMINISTAS

#### Métodos Seudo-Estáticos

Los métodos seudo-estáticos se basan en el modelo propuesto por Terzaghi:

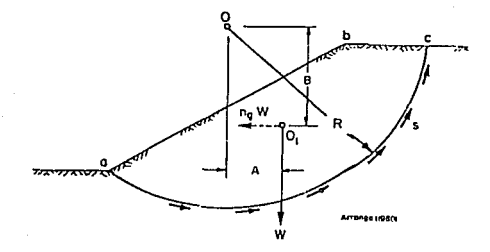

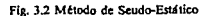

Terzaghi propuso representar la energía generada por un sismo, como una fuerza horizontal equivalente actuante en el centro de gravedad de la masa potencial de falla. El valor de esta fuerza es igual al producto del peso de la masa potencial de falla por un coeficiente sísmico.

Las alternativas de selección del coeficiente van desde valores empíricos hasta los obtenidos de modelar la presa como un cuerpo viscoelástico. Una comparación de diferentes alternativas de selección del coeficiente sísmico se muestra en In fig. 3.3:

Por ejemplo, Freeman (1932) utilizó valores para el coeficiente sismico que varían entre 0.10  $y \approx$ O.SO donde a mayor energia del sismo mayor es el valor del coeficiente.

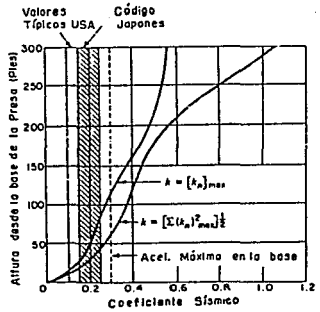

Fig. 3.3 Comparación de Coeficientes Sísmicos.

34

La tcorla desarrollada por Terznghi considera que la aceleración inducida por el sismo se distribuye uniforme en todo el cuerpo de la cortina.

El modelo es poco aproximado a lo que en realidad ocurre, puesto que se ha probado que el comportamiento de una presa de tierra ante solicitaciones sísmicas se asemeja mas a la respuesta de un cuerpo flexible que a In de un cuerpo rigido.

Los factor de seguridad calculado por éste método presentan dos desventajas importantes:

- a) Si se utiliza la aceleración máxima del sismo el factor de seguridad obtenido es muy conservador, puesto que In aceleración máxima sólo ocurre en un pequeño intervalo de la duración total del sismo.
- b) En ocasiones es posible obtener factores de seguridad menores a In unidad y sin embargo, el talud puede seguir en equilibrio, esto se debe principalmente a el valor Jel coeficiente sísmico utilizado.

#### Métodos Basados en la Teoría del Equilibrio Limite

Otros tipos de métodos dctcnninistas son los que se basan en el modelo de Newmark (1965) y el concepto del equilibrio llmite.

El principio fundamental de estos métodos es. determinar de antemano los desplnzamicntos máximos admisibles para una detenninada superficie de falla antes que ésta llegue a la falla.

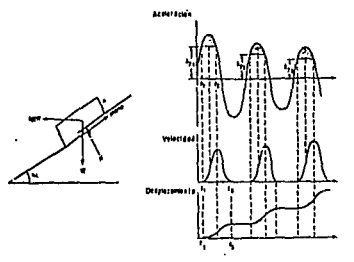

Flg. 3.4 Modelo de Newmark.

En general todas las metodologías que utilizan el modelo de Newmark como base, consideran que la resistencia al corte es rígido-plástica y por lo tanto que el deslizamiento ocurre hasta el instante en que se supera la resistencia de fluencia.

Sarma (1975, 1980) retomó estos conceptos para obtener la relaciones existentes entre la variación de las fuerzas inerciales y los incrementos de presión de poro con el valor del factor de seguridad, la aceleración de fluencia y los desplazamientos producfdos.

Para lograrlo realizó pruebas de laboratorio para determinar la variación de la presión de poro en función del número de ciclos de aplicación de carga, tales pruebas demostraron que la presión de poro tiene gran influencia en la estabilidad dinámica del talud y por tanto afecta considerablemente el íactor de seguridad y de.la aceleración fluencia, en lo que respecta a los desplazamientos, concluyó que éstos están en función de tres parámetros: a) la aceleración máxima del sismo, b) el periodo nntural de vibración y e) la relación existente entre la aceleración critica en la superficie de falla y la aceleración máxima que se presenta en la cresta de la presa.

36

#### Método simplificado de Romo.

**Un método simplificado para la evaluación de las deformaciones pcnnanentes fue**  propuesto por Romo et al (1980).

**Considera que se cumplen las siguientes hipótesis:** 

- a) El ancho de la corona y el ancho de la hase de la presa permanecen constantes durante y después del sismo.
- **b)** El volumen de la cortina es constante.<br> **c)** El efecto principal del sismo en la pre
- El efecto principal del sismo en la presa es su cambio de su geometría.

Para calcular de la perdida de bordo libre utiliza la formula:

$$
\frac{L}{H^2} = \frac{1}{(B+D)} \left\{ \left( \frac{\delta_{\max}}{H} \right)_u + \left( \frac{\delta_{\max}}{H} \right)_d \right\} \tag{1}
$$

donde:<br>L

- L es la pérdida de bordo libre<br>H es la altura de la presa
- 
- H es la altura de la presa  $\delta_{\text{max}}$  es el desplazamiento he  $\delta_{\text{m/s}}$  es el desplazamiento horizontal máximo **B** es el ancho de la base de la presa
- B es el ancho de la base de la presa
- b el ancho de la corona de la presa
- u significa aguas arriba<br>d significa aguas abaio
- significa aguas abajo

y  $\delta_{mi}/H$  obtiene mediante la ecuación (2):

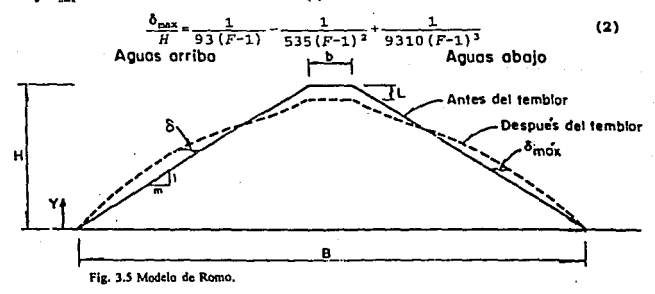

### ANALISIS DINAMICO SEED-LEE-IDRISS

Con los avances registrados tanto en las técnicas de laboratorio como en las de campo utilizadas en la detcnninaci ón de propiedades dinámicas en los suelos~ y utilizando el método del elemento finito, Seed et al (1979) desarrollaron una metodología muy novedosa.

Los pasos que propone son:

- 1 Determinar la o las secciones transversales parn las cuales se desea realizar el análisis de estabilidad dinámico.
- 2 Seleccionar el acclerograma máximo actuante en la base con el que se realizará el análisis.
- 3 Calcular el estado de esfuerzos en condiciones estáticas.
- 4 Determinar las propiedades dinámicas de los materiales (módulo do rigidez al corte, el amortiguamiento y la variación de éstos en relación con el nivel de deformaciones angulares.
- *S*  Calcular (utilizando elemento finito) los esfuerzos inducidos por la acción de la excitación seleccionada.
- 6 Partiendo de los esfuerzos calculados (estáticos y dinámicos), dctenninar las deformaciones y la variación de las presiones de poro, para lo cua1 se deben realizar pruebas de laboratorio sobre muestras representativas de los materiales constitutivos de la cortina.
- 7 Estimar el factor de seguridad de la presa durante y después del sismo, tomando en cuenta la distribución de las presiones de poro y las características de la deformabilidad de los materiales constitutivos (determinadas en el paso arterior).
- 8 Finalmente si la presa es segura ante el sismo, entonces calcular las deformaciones permanentes ante un efecto combinado de cargas estáticas y dinámicas.

El utilizar la metodología descrita requiere de un conocimiento previo sobre las características de esfuerzo·defonnaci ón, resistencia al corte, comportamiento de los suelos típicos, fundamentos del método del elemento finito, asi como contar con un acertado criterio ingenieril, puesto que es necesario juzgar el ajuste de los resultados a lo que realmente ocurre en la presa.

# 3.1.2 METODOS ALEATORIOS

Los métodos aleatorios {a diferencia de los deterministas) consideran la excitación como un evento probabilista la cual puede representarse mediante un espectro de potencia o bien un espectro de respuesta.

La excitación se considera una función aleatoria del tiempo cuyos valores específicos no se pueden predecir con exactitud. pero si aproximadamente mediante una función de densidad de probabilidad que puede obtenerse a partir de un conjunto de excitaciones conocidas.

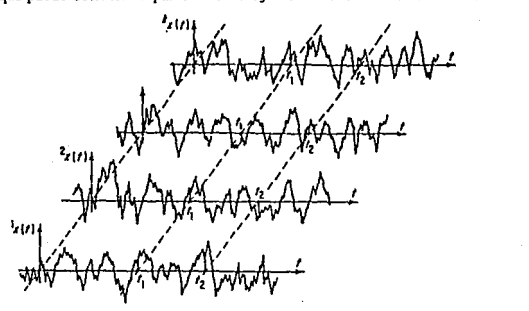

Flg. 3.6 Representacldn de un stsmo como una función del tiempo.

Singh y Khatua (1978) estudiaron el comportamiento dinámico de una presa modelada como una malla de elementos finitos utilizando un sismo en terminos de espectro de potencia. La no linealidad de los suelos la introdujeron mediante un proceso iterativo de lincalización y así lograron minimizar errores en la solución de la ecuación de movimiento, al considerar n propiedades del suelo.

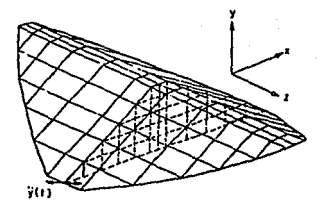

Fig. 3.7 Malla de elementos finitos para una presa ejemplo.

La estabilidad es evaluada por el criterio de Palmgran-Milcr que supone una acumulación lineal del daño producido en el elemento finito a causa de los esfuerzos ciclicos ocasionados por el sismo. el factor de seguridad se determina dividiendo el esfuerzo necesario para llegar al falla entre el acumulado (por la acción del sismo).

# 3.2 METODO DE ANALISIS

En lo genera\ el método de análisis dinámico aqui propuesto tiene como base los trabajos de Seed et al (1975) y Romo et al (1989).

Con respecto al método de Sced existen algunas diferencias en cuanto al número y el orden como se ejecutan los pasos por él propuestos.

Los trabajos de Romo y Villarraga son el elemento fundamental en este trabajo para conocer la respuesta sísmica de presas de tieira, aspecto esencial para poder desarro11ar el análisis dinamice de ellas.

## 3.2.1 SELECCION DE LA EXCITACION

Para llevar acabo este puso es conveniente coordinar los estudios con especialistas del ramo (lng. Geólogos y Sismológicos), a continuación se reseña( de manera general) algunos de los procedimientos utilizados con mayor frecuencia para la determinación de la excitación de control o diseño:

- a) Si se cuenta con registros sismicos de algún aceleró grafo empotrado en la roca cercana al sitio donde se desea realizar el análisis dinámico, es posible determinar de éstos la excitación de control.
- b) Cuando la información que se tiene corresponde a puntos  $\mathcal{L}$  janos al lugar de nnálisis se obtiene In excitación utiliznndo la teoría de propagación de ondas sísmicas (Shnabel, 1972), teniendo en cuenta los efectos de ater.uación del sismo.
- c) Si no se tiene un registro sismico en roca pero se cuenta con uno obtenido en la superficie de lugar, es posible determinar el sismo en roca utihzando la teoría de propagación.
- d) Si no se cuenta con ninguno de los registros anteriores, se puede generar un histograma sintético a partir de un espectro de diseño basado en la sismicidad local.

e) El procedimiento mas común para obtener la excitación de control es modificando un sismo ocurrido en otro sitio, tomando en cuenta las características del lugar (fallas geológicas y sismicidad de la zona). Los parámetros que se adecuan al sitio de análisis son: a) la aceleración máxima., b) la duración y e) el periodo predominante.

## 3.2.2 RESPUESTA DINAMICA

La repuesta sismicn de una presa de tierra se evalúa de acuerdo con el modelo teórico empleado por Romo y Villarraga en (1989) con el cual es posible conocer la distribución de aceleraciones en la cortina.

A continuación se describe de manera general dicho modelo.

El modelo considera validas las siguientes tres hipótesis:

- a) La presa puede ser modelada por elemento finitos tridimensionales, como el mostrado en la figura 3.7.
- b) El sismo puede ser considerado como una vibración aleatoria estacionarla, representada por un espectro potencia medio, obtenido a partir del espectro de respuesta de diseño (el método se clasifica dentro de los métodos aleatorios).
- e) La presa esta desplantada sobre una base rígida que ante la acción del sismo se desplaza uniformemente.

Romo y Villarraga proponen que para un modelo no amortiguado de elementos finitos y una excitación en la base la ecuación de movimiento esta dnda por:

$$
[M(\alpha(\epsilon)) * (K^*) \{u(\epsilon)\} = - [M(\epsilon)] \{r\} \{r\} \tag{3}
$$

donde

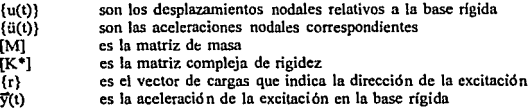

#### Método de In Respuesta Compleja

Para solucionar la ecuación de movimiento, (3), se utiliza el método de la respuesta compleja que consiste en considerar que el sistema es lineal y por tanto es válido el principio de superposición de efectos y que la excitación inducida en la base puede ser modelada como una suma finita de armónicos es decir como una serie de Fourier truncada (4), donde N es el número de frecuencias especificadas en el espectro de respuesta e incluidas en el análisis.

$$
\tilde{y}'(t) = Re\{\sum_{s=0}^{N} \tilde{Y}_s e^{i\omega_s t}\}\tag{4}
$$

De la misma manera, la función que define los desplazamientos relativos puede representarse como una sumatoria de funciones armónicas, es decir:

$$
u(t) = Re \sum_{s=0}^{N} u_s e^{4w_s t} \tag{5}
$$

sustituyendo las ecuaciones (4) y (5) en la ecuación (3), ésta se transforma en:

$$
[M] \{a(t)\} + [K^*] Re \sum_{g=0}^N u_g e^{i\omega_g t} = -[M] \{x\} Re \{ \sum_{g=0}^N \ddot{y}_g e^{i\omega_g t} \}
$$
 (6)

Finalmente se obtiene un sistema de ccuaciones para cada una de las frecuencias w. (s=O,l. .. N) consideradas en el análisis:

$$
\{(K) - \omega_s^2(M)\} \{u_s\} = [M] (x) \ddot{y}_s \tag{7}
$$

El sistema puede resolverse empleado algún método numérico, como puede ser el método de eliminación de Gauss. Así mismo puede calcularse la función de transferencia compleja de los desplazamientos, {u<sup>1</sup> }, dada por:

$$
H^d(\omega_g) = \left[ [K^*] - \omega_g^2 [M] \right]^{-1} [M] \langle r \rangle \tag{8}
$$

de ésta puede obtenerse el vector de funciones de transferencia compleja para las velocidades y otro para las aceleraciones y a través de éste último es posible conocer la distribución de aceleraciones máximas en et cuerpo de la cortina.

#### Respuesta aleatoria del Sistema

Como ya se mencionó, el modelo considera una excitación con caracterlsticas aleatorias, para introducir tales características al modelo se utiliza la expresión propuesta por Romo y Villarrngn, (1989); Romo, (1976):

$$
P_{\nu}^{\,j}\left(\omega\right)=\left[H^{\,j}\left(\omega\right)\right]^{2}P_{\nu}\left(\omega\right)\tag{9}
$$

donde:

 $P^l$ <sub>s</sub>(w) es el espectro de potencia para los desplazamientos del nudo j.

H<sup> $1$ </sup>(w) es la función de transferencia compleja de los dezplamientos en el nudo i, con respecto a las aceleraciones en la base.

P<sub>x</sub>(w) es el espectro de potencia de la excitación en la base rígida.

El valor medio cuadrático de los desplazamientos, velocidades, aceleraciones y deformaciones, es posible evaluarlo a partir de los espectros de potencia respectivos, usando In ecuación (9) y In expresión:

$$
(\sigma_y^j)^2 = \sum_{g=0}^N P_y^j(\omega) \Delta \omega = \sum_{g=0}^N \Gamma_x(\omega) \left[ H(\omega) \right]^2 \Delta \omega \tag{10}
$$

Los valores máximos esperados se determinan como múltiplo del valor medio cuadrático, utilizando:

$$
E_{\mathbf{y}}^j = U_c(n) \sigma_{\mathbf{y}}^j \tag{11}
$$

donde  $U_c(n)$  es el límite de confianza para C, con una duración T de la excitación (Vanmarke, 1976):

$$
U_{n}(n) = \{2\ln[2n[1-\exp^{-q(\pi\ln2n)^{0.5}}]\}\}^{0.5}
$$
 (12)

donde:

$$
n = \frac{-vT}{\ln C}
$$
 (13)

$$
v = \frac{1}{2\pi} \frac{m_2^{0.5}}{m_2^{0.5}}
$$
 (14)

$$
m_1 = \int_{-\infty}^{\infty} \omega^t P(\omega) d\omega \tag{15}
$$

m<sub>1</sub> el momento espectral respecto al origen

$$
q = \left[1 - \frac{m_1^2}{m_0 m_2}\right]^{0.5} \tag{16}
$$

Para tener en cuenta los efectos no lineales del sismo en los materiales, se utiliza un proceso iterativo basado en el método equivalente de Seed e Idriss (1969), con el cual se logra una compatibilidad relativa entre las propiedades dinámicas (módulo de rigidez y amortiguamiento) y los niveles de deformación que el sismo produce.

Las defonnaciones méximas de corte de cada uno de los elementos finitos se calculan con el tensor de deformaciones correspondiente y con el cual es posible obtener las deformaciones principales.

## 3.2.3 ESTABILIDAD DEL TALUD

La evaluación de estabilidad del talud se rcalizn en base al método de Bishop suponiendo que son válidas las siguientes hipótesis:

- n) El tipo de folla que se presenta puede modelarse como un superficie circular.
- b) La masa de suclo deslizante puede dividirse en dovelas.
- e) Se cwnple la ley de Morhr-Coulomb.
- d) El factor de seguridad se define como el cociente de la división del Momento Resistente (debido a la resistencia promedio a lo largo de la folla) entre el Momento Motor (debido a los esfuerzos tortantcs medios actuantes en dicha superficie.

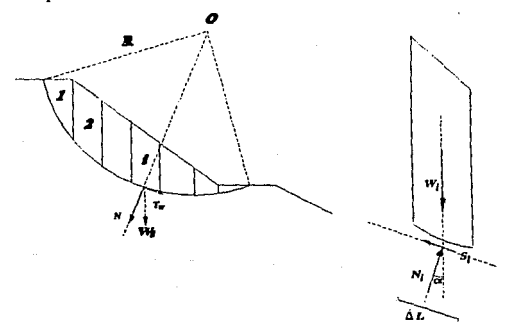

Flg. 3.8 Modelo teórico para c61culo de estabilidad con un solo estrato.

En la figura 3.8 se muestra un talud de un material cohesivo-friccionnnte. Para los condiciones ahf mostradas el factor de seguridad se calcula como sigue;

Los valores de las fuerzas de reacción normal , $N_i$ , y tangencial,  $T_i$ , que actúa en la base de la dovela i, pueden obtenerse usando las ecuaciones 17 y 18 respectivamente:

$$
N_i = W_i \cos \alpha_i \tag{17}
$$

$$
T_i = W_i \text{sen} \alpha_i \tag{18}
$$

·Se acepta que la ecuación 19 es una buena aproximación al valor del esfuerzo nonnal actuante en la base de la dovela i, el que se considera actúa uniformemente:

$$
\sigma_i = \frac{N_i}{\Delta l_i} = \frac{W_t}{\Delta L_i} \cos \alpha \tag{19}
$$

Conocido el valor del esfuerzo y utilizando la ley de resistencia al esfuerzo cortante de Mohr Coulomb (ecuación 20), es posible determinar el valor de  $S_i$ , que se considera actúa unifom1emente en la base de In dovela.

$$
s_i = c + \sigma_i \tan \phi \tag{20}
$$

La fuerza resistente en la dovela i es igual al producto que resulta de multiplicar el esfuerzo resistente calculado con la ecuación 20 por la longitud de la base:

$$
F_i = S_i \Delta L \tag{21}
$$

El momento resistente con respecto al centro del círculo de falla,  $M_R$  es igual a la suma de los momentos producidos por las fuerzas resistentes en cada una de las dovelas:

$$
M_R = \sum RF_i = \sum RS_i \Delta L_i \tag{22}
$$

Por otra parte el momento motor con respecto al centro del circulo de falla se calcula como el giro que produce el peso de la superficie de falla, si el peso de cada dovela se descompone en sus componentes normal , $W_N$ , y tangencial,  $W_T$ , como posible observar en la figura 3.8 sólo la componente tangencial produce momento ya que la normal pasa por el punto<br>O, la ecuación del momento motor, M<sub>M</sub>, queda definido como:

$$
M_{\mu} = \sum R W_i = \sum R W_i \text{ sen } \alpha_i \tag{23}
$$

y el factor de seguridad se calcula con Ja siguiente ecuación:

$$
F_{x} = \frac{M_{R}}{M_{M}} = \frac{\sum S_{i} \Delta L_{i}}{\sum W_{i}} = \frac{\sum (c \Delta L_{i} + W_{f} \cos \alpha_{i} \tan \phi)}{\sum W_{f} \sin \alpha_{i}} = \frac{\sum c \Delta L_{i} + N_{f} \tan \phi}{\sum W_{f} \cos \alpha_{i}}
$$
(24)

el radio del círculo de falla sale de las sumatorias puesto que es constante y por tanto puede eliminarse.

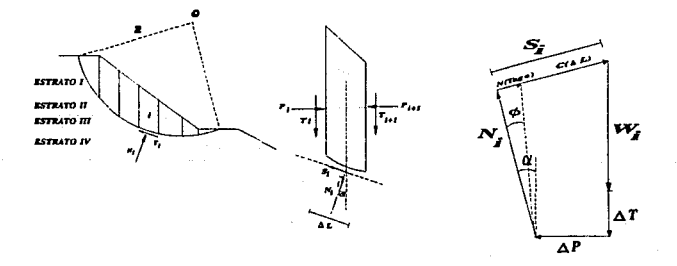

Fig. 3.9 Cálculo del Factor de Seguridad para varios estratos, fuerzas actuantes en los costados de cada dovela<br>y diagrama de cuerpo libre para el modelo de Bishop.

Si se varfan las condiciones de la figura 3 .8 para introducir al modelo unn estratificación en el talud, como el mostrado en la figura 3.9, las ecuaciones 17 y 18 siguen siendo validas en lo general, solo que en este caso el peso se obtiene sumando el peso de cada uno los elementos de sucio contenidos en la dovela.

El valor de S<sub>1</sub> se obtiene de acuerdo con la ley de resistencia del estrato en el que se encuentra la base de la dovela i y el factor de seguridnd se obtiene según la ecuación 24.

Método de Bishop

Bishop refinó el método de las dovelas, puesto que en lo visto antes se ha supuesto que las fuerzas que se generan a los lados de las dovelas se contrarrestan entre si, Bishop introduce al modelo los efectos que estas producen.

Retomando la expresión para calcular el factor de seguridad (ecuación 24) y trabajandola únicamente para la dovela i, se puede despejar W-:

$$
W_T = \frac{s_i \Delta L_i}{F_*} = \frac{N \tan \phi}{F_*} + \frac{c \Delta L_n}{F_*}
$$
 (25)

Por otra parte para la misma dovela i (en estudio) se muestra el polígono de fuerzas en la fig. 3.9 de donde al sumar las fuerzas en dirección vertical se obtiene que:

$$
W_{i} + \Delta T = N_{r} \cos \alpha_{i} + \left[ \frac{N_{r} \tan \phi}{F_{r}} + \frac{c \Delta L_{i}}{F_{s}} \right] \text{sen } \alpha_{i}
$$
\ndespejandolN, :  
\n
$$
W_{i} + \Delta T - \frac{c \Delta L_{r} \sin \alpha_{i}}{F_{r}}
$$
\n
$$
N_{r} = \frac{C \Delta L_{r} \sin \alpha_{i}}{F_{r}}
$$
\n(26)

El factor de seguridad se calcula confonne In ecuación 24, pero el valor de N, se obtiene según la expresión 25, de lo que se puede observar que el factor de seguridad es función de si mismo. asf su valor se obtiene a través de un proceso de aproximaciones.

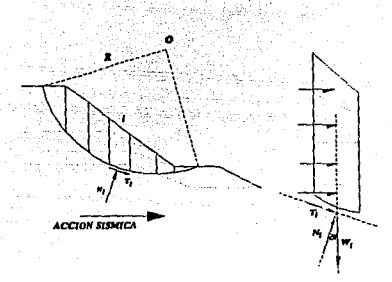

#### Fig 3.10 Cálculo de el Factor de Seguridad en condiciones dinámicas.

Para calcular el factor de seguridad en condiciones dinámicas se introduce al modelo de la figura 3.9 fuerzas actuantes en los centroides de cada elemento. como se muestra en ta figura 3.10.

La fuerza se calcula como el producto de la masa del elemento por un coeficiente de aceleración cuya unidad base es el valor de la gravedad, obtenido a partir de un anAlisis Ue respuesta dinámica

Al momento motor obtenido con la ecuación 23 deben sumarsele los momento producidos por cada una de las fuerzas actuantes en los cemroides de los elementos

En el caso que se desee trabajar con esfuerzos efectivos, a el valor obtenido de la ecuación 19 se debe restar la presión de poro, u, si esta existe en ese estrato.

# 3.2.4 PERDIDA DE BORDO LIBRE

La utilización de las ecuaciones (1) y (2) ha dado resultados confiables en presas homogéneas y de altura no muy importante, no así en el caso de presas de altura importante y con una estratificación de materiales (como es el caso de las presas de tierra y enrocamiento).

Los trabajos de Romo (1980) con presas estratificadas demuestran que la resistencia al corte, el módulo de rigidez máximo, E, y los esfuerzos cortante y confinante, presentan una variación con respecto a la profundidad, para estos casos se propuso la siguiente expresión:

$$
\frac{\delta^{mix}}{H} = \frac{1}{4.65[(F-1)\frac{E}{\tau}]} - \frac{1}{1.34[(F-1)\frac{E}{\tau}]^2} + \frac{1}{1.16[(F-1)\frac{E}{\tau}]^3}
$$
(27)

donde:

E es módulo de rigidez máximo

 $\tilde{r}$ es el esfuerzo cortante

es el factor de seguridad real obtenido a partir del factor convencional que se obtiene a través de análisis de estabilidad con el método del elemento finito y empleando la gráfica de la figura 3.11.<br>1.5 <del>.</del>

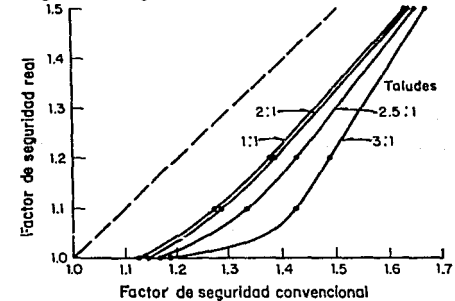

Fig 3.11 Relación entre F, real. obtenido con elementos finitos y el F, convencional,obtenido con el mctodo de Blshop.

*Procedimiento de Análisis* 

Para aplicar 1n ecuación 27 se considera que el terraplén descansa sobre un estrato muy resistente y la resistencia a la falla se incrementa con respecto n la profundidad, para estas condiciones se supone que en condiciones estáticas la superficie de falla mas critica es In que corresponde al circulo de falla tangente al estrato resistente, Romo et al ( 1980) y que para el caso de condiciones dinámicas la superficie mas critica se localiza n la mitad de la altura (o un poco mas abajo) de 1n superficie critica en condiciones estáticas Romo (1980).

La pérdida de bordo libre calculada según la ecuación (1) esta en función de circulo de falla seleccionado, lo que puede llevar a resultados equivocados, un método modificado fue propuesto por Romo (1992) teniendo como hipótesis:

- a) El terraplén se divide en rebanadas horizontales como se indica en la figura 9 (es suficiente con tres o cuatro)
- b) El factor de seguridad utilizado es el obtenido de análisis de estabilidad utilizando elementos finitos, el cual es posible conocer a través de un análisis de tipo Bishop y utilizando la figura 3.11, obtenida por Seed eL
- c) Cuando se conocen los factores de seguridad de las cuñas utilizadas, se evalúa  $\delta_{\text{max}}$ /H utilizando la ecuación número 27, donde H es la distancia que existe, entre la corona de la presa y la primera línea horizontal que define la primer rebanada y subsecuentemente es la distancia entre las diferentes rebanadas.
- d) La pérdida de bordo libre, L, se calcula sumando los efectos de cada una de las rebanas consideradas con Ja expresión 28 y confonne la figura 3.12.

$$
L = \sum \frac{H_i}{B_i + b_i} \{ [\delta^i_{\max}]_a + [\delta^i_{\max}]_a \}
$$
 (28)

donde:

 $L_i$  es la pérdida de bordo libre en la rebanada i  $H_i$  es la altura de la rebanada i  $H_1$  es la altura de la rebanada i<br>b, es ancho de la corona de la b; es ancho de la corona de la rebanada i<br>B; es el ancho de la base de la rebanada i es el ancho de la base de la rebanada i es el valor de la deformación máxima para la rebanada i es el número de rebanadas en que se dividió el terraplén

*Procedimiento de Andlis/s* 

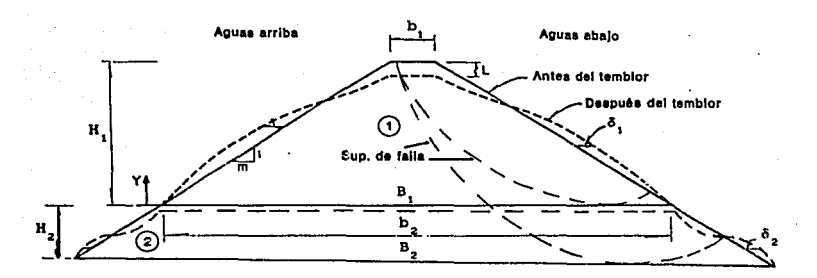

**flg J.12 Modelo modificado de Romo.** 

# 3.3 METODOLOGIA DE ANALISIS

# 3.3.1 ANALISJS DE RESPUESTA DINAMICA

**Para detenninnr el comportamiento dinámico de la presa, se utiliza el programa PTLUSH, con el cual es posib?e conocer la aceleración máxima en cada uno de los puntos**  nodales de la malla de elementos finitos tridimensionales utilizada.

## Programa empleado

**El programa PTLUSH resuelve la ecuación de movimiento bajo las hipótesis planteadas**  en el punto 3.2.2.

**Para resolver la ecuación de movimiento el programa utiliza la teorfa de la respuesta compleja , las características aleatorias de la respuesta se modelan con la expresión propuesta**  por (Romo y Villarraga, 1989; Romo, 1976) (ecuación 9).

### Resultados del Programa

El resultado de correr este programa es un archivo que contiene los ciguientes datos por renglén: N(I), X(I), Y(I), Z(I), AMAX(I), AMED(I), AMIN(I), donde:

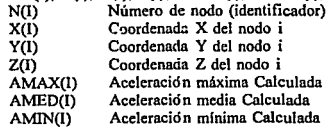

donde N(l) es adimensional, X(I), Y(I), Z(I) estas en pies y AMAX(l), AMED(I), AMIN(l) estas en gal's  $(0.00981 \text{ m/s}^2)$ .

controlled a construction of the

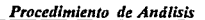

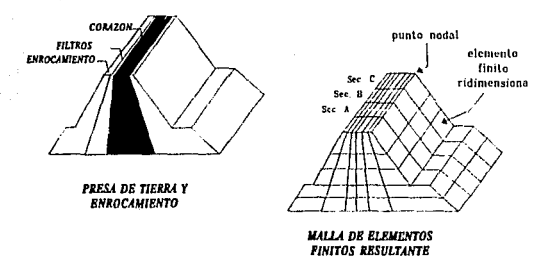

Fig. 3.13 Modelo de elementos finitos de una presa de tierra ejempio.

# 3.3.2 ANALISIS DE ESTABILIDAD

El análisis de estabilidad se apoya en el método de Bishop modificado y se realiza para cualquier sección transversal de la presa. siempre y cuando se trate de W1 plano de frontera entre elementos finitos tridimensionales (utilizados en el análisis de respuesta dinámica), como se muestra en la figura:

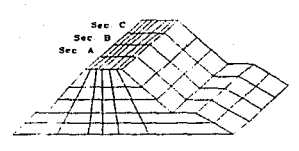

Malla de elementos finitos de la presa ejemplo

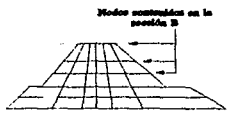

corte sec. B de la malla de elementos finitos

Fig 3.14 Elección de la sección para realizar el análisis de estabilidad.

## Procedimiento general

#### Reconstrucción gráfica de la sección de análisis

La reconstrucción gráfica de la sección a analizar se hace en base a algún archivo de resultados de algún Análisis de Respuesta Dinámica realizado previamente, como ya se menciono el archivo contiene los identificadores de los puntos nodales y las coordenndas  $(X, Y, Z)$  de los mismos.

Las coordenadas de los nudos pertenecientes a la sección a analizar se vacían en un papel milimetrico a una escala conveniente, se procede a unirlos según el corte utilizado en el análisis dinámico, a continuación se sohrcpone un papel albancne lo suficientemente transparente para calcar la parte externa de la presa y sobre este papel se dibuja la estratificación (propuesta u obtenida de registros de campo) de los materiales constitutivos de la cortina.

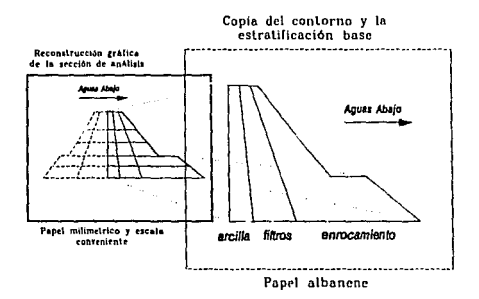

Fig. 3.15 Procedimiento de reconstrucción gráfica.

#### Estratificación y endovelado de ta sección a analizar

Para definir los estratos contenidos en la sección de análisis, se debe tomar en cuenta que los elementos finitos tridimensionales (utilizados en el análisis de la respuesta dinàmica) por lo general se definen en las fronteras entre diferentes tipos de suelo y/o entre las propiedades de los mismos, por lo que seguramente existen fronteras de estratos que coinciden con alguna(s) frontera(s) de los elementos tridimensionales.

### *Procedimiento de Andl/s/s*

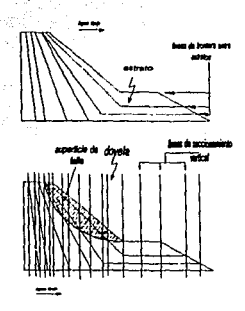

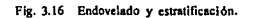

Para llevar a cabo el proceso de estratificación se deben contemplar las siguientes reglas:

.1) Un estrato queda definido por dos lineas llamadas lineas de frontera, entonces el número de estratos considerados en el análisis es igual al número de lineas de frontera menos uno.

La Unea de frontera superior define el contorno de la sección mientras que la línea de frontera inferior define el contacto de la sección y la base rigida.

- 2) Un.a üovela queda definida por dos lineas de seccionamiento vertical (el programa ANSTA acepta hasta 40 dovelas suficientes para un buen análisis), entonces el número de dovelas utilizadas en el análisis es igual a el número de lineas de seccionamiento vertical menos uno.
- 3) Un elemento bidimensional queda definido por el área contenida entre dos lineas de frontera y dos líneas de seccionamiento vertical, entences el número de elementos bidimensionales considerados es igual a la multiplicación de el número de estratos por el número de dovelas.

*SS* 

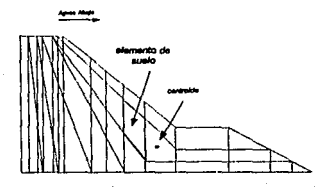

*Ubicación* de *105* centroldoa

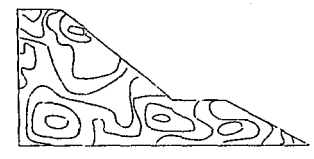

Curvas de aceleración

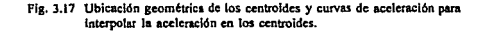

#### Edición de la Base de Datos

#### Archivo de Intersecciones

Este archivo contiene las coordenadas de intersección de las lineas de frontera y las líneas de seccionamiento vertical, contiene además las cotas de profundidad de las grietas de tensión superficial junto con las cotas de la línea superior de flujo (si éstos dos aspectos se consideran en el análisis), para la creación de el archivo se procede conforme al manual del programa ANSTA.

#### Archivo de las propiedades de los materiales

El archivo se edita de acuerdo con el manual del programa ANSTA.

## Cálculo de las Aceleraciones en los Centroides

**Una manera sencilla para calcular la aceleración a la que se encuentran sujetos los centroides es dibujando las curvas de aceleración como se muestra en la figura 3.17 n la misma escala que se a venido trabajando y en papel lo suficientemente transparente; para luego sobreponerlo en el dibujo donde se encuentran los ccntroidcs y asf poder interpolar los valores de In aceleración, un procedimiento alterno es utilizar et modulo de inteñase (MOOINT), que se**  explicará en el siguiente capitulo.

### Evaluación de la Estabilidad de la Sección

La evaluación de la estabilidad de la sección se realiza utilizando el programa ANSTA que realiza el an~lisis de estabilidad utilizando el método de BISHOP modificado, el programa analiza IR estabilidad del talud poro una superficie potencial de falla propuesta por el usuario

Este programa ANSTA es el resultado de una serie de inodificaciones hechas al programa SLOAF con el propósito de modificar los procesos de entrada y salida para lograr una mayor **automatización en el mismo, se le incorporo una rutina mas que pennite generar un archivo de salida especial donde se guardan los resultados que son necesarios para la estimación de la**  Pérdida de Bordo Libre.

#### Archivo de Datos y Operación del Programa ANSTA

**Para utilizar el programa se debe tener listos los siguientes archivos de estrada:** 

**1) Archivo controlador**  11) Archivo DASTAI **l!!)Archivo de datos**  IV) Archivo RESPALDO

**La edición de estos archivos se explica en el anexo 2 (manual de usuario del programa**  ANSTA).

#### Resultados Obtenidos

**Los resultados de la ejecución del programa ANSTA, se guardan en el archivo de resultados definido desde el archivo controlador, en este archivo se guarda infonnación necesaria**  para cnlcular la pérdida de bordo libre y los datos que se guardan son:

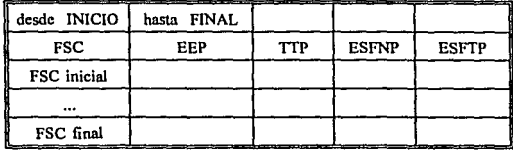

Los resultados se guardan conforme el siguiente formato:

donde:

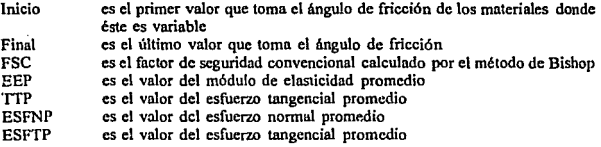

### Variación de la superficie de falla

Los análisis de estabilidad se realizan para los círculos de falla correspondientes a las rebanadas en que se dividió el talud, esto se logra modificando el archivo de datos de la primer superficie.

## Variación de las Aceleraciones Inducidas

Es posible utilizar parte de los archivos yn creados para realizar análisis adicionales bajo diferentes condiciones sísmicas, esto se logra realizando un nuevo análisis de respuesta dinámica e intercambiando los nuevos resultados por el archivo utilizado inicialmente para interpolar las aceleraciones en los elementos de la sección de análisis.

#### Variación de la Sección de Análisis

Para utilizar parte de la base de datos con ln que se cuenta, se considera que la estratificación de la presa no varia entre una sección y otra. como se muestra en la figura 3.14, si este es el caso, entonces es posible utilizar parte de la base de datos ya generada pero interpolando las aceleraciones con los nudos de la sección que ahora se desea analizar.

## 3.3.3 ESTIMACION LA PERDIDA DE BORDO LIBRE

Paro la estimación de la pérdida de Bordo Libre se utilizan lns expresiones de Romo descritas en la sección 3.2.5.

Una parte de los datos se obtiene de los resultados del programa ANSTA (de acuerdo con la tabla mostrada anteriormente) y la otra parte es información adicional: altura de la rebanada así como el valor de su base mayor y menor (esta infonnación puede obtenerse de reconstrucción gráfica de la sección hecha previamente), la estimación se puede llevar a cabo con una calculadora programable o a través de un programa para PC.

Es posible cenocer la variación de la pérdida de bordo libre con respecto a la variación del ángulo de fricción debido a que el programa ANSTA obtiene Factores de seguridad para diferentes ángulos de fricción automáticamente, lo que finalmente es muy importante si se desea conocer la variación de la pérdida de bordo libre con respecto a la degrodación de los materiales; por otra parte para conocer la pérdida de bordo es necesario realizar pruebas de laboratorio sobre muestras representntivns' de la cortina y de esta fonna detenninar en ángulo de fiicción de los materiales, esto en ocasiones resulta muy complejo de realizar y los resultados obtenidos llevan inherentes un cierto grado de incertidumbre por lo que es necesario contar con gráficas de variación de pérdida de bordo libre, para así determinar el valor de la pérdida dentro de un intervalo de confianza.

## 3.3.4- GRAFICACION DE LOS RESULTADOS

Existen varios tipos de gráficas y la variedad de las mismas depende de la cantidad de análisis realizados.

- 1) Angulo de fricción vs Pérdida de bordo libre. Es la gráfica básica y se construye a partir de analizar la estabilidad de una superficie potencial de falla variando el ángulo de fricción de los materiales ( lo que se lo logra automáticamente en el programa ANSTA).
- 2) Angulo de fricción vs Pérdida de bordo libre (para varias superficies de falla). La gráfica se construye cuando se analizan varias rebanadas en la misma sección.

Es posible construir otro tipo de gráficas adicionales, por ejemplo cuando se realizan análisis utilizando varias rebanadas, en dos o tres secciones diferentes de la presa o modificando condiciones sísmicas a la que se somete la cortina.

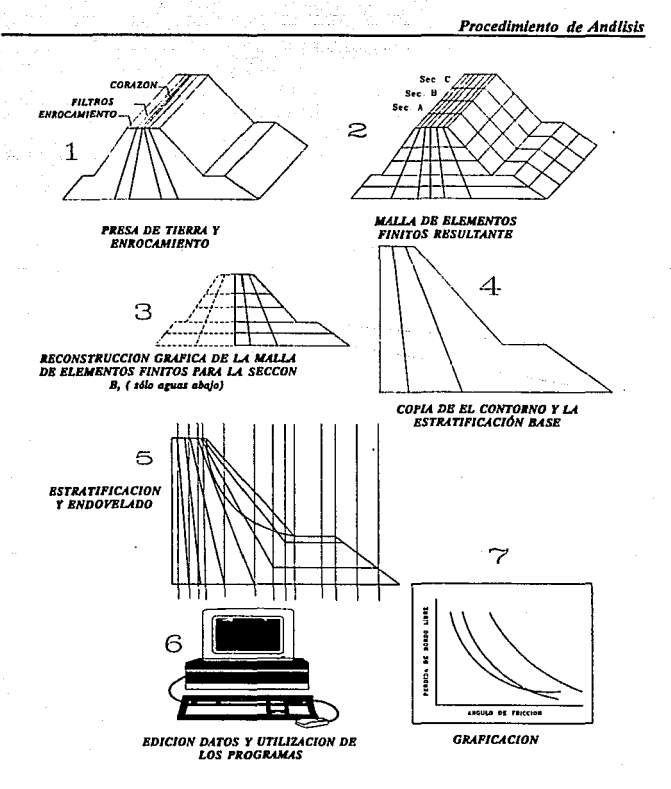

Flg. 3.18 Pasos generales pan llevar a cabo un análisis dinámico.

60

 $\lesssim 5$ 

**Contractor** 

*Sistema Experto Desarrollado* 

# CAPITULO IV

# SISTEMA EXPERTO DESARROLLADO

El desarrollo del SE aqul propuesto se hizo en base a la metodología descrita en el capítulo 11 del presente trabajo, cabe destacar que existen otro tipo de metodologias como la propuesta por Kemper (1991).

## 4.1 ESTUDIO DE LA DEMANDA

Un manejo eficiente de la metodología, referente al análisis dinámico de presas de tierra y enrocamiento, implica un proceso de entrenamiento previo a fin de contar con el personal competente en ésta rama del conocimiento, este proceso de entrenamiento generalmente significa inversión de tiempo por parte del Experto Humano lo que en ocasiones interfiere con sus actividades diarias.

El contar con un medio automático para la fonnación del personal, repercutiría indudablemente en liberar parte del tiempo que el Experto Humano destina para tal propósito.

El medio automático (en este caso un programa de computadora) permitirla además automatizar parte del proceso de análisis de estabilidad y por otra parte podría ser un medio idóneo para comunicar los avances logrados por el Experto en el campo que domina.

La construcción de un sistema en esta área del conocimiento cubriría la demanda de usuarios no expertos que necesariamente requieren resolver problemas en esta área.

También se lograría automatizar gran parte de la metodolog la empleada, que a pesar de tener caractcristicas de programación tradicional, el volumen de infonnación que se maneja requiere de un control asistido por el usuario.

## 4.2 ANALISIS DEL PROBLEMA

### 4.2.l Formulación general del problema

El problema planteado en e1 apartado anterior es posible resolverlo mediante la creación de un Sistema Experto. que por un lado permita la fonnación de Nuevos Expertos Humanos y a la vez pueda ser un medio de comunicación de nuevos conocimiento.

Finalmente el problema en sí es la elaboración de un Sistema Experto en el campo de la. educación, que pueda conjugar la enseñanza y la simulación, para por un lado explicar al usuario los temas referentes a el análisis dinámico y por otra parte le permita simular y resolver problemas en dicho campo.

La elaboración del Sistema se propone se acompañe de un medio de comunicación lógico {interfase) que permita la interacción del usuario con el sistema.

### 4.2.2 Objetivos del Sistema

- 1) Desarrollar un medio de comunicación que permita la socialización y difusión de nuevos conocimientos, et cual incorpore caracteristicas novedosas para que resulte mas atractivo ante los usuarios potenciales.
- 2) Puesto que se trata de un medio de socialización de conocinúenlo, el sistema resultante debe ser autónomo. en la medida de lo posible, del ambiente en el cual se desarro11ó, esto es con el propósito de dotarlo de la mayor transportabilidad posible, tomando en cuenta dos consideraciones básicas: la necesidad de una rápida reproducción del sistema y su utilización en computadoras con características lo mas variadas posibles.
- 3) El sistema debe funcionar come asistente del usuario para la toma de decisiones, por tanto debe permitir consultas especificas sobre un tema o procedimiento en particular.
- 4) El sistema debe además contar con una base de datos, que permita ordenar los diferentes nrchivos de datos y resultados obtenidos durante los análisis realiz.ados, con el fin de contar con un medio automático de búsqueda de dicha información.

- 5) El sistema debe automatizar por lo menos parte de Ja metodología utilizada en cJ análisis dint\mico de presas, reduciendo sustancialmente Jos tiempos requeridos para realizar un análisis.
- 6) El sistema debe trabajar en interacción con programas creados con anteriorjdad, permitiendo unir diferentes etapas del análisis dinámico que se ha logrado automatizar.

4.2.3 Alcances de desarrollo

Siendo que el sistema a desarrollar se encuentra en tos campos educativo, administrativo y de f'imuJación, la solución deberá cwnpUr con los siguientes alcances minimos *:* 

- 1) Que el sjstcma pueda ser desarrollado en base a módulos.
- 2) Que exista una relativa independencia entre los módulos, can el propósito de poder utilizarlos desde el momento mismo en que concluya su etapa de construcción.
- 3) Que los procesos lógicos desarrollados puedan ser reutilizados en la construcción de otros Sistemas Expertos en lo futuro.
- 4) Que e) sistema pueda ponerse en marcha sin la necesidad de contar con el ambiente de programación y utilizando escncialmente los comandos del MS-DOS.

4.2.4 Validez de la aplicación

Se considera cumple con la validez de aplicación, tal afirmación se basa en el punto 2.6.J del capítulo dos del presente trabajo, puesto que el conocimiento cmplrado aún no se encuentra en manuales o libros específicos y la aplicación del mismo es complicada.

# 4.2.5 Fonnulación particular de la solución

La construcción del sistema se desarrollará en base a módulos los cuales se ligaran por **medio un menú principal, los módulos propuestos son:** 

#### Módulo Explicativo

Con el cual se pretende explicar los diferentes conceptos vertidos en el **capitulo precedente y el cual se divide en cuatro vertientes:** 

- 1) Explicación general del marco. teórico que sustenta el método **utiti1.ado**
- 2) Explicación del método propuesto
- 3) Explicación de los procesos utilizados en la metodología aquí propuesta.
- **4) Una explicación animada de la metodología propuesta.**

### M6dulo Administrativo

El módulo permitiri mantener un control sobre la información **generada durante los análisis. En este modulo de pretende ordenar y clasificar el nombre de todos los archivos generados durante los análisis**  realizados y de esta forma permitir una rápida consulta.

#### Módulo Interfase

El módulo debe permitir controlar programas previos (codificados en Fortran 77), el objetivo del modulo es demostrar la viabilidad en cuanto al **manejo de programas desde un entorno amigable.** 

## 4.3 ELECCION DE LA FUENTE DE CONOCIMIENTO

Para definir las principales fuentes del conocimiento, inicialmente se realizó una lista de los posibles Expertos Humanos que posiblemente contribuirían en la construcción del sistema, por otra parte, se recabó información sobre la bibliografía existente de los temas relacionados con el proyecto.

Cabe destacar que las fuentes del conocimiento relacionadas van desde los conocimientos sobre el análisis dinámico en presos de tierra hasta las metodolog las y técnicas utilizadas en la construcción de sistemas expertos.

La elección de los Expertos Humanos que intervendrían en el proyecto se hizo en base a la fiabilidad de contar con ellos durante todo el proceso de constntccidn del prototipo.

## 4.4 PRESELECCION DEL SOPORTE

### 4.4.1 Soportes considerados

Para la preselección del soporte se consideraron dos opciones básicas: herramientas desarrolladas (shell's) y lenguajes.

#### Herramientas

La herramienta considerada es el paquete EXSYS Profesional (1988), utilizada en los trabajos de Kenner(1992) con la que obtuvo magníficos resultados.

Se incluyó en la evaluación considerando que:

- a) La representación del conocimiento es en base a reglas.
- b) La rapidez de ejecución es muy alta.
- e) Puede manejar hasta 5000 reglas.
- d) Puede realizar cálculos numéricos.
- e) El razonamiento utilizado es de tipo combinado (búsqueda hacia adelante y hacia atrás).

- **f) Cuenta con opciones para crear interfases con e) usuario con In posibilidad de**  desplegar hipertextos y gráficos.
- **h) El u.so del editor y comandos de operación es relativamente sencillo.**
- i) Sofware no es muy costoso (1000 dólares, al año 1990), debido que este paciuete **fue utilizado previamente por Kenner, no fue necesario adquirirlo.**

#### Lenguajes:

Se consideraron dos lenguajes (Prolog y Turbo Pascal):

- 1) PROLOG (de tipo declarativo) considerado básicamente por utilizar lógica de **orden 1 y búsqueda en profundidad, io cual se amolda a parte de los objetivos**  del proyecto.
- 2) TURBO 'PASCAL ver 5.5 (de tipo estructurado) se incluyó en la evaluación **debido a In gran variedad de comandos que maneja, estos permiten manejar desde mecanismos de presentacidn (ventanas) y gráficos, hasta comandos del MS-DOS como son los de visualizar, borrar, renombrar, ejecutar, modificar atributos de archivos entre otros comandos:**

**Se incluyó en la evaluación considerando que:.** 

- **a) La. programación es de tipo modular.**
- b) Es posible manejar lógica booleana.
- o) El producto final sólo esta limitado por la capacidad fisiea de la PC utilizada, el compilador de Turbo Pascal permite ligar diferentes programas.
- **d) Resulta relativamente sencillo crear interfases de comunicación con el usuario.**
- **e) Puede controlar pantallas y pueden crearse ventanas.**
- **f) Es capaz de utilizar gráficos y animar imágenes,**
- **h) El runbiente de programación y el de compilar pueden trabajar de manera conjunta, reduciendo drásticamente los tiempos necesarios para compilar y**  depurar programas.
- **i) El sofware es fácil de conseguir.**

j) Es posible crear archivos ejecutables e independientes del entorno de programación.

#### 4.4.2 Evaluación de los soportes

Para la cvaluación del soporte mas idóneo para este Sistema Experto en particular se consideraron las características particulares de cada uno de los módulos en que se divide In solución y los objetivos generales del proyecto.

#### Motor de Inferencia recomendable:

#### Mecanismos de Búsqueda

En lo que respecta al modulo de explicativo se requiere realizar una búsqueda en profundidad y encadenamiento hacia adelante, mientras que para el módulo administrativo se requiere utilizar encadenamiento hacia adelante y hacia atrás, el uso éstos está en función del tipo de consulta que se desee hacer.

#### La representación del conocimiento

Se propone sea mediante reglas de producción (causa-efecto), el manejo de las reglas requiere utilizar lógica de tipo booleana, que por las características propias del problema es de tipo atemporal y en primera instancia de orden O.

### Pruebas realizadas con EXSYS

Las pruebas demostraron:

- a) Su gran facilidad para construir Sistemas Expertos con poco conocimiento de programación
- b) Que se amolda perfectamente a la solución del problema en cuanto a la representación del conocimiento en base a reglas y la lógica que se desea emplear es la mínima comparada con la que puede utilizar este paquete.
- $\epsilon$ ) Se concluyó que sí se utiliza el paquete, la creación del motor de inferencia y la lógica de búsqueda no representa ningún problema, puesto que están incluidos en el paquete.
- d) Durante la etapa de pruebas el shell EXSYS no resultó satisfactorio en lo que respecta a la interfase con programas externos, considerando que los programas fuente utilizados en el análisis dinámico están codificados en lenguaje Fortran77 no se: encontró un método que permitiera controlar este tipo de programas desde EXSYS.
- O Finalmente no es posible obtener SE ejecutnbles utilizando EXSYS.

#### Pruebas realizadas con Prolog

Resultados:

- a) Los trabajos realizados con Prolog resultnror. satisfactorios en Jo que respecta a la utiliz.ación de reglas de producción, con algunas deficiencias cuando se requiere mas de un efecto para una misma causa.
- b) Resulta dificil su programación y mas dificil aún es comprender y modificar la estructura de un programa.
- e) En lo que respecta a la interfase con programas codificados en Fortran77, ésta no es posible o al menos no se encontró infonnación al respecto.
- d) Para que e\ usuario pueda utilizar programas codificados en Prolog, indiscutiblemente antes debe comprender tos comandos.

### Pruebas realizadas con Turbo Pascal ve: 5.5

#### Resultados:

- a) Las pruebas renlizadns resultan satisfactorins en lo que respecta a In facilidad para construir interfases con programas codificados en otro lenguaje.
- b) Desde Turbo Pascal es posible invocar comandos del MC-DOS lo que permite en última instancia simular interfases ejecutnndo programas ya compilados.

c) La gran variedad de herramientas para manejo de pantalla y teclado, permite hacer mas atractivo el sistema, el lenguaje cuenta con algunas características de programación denominada orientada al objeto, to que permitirla más adelante convertir los programas fuente n ese tipo de lenguaje.

Es importnntc señalar que de utilizar este lenguaje es necesario construir el motor de inferencia a sabiendas que quedará inmerso en el cuerpo del sistema y muy dificilmente podrá ser recuperado para ser reutilizado en otro sistema.

### 4.4.3 Elección inicial del soportes

Tomando en cuenta los objetivos que dieron pie a este proyecto y las tareas que implica utilizar cualquiera de las opciones analizadas se optó por preseleccionar Turbo Pascal 5.5, bajo los siguientes considerados:

- Una parte de los objetivos de la Construcción de este Sistema Experto, y tal vez la de mayor peso, se refieren a lograr la mayor independencia del sistema del entorno de programación, lo que fundamentalmente define el tipo de soporte a empicar.
- La dirección de crecimiento del SE indudablemente involucra crear interfases con programas de tipo tradicional, que debido al grado de complejidad de la lógica empleada en ellos se requiere utilizar un lenguaje o paquete lo mas flexible posible.
- Cualquiera de las opciones implicaba iniciar desde el principio el estudio del manejo de los comandos empleados, del cual resulta lógico optar por el que pueda ser utilizado no sólo en la elaboración de este trabajo, si no en la mayor parte de los trabajos que impliquen programación en el futuro.

## 4.5 OBTENCION DEL CONOCIMIENTO

Para llevar a la práctica la elaboración del sistema fue necesario consultar Expertos Humanos en 1as dos áreas de1 conocimiento involucradas, por un lado los que se dedican. a la construcción de Sistemas Expertos y por otro los relacionados con Jos análisis dinámicos de presas de tierra,

Puesto que la creación del sistema esta orientado al tratamiento de análisis dinámico de presas de tierra y enrocamicnto, fue necesario realizar una serie de análisis de este tipo, para así delimitar el área de dominio del sistema.

pasos: Para definir las características generales de dicho análisis se siguieron los siguientes

- 1) Identificar las caracteristicas generales y especificas de dicho análisis con el propósito de definir perfectamente. Jos módulos y su alcance.
- 2) Seleccionar las etapas que se desea se desempeñe el Sistema Experto.

Fuentes y niveles de conocimiento:

En lo que se refiere a los elementos teóricos en los que se basa el amílisis dinámico las fuentes utilizadas son:

- a) De tipo escrito, artículos aparecidos en memorias de pasados simposios, libros sobre el tema e informes de investigaciones.
- b) De expertos humanos donde se recurrió a colaborar en las investigaciones realizadas por ellos relacionadas con el tema nsi como al planeamiento de cuestionarios y entrevistas subre In mctodologí a propuesta.

El marco teórico que susienta el desarrollo del Sistema Experto, ya en la práctica, se encuentra contenido en los dos capítulos precedentes, es claro que los conceptos vertidos en dichos cap{tulos representan aspectos muy generales, lo que principalmente se debe a dos hechos: la experiencia personal en el manejo de estos conceptos y los alcances mínimos fijados desde el comienzo, por estos motivos se decidió desarrollar de manera mas amplia la parte que más se domina y que se refieren básicamente al análisis de estabilidad dinñmico y el cálculo de la pérdida de bordo libre.

### Propuesta de construcción del Prototipo del SE

La base de conocimiento adquirido hasta este punto, tanto en la rama de la geotecnia como en la de sistemas permitió proponer el diagrama del prototipo base y comenzar la etapa de pruebas para In construcción del mismo.

En resumen lns características generales del prototipo son:

- Los módulos se desarrollan de fonna independiente, permitiendo que el usuario pueda trabajar con uno en particular sin tener la necesidad de que los demás módulos estén cargados en memoria de la computadora.
	- Los módulos se ligan por un menú principal, que funciona como mctaconocimiento base y el cual pennite manipular cada uno de los módulos desde un ambiente amigable.
- Los módulo del SE paeden ser invocados por separado utilizando comandos del MS-DOS.

Las características de cada módulo son:

Módulo Explicativo para lograr wia explicación mas eficiente y para tener un mejor control de In información en el momento de programarla se decidió trabajar con tres archivos de textos y una base de datos para cumplir con:

- La explicación general del marco teórico que sustenta el método utilizado
- La explicación del método propuesto
- La explicación de los procesos utilizados en la metodología aquí propuesta.
- La explican animada de la metodologia propuesta.

Módulo Admlnlstrativo el módulo almacenará el nombre del archivo, el tipo de archivo del que se trata y características particulares de éste, como por ejemplo, la presa al que pertenece.

En éste módulo el SE será capaz de buscar en su base de datos la ubicación o lugar donde se guardó el archivo que el usuario solicite, también deberá ser capaz de rastrear el nombre de un archivo a partir de una o un grupo de características que el usuario conozca.

Módulo lnteñasc El módulo constituye la interfase del programa denominado ANSTA (programa para calcular el factor de seguridad de un talud sujeto a fuerzas sísmicas, codificado en lenguaje Fortran), la interfüse debe contar con editores de datos que pennitan capturar la información necesaria para utilizar ANSTA, debe además contar con les procesos necesarios para preparar el o tos archivos de datos que el usuario requiera para ejecutar ANSTA, finalmente será capaz de reconocer los resultados de dicho programa y calcular la pérdida de bordo libre guardando los resultados en un fonnato lo suficientemente entendible para ser graficado.

Módulo Maestro EL módulo se propone como el elemento de unión entre tos demás módulos y que cuente con la capacidad de incorporar nuevos módulos en el momento que estos se desarrollen.

### 4.6 SELECCION DEL SOPORTE

La selección del soporte se hizo a partir de sostener al lenguaje preselecionado como el idóneo y compararlo contra las ventajas y desvenjas que ofrecen otros procedimientos de construcción.

a) Es claro que el lenguaje no cuenta con un motor de inferencia predefinido, como el de las denominadas herramientas y sistemas vacíos, por lo se debe crear tal elemento a sabiendas que quederá insertado al sistema desarrollado y será muy dificil recuperarlo pnra usos posteriores.

- b) No se detectó herramienta alguna que penniticra desarrollar SE y que pudiera ser utilizado con independencia del ambiente de programación, por otra parte sl se detectaron otros lenguajes que cumplen tal objetivo, pero se opto por continuar trabajando con Turbo Pascal puesto que ya se domina parte de ta estructura del lenguaje.
- c) En lo que respecta a la base de conocimiento necesaria para construir el prototipo del SE, es posible manejarla bajo el lenguaje prcselecionado debido a sus caracteristicas de modularidad, pudiendo finalmente ensamblar los programas desarrollados bajo un programa principal.
- d) El lenguaje preseleccionado cumple con las expectativas relacionadas con el manejo desde el SE de programas realizados en otros lenguajes (caso especifico Fortran 77).
- e) En lo que toca a los objetivos de transportabilidad del SE, Turbo Pascal resulta muy noble puesto que después de compilar programas fuente, éste puede operarse en cualquier tipo computadora compatible con la IBM 38086 o posteriores, ampliando así el grado de difusión del mismo.
- 1) El tipo de estructura del lenguaje permite que los módulos del sistema se vaya perfeccionando con el tiempo y/o se vaya ampliando el número de estos.

## 4.7 CONSTRUCCION DEL PROTOTIPO

El nombre identificador del prototipo es SEANDI (Sistema Experto para Análisis Dinómico)

La construcción del prototipo se realizó en base a módulos independientes con el propósito de que estos, pudieran ser operativos desde el momento mismo de ser terminados.

En general, en todos los móduios se utilizan estructuras de control selectivo, iterativo y repetitivo de acuerdo a las necesidades de cada uno de los módulos, de la misma manera se utilizaron pantallas, ventanas y teclas especiales con el propósito de hacer mas atractivo el SE, para el tratamiento de archivos de texto y archivos de datos se utilizaron una amplia gama de tipos de conjuntos de datos estándar y definidos por el programador, en la medida de cumplir con las características particulares de cada uno de los módulos del SE.

## 4.7.1 Modulo Administrativo

El modulo administrativo se compone de cinco alternativas de trabajo y una mas para salir del modulo, el diagrama de bloques se muestra en la figura 4.1 y el programa fuente se presenta en el anexo IV.

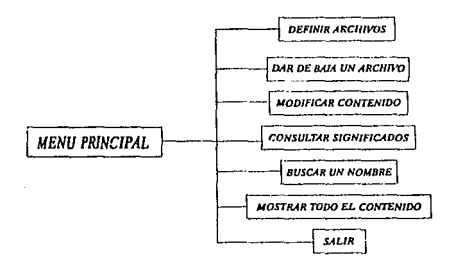

Fig. 4.1 Diagrama de bloques del m6dulo administrativo

Las opciones de trabajo y sus principales características de funcionamiento se presentan a continuación:

### 1) DEFINIR UN NUEVO ARCHrvo

La opción sirve para definir el nombre de un nuevo archivo generado durante el análisis, asf como sus principales características. Cuando se selecciona esta alternativa se activa la ventana de entrada de datos, en la que se despliegan el tipo de datos que requiere el SE para clasificar el archivo, si el archivo a clasificar no tiene una de las características especificadas es posible continuar trabajando oprimiendo ENTER, el-SE no considera esa característica en futuras consultas.

#### 2) DAR DE BAJA UN ARCHIVO

Esta opción permite desactivar el nombre de un archivo, con lo cual el SE entiende que el nombre no será consultado en adelante y por tanto no lo considerara para futuras evaluación de búsqueda de información, se recomienda utilizar la opción solo en casos extremos.

### 3) MODIFICAR EL CONTENIDO

La opción permite buscar el nombre de un archivo de datos parn modificar su contenido e incluso el nombre del archivo, el SE busca el nombre deseado, si lo encuentra despliega su contenido y se prepara paro la entrada de tos nuevos datos, estos datos los guarda el lugar de los que ya contenía. con este procedimiento *se* logra minimizar el número de nombres declarados, dotando al SE con In capacidad de depuración de información.

### 4) CONSULTAR SIGNIFICADOS

La opción permite buscar las caracteristicas de un archivo ns! como el lugar donde se almaceno dichn información, el SE está dotado de un elemento de búsqueda que permite encontrar el nombre buscado y el lugar donde se almacenó.

#### 5) BUSCAR UN NOMBRE

La opción permite invocar un procedimiento de rastreo a partir de las carncterfsticas de un archivo, desplegando por medio de una ventana el archivo que satisfaga los datos iniciales; el procedimiento de rastreo con que cuenta el SE permite iniciar la búsqueda con sólo las características que conoce el usuario dejando indeterminadas las otras, cuando esto sucede, el SE entiende que debe buscar y desplegar los archivos que contengan las características conocidas por el usuario.

### 6) MOSTRAR TODOS LOS CONTENIDOS

Cuando se selecciona esta opción el SE activa el procedimiento de despliegue con lo que logra mostrar todos los nombres y caractcristicas de los archivos almacenados en su base de datos.

#### 7) SALIR

La opción pennite salir del módulo y trabaja de dos formas:

a) Si el módulo se está utilizando a través de el menú principal, el control es transferido n dicho menú.

b) Si el módulo se invocó desde el sistema operativo, el control regresa a éste después de desplegar una pantalla de despedida.

Recomendaciones de uso general

El módulo cuenta con su propios sistemas de detección de errores, unns de las detecciones con la que fue dotado son las siguientes:

- a) En el momento de definir un nombre, primero busca que no éste contenido en In base de datos, de estarlo despliega un letrero informándolo y el control regresa a esperar se introduzca un nuevo nombre de archivo.
- b) Cuando se busca un nombre o características que previamente no han sido definidas despliega una ventanas con mensajes que as{ lo hacen saber
- c) En ocasiones los procesos de búsqueda caen en ciclos repetitivos, estos procesos es posible detenerlos utilizando la tecla especial ESC, cuando esta tecla es válida se despliega una ventana que así lo informa.

Una rccomcndació n final y la mas importante se refiere a la lógica inicial del módulo:

Es importante revisar que el archivo de datos esté presente en el directorio en el cuál se cargó el SE, el nombre identificador del archivo es ALMACEN.DAT, de no estar presente e invocar el módulo administrativo, el SE entiende que se trata de una nueva base de datos y procederá a crear el archivo iniciándolo desde el principio.

# 4.7.2 Módulo de interfase

El módulo de interfase permite capturar, modificar y preparar la información previa para ejecutar el programa ANSTA, con este módulo también es posible reconocer los archivos de resultado del programa antes mencionado, cuenta con cinco alternativas de trabajo y una más para salir del módulo, el diagrama de bloques correspondiente se puede observar en la fig. 4.2 y el programa fuente se presenta en el anexo V,

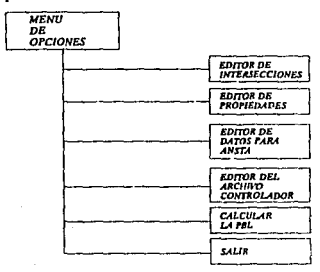

Fig 4.2 Diagrama de bloques del módulo de interfase.

Las opciones de trabajo y sus principales caracteristicas de funcionamiento se presentan a continuación:

#### EDITOR DE ARCHIVO DE INTERSECCIONES

La opción esta diseñada para capturar los datos del archivo de intersecciones descrito en la sección 3.2.2 de este trabajo, el SE es capaz de reconocer archivos de datos capturados previamente e incluso cuenta con opciones para modificar su contenido.

### EDITOR DE ARCHIVO DE PROPIEDADES

Si se selecciona esta alternativa de trabajo es posible capturar las propiedades de los materiales involucrados en el análisis, al igual que en

la opción anterior, el SE puede reconocer archivos creados previamente y modificar su contenido

### EDITOR DE ARCHIVO DE DATOS PARA EL PROGRAMA ANSTA

Esta es la opción que da cuerpo a la interfase con el programa ANSTA, pués a través de ella es posible construir uno o varios archivos de datos, a partir de un archivo de aceleraciones otro de intersecciones y una más de propiedades, esta alternativa sustituye casi en su totalidad los procedimientos descritos en la sección 3.2.2 del capitulo anterior.

### EDITOR DEL ARCHIVO CONTROLADOR

El SE es capaz de preparar el archivo controlador del programa ANST A, al activar esta opción se activarán procedimientos que permiten al SE saber si los archivos que se están declarando existen y así hacerlo saber al usuario.

### CALCULAR LA PERDIDA DE BORDO LIBRE

Los procedimientos de esta opción dotan al SE de capacidad para reconocer archivos de resultados generados por ANSTA y que junto con infonnación adicional proporcionada por el usuario es posible determinar la pérdida de bordo libre.

### 4.7.3 Módulo Explicativo

El módulo explicativo permite que el usuario consulte una base de información cargada en el SE, con la cual es posible acceder a diferentes explicaciones de los diferentes aspectos que se relacionan con d análisis dinámico de presas de tierra.

Para lograr este objetivo el módulo maneja un archivo de texto en ASCII, cuando se invoca esta opción el SE activa un menú principal con el cual sede el control del sistema al usuario para que éste pueda ir invocando tas diferentes partes del texto según sus necesidades de consulta, el menú principal queda activo durante todo el tiempo que dure la consulta y puede ser llamado a través de la tecla especial ESC, por otra parte para acceder a mayor información sólo se utilizan las teclas especiales que dan movimiento al cursor (las flechas) para iluminar la palabra elegida, para desplegar mayor información se oprime la tecla ENTER, el SE es capaz de retomar el control de manera automática cuando no encuentre mayor información, cuando esto sucede despliega el menú principal del módulo.

# TZ";'\~ Nq íltBE LA BIBLIOTECA Sal la

 $S$ *istema Experto Desarrollado* 

El módulo también invoca una serie de imágenes animadas que explican al usuario los procedimientos principales para realizar un análisis dinámico.

En la fig.  $4.3$  muestra el diagrama de bloques correspondiente y en el anexo VI de presenta el programa fuente.

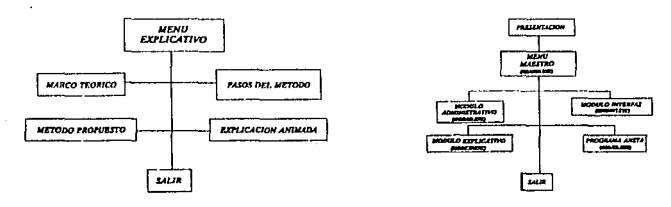

Fig. 4.3 Diagrama de bloques del módulo explicativo

Fig 4.4 Dingrama de bloques del mcnu maestro.

### 4.7.4 Módulo Maestro o Principal

El módulo esta diseñado para ligar los diferentes móduJos antes descritos. junto con el programa ANST A. el programa fuente esta contenido en el anexo Vil y su diagrama de bloques se muestra el la figura 4.4.

in a Co

### 4.8 EJEMPLO

Para fines de ejemplo, a continuación se describe la manera como se evaluó la Pérdida de Bordo Libre (PBL), para la sección media, (A), de In presa El Infiernillo durante In acción del sismo ocurrido el 14 de marzo de 1979.

La instrumentación instalada en la presa El Infiernillo se muestra en la figura 4.5,a continuación en la figura 4.6 en su parte superior se pueden observar los principales componentes de ta presa y en su parte inferior se muestran las principales características geológicas del lugar donde se construyó la obra.

Para realizar el análisis de respuesta dinámica se utilizó la malla de elementos finitos contenida en la figura 4.7 (parte superior), la distribución de aceleraciones máximas, en la sección media, correspondientes a las calculadas con el programa PTLUSH, para el sismo ocurrido el 14 de marzo de 1979 se muestran en la figura 4.7 (parte media) y finalmente la estratificación y edovelamiento (utilizado en este ejemplo) para el cá.lculo de estabilidad de la sección media se puede observar en la parte inferior de dicha figura.

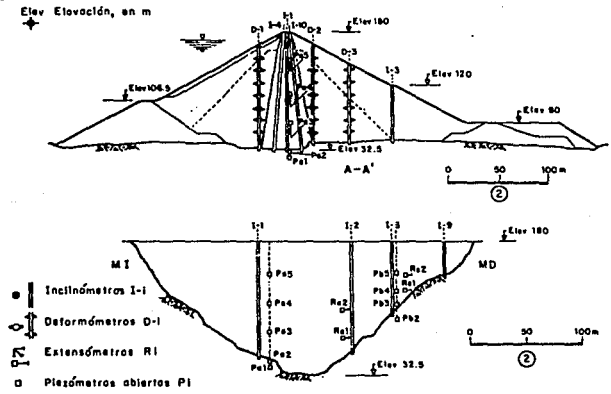

Flg. 4.S Instrumentación en la presa El Infiernillo.

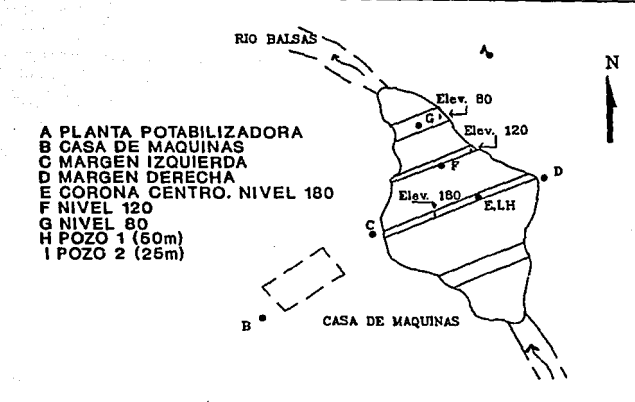

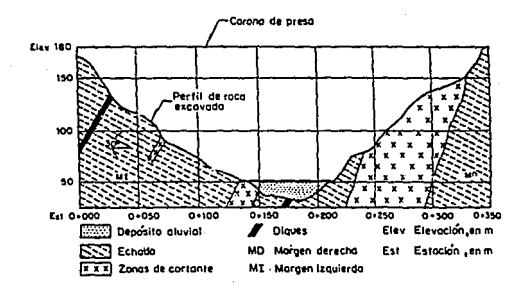

Fig. 4.6 Instalaciones en la presa El Infiernillo y Perfil.

Sistema Experto Desarrollado

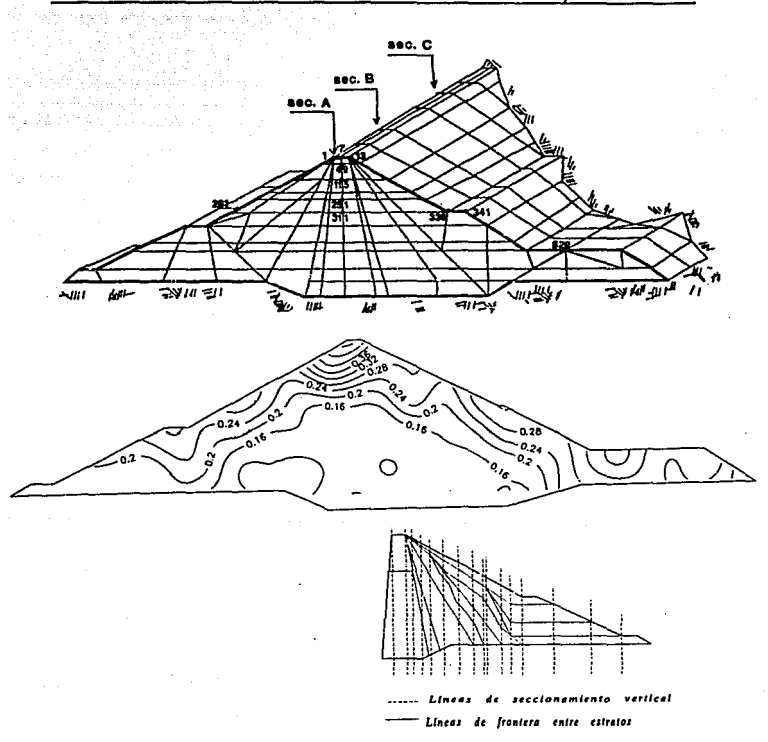

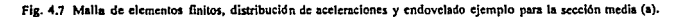

82  $\sim$ 

 $\ddot{C}$ 

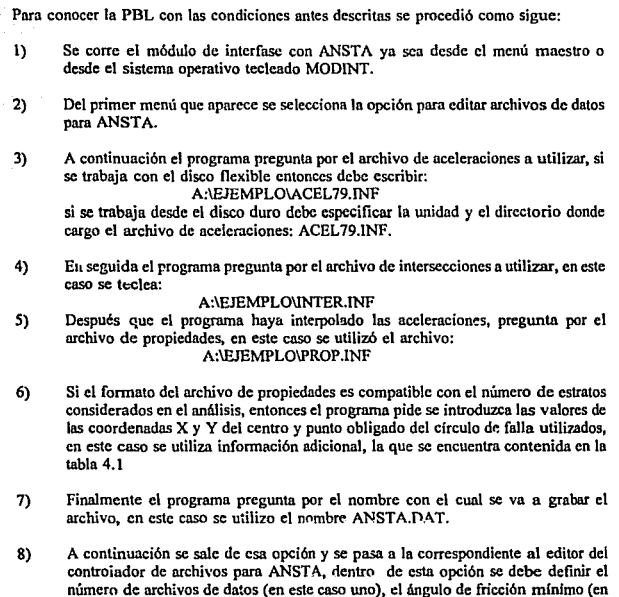

este caso se utilizo 20), el ángulo de fricción máximo (en este caso 60); a continuación se deben introducir el nombre del archivo de datos (ANSTA.DAT) y el nombre del archivo de resultados: ANSTARES.

 $\sigma_{\rm{max}}=1$ 

9) Finalmente se sale del módulo y se corre el programa ANSTA.EXE ya sea desde el menú maestro o sistema operativo.

 $\cdot$ 

83

÷,

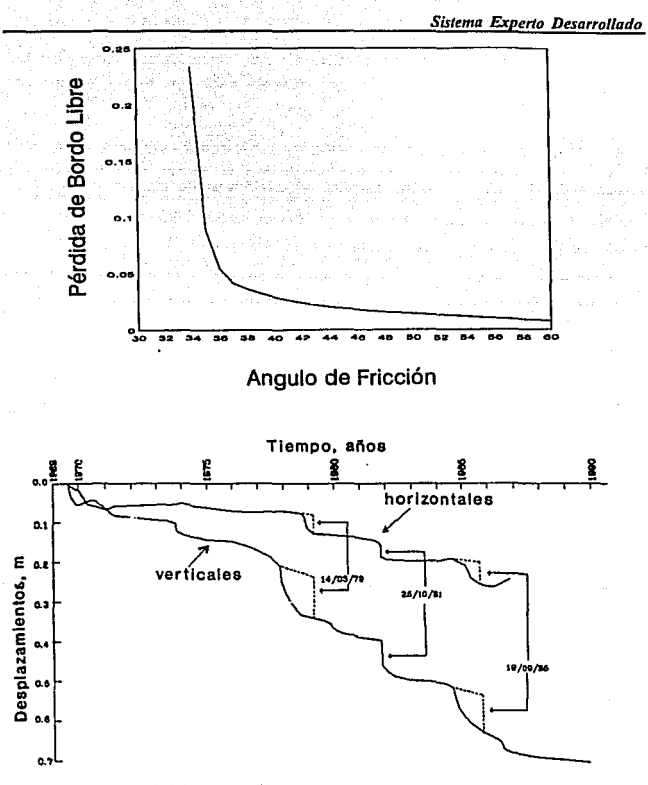

Fig. 4.8 PBL calculada y PBL medida en campo.

- 10) Si se desea calcular la péidida de bordo libre se vuelve a entrar al módulo de interfase y se entru a la opción correspondiente, el archivo de datos es el archivo de resultados obtenidos del programa ANSTA.EXE, que en este caso es ANSTA.RES y otros datos adicionales (también contenidos el la tabla 4. J) que son: altura base menor y base mayor de la rebanada.
- 11) Finalmente se pide introducir el nombre del archivo donde se van a guardar los resultados, en este caso se le nombró como ANSTA:PBL y los resultados pueden observarse en la parte superior de la figura 4.8.

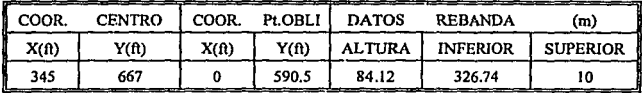

Tabla 4.1 Dalos adicionales para obtener la PBL.

De pruebas de Jaboratoño se sabe que el ángulo de fricción promedio en el talud analizado es 48 grados, si comparamos la pérdida de bordo libre calculada es parecida a la registrada en campo (fig. 4.8 parte inferior).

La tolerancia entre lo medido y lo calculado debe tomar en cuenta que sólo se trabajó con una rcbanada"(para fines de ejemplo), que los resultados del programa ANSTA pueden variar en función del número de dovelas utilizadas en el análisis (aún con la misma accleración) y por tanto el factor de seguridad calculado varia a ese respecto y como se sabe la ec. 27 es significativamente sensible a los valores que toma el factor de seguridad, por lo que la pérdida de bordo libre calculada, puede variar significativamente cambiando ligeramente las condiciones de análisis.

Para fines de validación de esta parte del prototipo se retomarón los trabajos de Romo et al (1992), utilizando Ja misma distribución de materiales y el mismo número de dovelas (40) obteniendo resultados semejantes.

*Conclusiones* 

# CAPITULO V

# CONCLUSIONES

# 5.1 CONCLUSIONES

- La herramienta y técnica de solución se seleccionan considerando las características del problema a resolver así como jas necesidades posteriores de crecimiento del SE.
- La metodologías y la técnica utilizada para la construcción de este SE permite enfrentar una gran diversidad de problemas en diferentes ramas del conocimiento de manera muy flexible.
- Los programas fuentes de los módulos en los que se dividió la solución es posible transformarlos posteriormente a lenguaje orientado al objeto.
- El SE desarrollado automatiza gran parte de los procesos utilizados en el análisis dinámico de presas reduciendo significativamente los tiempos necesarios para solucionar problemas en ese campo del conocimiento y dando mayor flexibilidad a los datos de entrada.
- Las pruebas hechas demuestran que cumple con su función de realizar algunas tareas del Experto Humano.
- El SE ya se utiliza como parte del proceso de entrenamiento de nuevo personal en el área de los análisis dinámico de presas.
- Se logró total independencia del ambiente de programación utilizado.
- Se demuestra que puede constituir un vehlculo idóneo para la difusión de nuevos conocimientos.
- El prototipo terminado es muy fácil de transportar y copiar, aumentando así el × grado de alcance del mismo.
- El principal problema que presento el SE se refiere al programa de interfase ANSTA, debido a que su programa fuente está en lenguaje Fortran 77, por lo que muchas veces requiere de una rccompi1aci6n para las caracterlsticas de la máquina.
- Es posible recuperar parte de la lógica empleada para ser utiliza en la construcción de otros SE.

### 5.2 RECOMENDACIONES

El siguiente paso de desarrollo del SE es incorporar el programo PTLUS, reseftado de manera general en el capítulo 3, como ya se dijo el programa solo puede ser ejecutado en estaciones de trabajo (work-station) es entonces que para lograr acoplar el programa PTLUS al SE éste tenga que incorporarse a una estación de trabajo, esto es posible gracias a que el lenguaje de programación utilizado es compatible con este tipo de máquinas.

De acuerdo con las características del presente trabajo y las ramas que se involucraron para poder concretarlo resulta que hay dos líneas fundamentales a las que se pueden enfocar futuras investigaciones:

#### En el área de Sistemas

الموجود والمستحيل والأنباء والمحارب والمستحير والمتعاقب فالمحارب والمحاري

- Desarrollo de procedimientos que permitan la interacción del módulo explicativo y los demás módulos, con el propósito de lograr invocar el modulo explicativo desde cualquier punto del SE.
	- Aunque como ya se mencionó el SE desarrollado permite recuperar parte de su lógica para usos posteriores, resulta estratégico lograr desarrollar lógicas purcs, es decir desarrollar Shell's propios que se ajusten a las necesidades propias de la geotecnia.

88

### En el 6rca de la gcotecnla

Gracias a que el SE desarrollado permitió automatizar gtan parte de los pasos necesarios en el análisis dinámico de presas, es posible desarrollar otras lineas de investigación relacionadas con el tema, como son:

- La influencia de la linea superior de presión de poro en los resultados de ÷. estabilidad
- La variación de los resultados al utilizar mayor o menor número de dovelas y ÷. estratos.
- La variación de los resultados al incorporar grietas de tensión a diferentes  $\overline{a}$ profundidades.
- El aspecto tal vez más importante de investigación que se abre a partir de este SE, es poder calcular la pérdida de bordo libre respecto de Ja variación de la aceleración como función del tiempo.

# **REFERENCIAS**

 $\overline{a}$ 

Hernández, J. R. "Respuesta Dinámica de Presas de Boquilla Triangular"; Tesis de licenciatura, Universidad Nacional Autónoma de México; México; 1990,

- Jackson, Peter: "Introduction to Expert Systems": McDonnell Douglas Research Laboratories: Saint Louis, Missouri, The United States of America; 1990.
- Joyanes, Luis; "Programación en Turbo Pascal (versiones 4.0, 5.0 v 5.5); Ed. J. McGraw-Hill: España: 1990.
- Keller, Robert; "Expert System Technology Development and Application"; ÷. Prentice-Hall, The United States of America; 1987.
- Magaña, Roberto; "Análisis Tridimensional Dinámico de Presas": Revista ÷. Latinoamericana de Geotecnia, No 2, Vol. III; Caracas, Venezuela; 1976
- Magaña, R.; "Fórmula Semiempírica para Estimar la Frecuencia Fundamental de Presas de Tierra y Enrocamiento"; Memorias del VI Congreso Nacional de Ingeniería Sísmica, pag 23-26; México: 1983.
- Magaña, R.; Romo, M. P.; "Evaluación de la Respuesta Sismica y Seguridad de las Presas El Infiemillo y La Villita"; Informe para CFE; Instituto de Ingeniería, Universidad Nacional Autónoma de México: México: 1992.
- Marsal, R. J., "Mechanical Properties of Rockfills"; Embankment Dam Engineering, Casagrande Volume; J. Wiley, New York, The United States of America: 1967.
- Newmark, N. M.; "Effects of Earthquakes on Dams and Embankment";  $\cdot$ Géotechnique, No. 15, pag 139-160; 1965.
- Payne, Edmundo C.; McArthur, Robert; "Developing Expert Systems"; Ed. John Wiley Sons. The United States of America: 1990.
- Reséndiz, D.; Rosenblueth E.; Mendoza, E.; Diseño Sismico de Presas de Tierra Ĭ. y Enrocamiento, Estado del Arte"; Informe Interno No. 300; Instituto de Ingeniería, Universidad Nacional Autónoma de México: México: 1972.

Reséndiz, D.; Romo, M. P.; "Presas de Tierra y Enrocamiento": Ed. Limusa: México: 1975.

Romo, M. P.; "Soil-Structure Interaction in a Random Environment": Dissertation Submitted in Partial Satisfaction on the Requirements for the degree of Doctor of Philosofy; University of California, Berkeley; California, The United States of America; 1976.

- Romo, M. P.; Chen J. H.; Lysmer J., Seed, H. B.; "PLUSH: A Computer Program for Probabilistic Finite Element Analysis of Seismic Soil-Structure Interaction"; Report No. EERC-77/01; University of California, Berkeley; California, The United States of America; 1977.
- Romo, M. P.; Ayala, G.; Reséndiz D.; Diaz, C.; Respuesta Dinámica de las Presas El Infiemillo y La Viilita"; Informe para CFE; Instituto de Ingeniería, Universidad Nacional Autónoma de México: México: 1980.
- Romo, M. P.; Villarraga, R.; "Modelo Teórico del Comportamiento Sísmico de Presas: El Infiernillo"; Informe Interno No. 518; Instituto de Ingeniería. Universidad Nacional Autónoma de México; México; 1989.
- Sánchez y Beltrán, J.P.; "Sistemas Expertos (Una métodología de ٠ programació n)": Ed. Microbit: México: 1990.
	- Seed, H. B.; Martin, G. R.; "Soil Moduli and Damping Factor for Dynamic Response Analysis": Roport No. UCB/EERC/-70/10, University of California, Berkeley: California. The United States of America: 1970.
	- Seed, H. B.; Idriss, I. M. ; "Influence of Soid Condition an Groud Motion During Farthquakes"; J.S.M.F.D.; ASCE, vol. 95, No. SM1; 1969.
	- Villarraga, R.; "Respuesta Aleatoria Tridimensional de Presas de Tierra"; Tesis de Maestria, Universidad Nacional Autónoma de México; México; 1987.

State of the company of the

*ANEXO 1 Manual de Usuario del Programa Ptlush* 

# ANEXO 1

# MANUAL DEL USUARIO DEL PROGRAMA PTLUSH

#### OPERACJON DEL PROGRAMA

El programa puede ser operado de tres mmcrns diferentes (a las que se denomina modos).

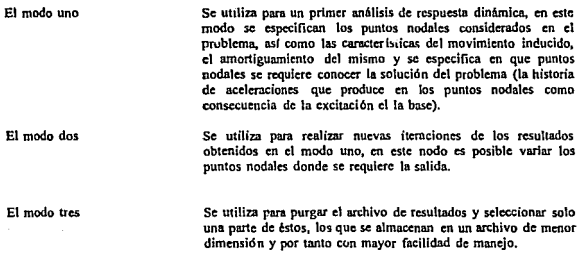

#### ARMADO DE LA BASE DE DATOS PARA TODOS LOS MODOS

o .• Control de operacldn (IS, UD)

l·S NOPT Si es • a O el programa solo lee los datos t se ejecuta el primer modo 2 se ejecuta el segundo modo 3 se ejecuta el tercer modo 4 checa los datos Jos datos de la corrida 6·1S NSCM detennina el numero de decimales que se va considerar en la corrida. Para el modo 1: 1. Identificadores del probltma (12A6, 18) 1-72 1111.E 73-80 !NTER Nombre identificador del problema (letras) Nombre identificador de la ltcraci6n

#### 2. Condiciones generales del analisis (815)

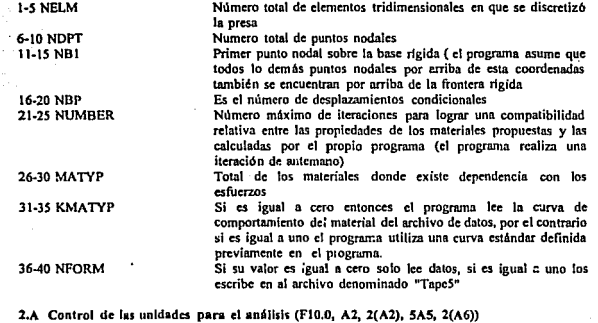

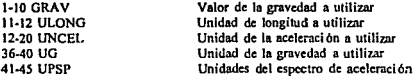

#### 3. Características generales de la excitación inducida (215, 4F0.4)

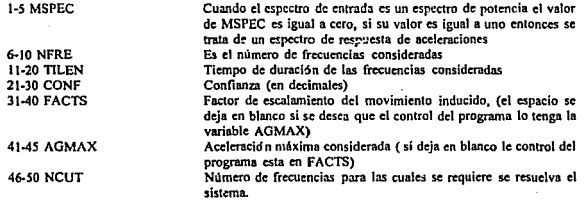

#### 4. Características particulares de la excitación inducida (3F10.4)

Es posible modificar el valor de la aceleración en cada una de las direcciones, con el fin de atenuar o amplificar su valor.

 $\mathcal{C}(\mathbf{z})$  .

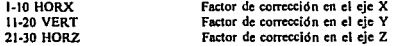

.

#### 5. Datos de control para las frecuencias de análisis (2F10.3)

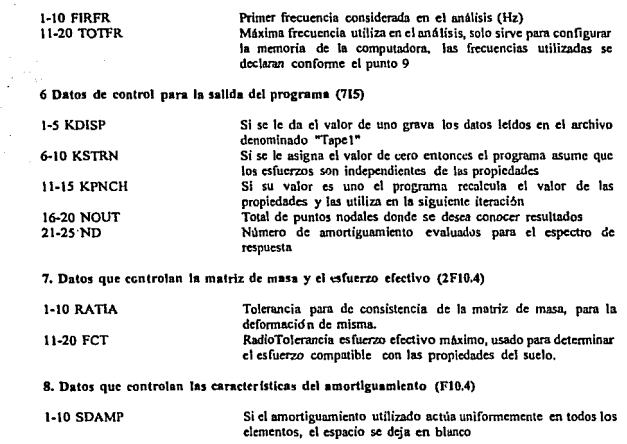

9. Datos de control para la frecuencia calculada en la lteración (8FI0.4)

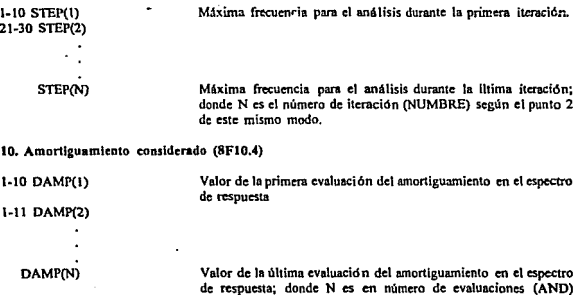

según el punto 6 de este mismo modo.

11. Datos que controlan la salida de información (415)

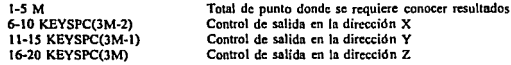

12. Declaración de los elementos finitos (914, 312, F4.3, 3F10.4, F4.3)

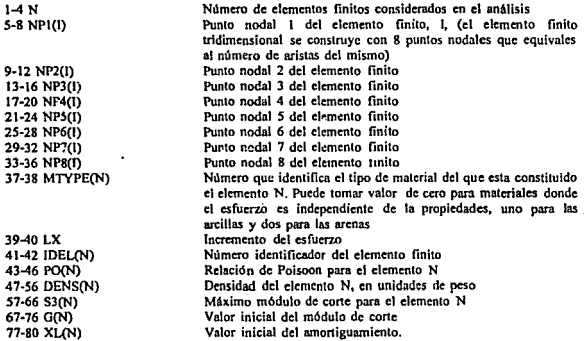

La declaración de los datos anteriores se debe hacer para todos los elementos finitos considerados.

15. Modificación de la curva de material, solo se aplica para los elementos constituídos de material tipo 2, para los demás no se declaran los siguientes datos:

13.A Idendificación de los materiales (15, 12A6)

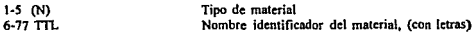

14. Datos para cada punto nodal considerado en el análisis (15, 3F10.4, 15, F10.4, 15)

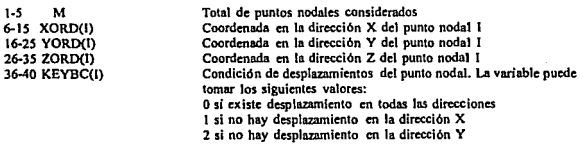

#### *ANEXO 1 Manual de Usuario del Programa Ptlush*

Ver el punto *6* del modo 1 Ver el punto 6 del modo l Ver el punto *6* del modo 1 Ver el punto 6 del modo 1

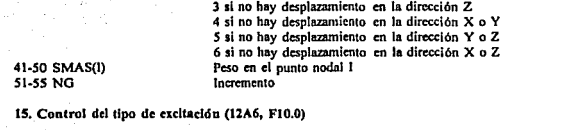

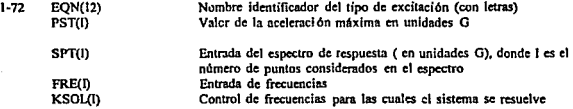

Para el modo 2:

1. Controladores de datos (15, 110). l·S KDISP S·IO KSTRN 11-15 KPNCH 16·20 NCUT 21·25 NO 26-30 NUMBER 31·3S NFORM Ver el punto 6 del modo 1 Ver el punto 6 del modo 1 Ver el punto 6 del modo l Ver el punto 6 del modo 1 Ver el punto 6 del modo 1 Ver el punto 2 del modo 1 Ver el punto 2 del modo 1

2. Frecuencia de análisis (2F10.4)<br>1-19 FIRFRN Nu 1·19 FIRFRN Nuevo valor de TOTFR (ver el punto *S* del modo 1) Nuevo valor de KINTS (ver el punto 5 del modo 1)

3. Nuevos datos para las frecuenclas donde se desea realizar el análisis (8F10.4)<br>1-10 STEP(1)  $\qquad$  Ver el nunto 5 del modo 1  $\sqrt{10}$  Ver el punto 5 del modo 1

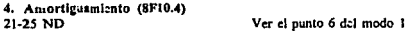

S. Nuevo control de salida (415) Ver el punto 12 del modo 1

Para el modo 3:

1. Control de datos (715)

1-S KPNCH 6-10 NOUT 11-ISND 16-20 KSTRN

2. Control de amortiguamiento (8F10.4) Ver el punto 10 del modo 1 3. Nuevo control de salida (415) Ver el punto 11 del modo 1

*ANEXO 11 Manual de Usuario del Programa Ansia* 

# ANEXO 11

# MANUAL DE USUARIO DEL PROGRAMA ANSTA ·

El programa ANSTA es el resultado de las modificaciones hechas al programa SLOAF, realiza el análisis de estabilidad utilizando el método de BISHOP modificado, para una superficie potencial de falla propuesta por el usuario, es importante recordar que el angulo de fricción varia con respecto ala profundidad, por el efecto del esfuerzo de confinamiento para modelar esta variación el programa cuenta con la posibilidad de realizar una variación automática de dicho ángulo dentro de limites propuestos por el mismo usuario.

#### Operación del programa

El programa utiliza esencialmente cuatro archivos de datos: a) Archivo controlador, b) Archivo DASTAI, e) Archivo de datos y d) Archivo RESPALDO.

#### ARCHIVO CONTROLADOR

Este archivo es el que controla la cjecuci ón del programa. contiene el nómcro de análisis que se desea realizar, el limite inferior y superior del Angulo de frlccl6n, para su edición se procede como sigue:

Puede ser nombrado de cualquier manera (se recomienda utilizar la extensión CON que significa centrolador con el fin de diferenciarlo de los otros archivos).

En el primer renglón del archivo se almacena el número de análisis que se desea realizar, dejando un espacio se escribe el límite inferior que se desea tume el trigulo de fricc(ón y partir del cual comenzará ha variación, dejando otro espacio se escribe el valor del limite superior hasta el cual se desea varíe el ángulo de fricción.

En el segudo renglón y empezando en la primer columna se escribe el nombre del archivo donde se Icen los datos y a partir de la columna 16 de ese mismo renglón se escribe el nombre del archivo donde se desea guardar los resultados de ese análisis, los demás nombres de los archivos de dalos y resultados se almacenan de igual manera en los siguientes renglones hasta llegar al número de análisis que especificados en el primer renglón.

Ejemplo:

2,25,60 ARCHIVOl.DAT ARCHIVOl.RES ARCHIVOl.DAT ARCHIV02.RES

#### ARCHIVO DASTAI

El archivo DATSTA1 debe estar declarado antes de cualquier corrida, para su edición se siguen los siguientes pasos:

En el primer renglón y primera columna se escribe el número 1, que sirve para dar continuidad al programa después, dejando un espacio se escribe el nombre de la presa o cualquier otro identificador del problema (con un máximo de 15 caracteres), en el siguiente renglón se escribe el número cero y dejando un espacio se repite el identificador que se utilizó en el renglón anterior. El archivo DATSTA1 sól se compone de estos dos renglones.

Ejemplo:

l PROBLEMA PRESA INFIERNILLO

0 PROBLEMA PRESA VILLITA

#### ARCHIVO DE DATOS

Este archivo es el mas importante, puesto que contiene la infonnación necesaria para evaluar la estabilidad del talud.

1. Datos controladores del programa (todos los datos se almacenan separados por una coma o dejando un espacio en blanco)

En el primer renglón se almacenan AMOD, NINAX, TOL, NCIRC (F5.4, 131 F2.5, 13) donde:

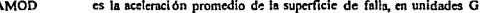

AMOD<br>NIMAX es la aceleración promedio de la superficie de falla, en unidades G<br>es el número de iteraciones máximas (para el análisis de estabilidad se puede asignar cualquier entero positivo por ejemplo 10)

TOL es la tolerancia para el error absoluto (se empica cuando se realiza un análisis de accleraci ón de fluencia. para el análisis de estabilidad se supone un valor de 0.5)

NCIRC es el número de clrculos considerados en el análisis (para análisis de estabilidad su valor es 1, puesto que sólo se analiza una superficie de falla por cada archivo).

En el segundo renglón se especifica NSPEC, NLEVEL, NSECT, NSTRAT, LIGNE, NPTPU, A1, A2, GAM (613, 2F5.4, F3.3) donde:<br>NSPEC es el número de circulos enecifici

es el número de circulos especificados además del inicial (se le asigna el valor de cero para el caso de análisis de estabilidad)

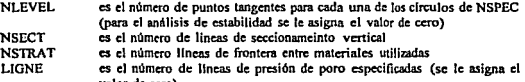

NPTCU valor de cero) es el número de puntos que definen la variación de la presión de poro (se le da el valor de cero para el análisis de estabilidad)

Al es el valor de la aceleración promedio en la dirección horizontal (el valor de AMOD)

A2 GAM es e! valor de la aceleración promedio en la dirección vertical (se le da el valor de cero puesto que no se considera aceleración en esta dirección) Es el peso volumetrico del agua (64.2 libras por pulgada cúbica)

2. Coeficientes sismicos asociados a los centroides de los elementos (formato libre) (los datos se almacenan separados de una coma o deiando un espacio en blanco).

La Matriz de aceleraciones se construye considerando renglanes a los estratos y columnas a las dovela, como el programa puede simular aceleracines en las dos direcciones. el numero de columnas se multiplica por dos de manera que para una misma dovela existan dos rengiones en el primero se almacenan los coeficientes en la dirección horozontal y en el segundo los coeficientes en la dirección vertical (cuando el análisis de estabilidad no considera la componente vertical del sismo ha este rengión se le asignan ceros)

3.- Datos que definen la sunerficie circular de falla

Las variables utilizadas son XI, YL DC, XTOE v Y TOE (datos en Ft (pies) y en formato libre) donde:

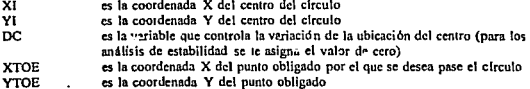

4.- Datos que definen la geometría de la sección de análsis

Para cada una de las lineas de seccionamiento vertical se edita un renglón en el que se almacenan los datos X(L), YFI(L), YSURF(L), Y(L,J) (datos en Ft (pies) y en formato libre), donde:

 $X(L)$ es el valor de la intersección de la línea de seccionamiento vertical, L, con el eje de las abcisas

YFI(L) es el valor de la coordenada Y hasta donde llega la profundidad de la grieta de tensión

YSURF(L) es el valor de la coordenada Y donde se intersecta la línea de seccionamiento vertical, L, con la línea superior del flujo

 $Y(L, J)$ es el valor de la intersección de la linea de seccionamiento. L. con las lineas de frontera entre estratos, J; (donde J=1 hasta J=NSTRAT), es decir el número de datos de tipo Y(L,J) se repite tantas veces como líneas de frontera se consideren en el análisis

NOTA:

En los análisis realizados no se consideraron grietas de tensión y la línea superior de flujo se consideró igual a la primer linea de frontera:  $YFI(L) = YSURF(L) = Y(L, J);$  cuando J=1

Se debe tener especial cuidado cuando se construye esta parte del archivo porque el programa ANSTA considera la dirección positiva del eje Y hacia abajo, mientras que el programa PTLUSH lo considera hacia arriba, cuando se edita esta parte del archivo se tiene que multiplicar por -1 todas las coordenadas Y, se debe proceder de igual forma para las coordenas del círculo de falla y su punto obligado.

5. Datos que definen las propiedades y características de los estratos considerados

Las variables utilizadas son J, JES, CU(J), FRICT(J), WTOTAL(J), FRI0(J), VARA(J), CONFO(J) (2I3, 8F10.4) (las variables se almacenan separadas de una coma o dejando un espacio en blanco entre una y otra, para los datos de cada estrato se utiliza un

### *ANEXO JI Manual tú Usuario del Prosrama Ansia*

renglón). donde:

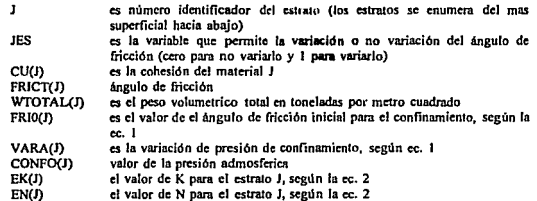

$$
\dot{\phi} = \phi_o - \Delta \phi \log \frac{\sigma_3}{P_a} \tag{1}
$$

$$
E = K \left(\frac{\sigma}{P_a}\right)^n \tag{2}
$$

donde:

-51

 $P_1$  es la presión de poro<br> $\Phi_0$  es el valor de  $\Theta$  para  $\sigma_0$  es el valor de  $\Theta$  para la presión de poro P<sub>1</sub> es el esfuerzo de confinamiento en la parte es el esfuerzo de confinamiento en la parte media de la cortina y el incremento de  $\Phi$  es un parámetro que se define, en base a pruebas, para cada material.

#### ARcmvo RESPALDO

El archivo RESPALDO debe ser declarado Rntcs de ejecutar el programa. en el archivo se guardan todos los cálculos hechos por el programa y se utiliza como memoria de cálculo, lo que facilita encontrar los errores cuando el programa falla. Cada vez que el programa es ejecutado, los dalos contecnidos en el archivo RESPALDO se pierden, para declarar este archivo solo es necesario cambiar e! nombre de algún archivo que no sinru por el nombre RESPALDO.

ANEXO III Manual de Programación en Turbo Pascal

# **ANEXO III**

# MANUAL DE PROGRAMACION EN TURBO PASCAL (versión 5.5)

El manual se diseño para un lecter con conocimientos previos de programación (ya sea en Fortran 77 o Basic) y que desec introducirse en el manejo de Turbo Pascal. Los comandos a los que se hace referencia pertenecen a la versión 5.5 y son totalmente compatibles con la versión 6 del mismo lenguale\*<sup>1</sup>.

El manual se compone de los siguientes apartados:

- Descripción y explicación de los componentes de la estructura de programación utilizada en Turbo Pascal.
- Descripción de las estructuras de tipo selectivas e iterativas que contiene el lenguaie.
- Uso de los comandos básicos para controlar la pantalla y el teclado.
- Se reseñan además algunas estrategias básicas para el tratamiento de archivos
- Por último se anexan dos aplicaciones prácticas del lenguale como elemplo de los alcances del mismo.

Para una mejor explicación de las estructuras y los comandos, el anexo se complementa con una serie de programas denominados DEMOS por medio de los cuales es posible apreciar una aplicación práctica del lenguaje. Se propone al lector utilice este manual junto con una PC y el lenguaje Turbo Pascal cargado, con el propósito de poder visualizar lo que se va explicando, va que los DEMOS se concibieron como una exolicación concreta y manipulable para que el usuario pueda modificarlos y observar los cambios que ocurren en el mismo. Por otra parte, es importante remarcar que los programas DEMO posteriores incorporan conocimientos del DEMO anterior, y la explicación de los mismos sólo se limita a comentar los conocimientos nuevos. Por otra parte los comandos de mayor uso se describen en una sección del glosario, (anexo VIII).

En este anexo sólo se explican las estructuras básicas las cuales son suficientes para iniciarse en la programación en lenguaje Turbo Pascal y desarrollar programas tan amplios o variados como la propia creatividad del programador, claro que se hará necesario recurrir a textos más profundos esto en función de las necesidades de cada usuario.

### Ambiente de programación

Turbo Pascal puede utilizarse de dos maneras diferentes:

a) utilizando el entomo de programación (método usual en una PC) y

<sup>&</sup>lt;sup>1</sup> Las palabras marcadas con \* pueden ser consultadas en el Glosario, Anexo VIII.

b) utilizando sólo el compilador (método usual para estaciones de trabajo).

Turbo Pascal, cuenta con su propio ambiente de programación\* lo que hace más fácil su aprendizaje. el editor incluido minimiza los tareas normales en cuanto a la edición y compllación de programas.

Si Turbo Pascal se usa junto con su ambiente de programación es posible que el programa en edición nueda compilarse en memoria activa<sup>o</sup>, pudiendo detectar los errores rápidamente y no esperar a compilar por separado como es el caso de Fortran 77.

Para iniciar Turbo Pascal, desde el MS-DOS\* se teclea la palabra TURBO y a continuación se oprime la tecla ENTER. Si la versión 5.5 esta completa y sin modificaciones la primer nantalla que se desplicea contiene información referente a la versión del lenguaje, oprimiendo nuevamente ENTER, se inicia el editor: si por el contrario el paquete ha sido modificado no despliega ninguna pautalla previa y automáticamente se inicia el editor.

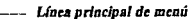

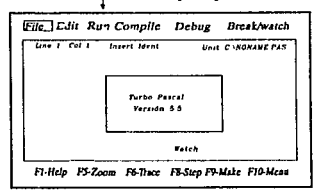

Fig. 1 Pantalla de inicialización de Turbo Pascal ver. 5.5

Desde el entorno de programación\* es posible cargar, guardar, editar, compilar y ejecutar un programa fuente; para llevar a cabo las acciones antes señaladas se utiliza la línea superior de menú ubicada en la parte superior de la pantalla.

#### LINEA PRINCIPAL DE MENU

(Para entrar y salir de la línea de menú se oprime la tecla F-10)

Para elegir un menú particular se oprime la primer letra que lo identifica o se emplean las flechas derecha e izquierda para colocarse sobre la palabra de interés, a continuación se oprime ENTER para desplegar la ventana de ordenes asociadas, para salir de la dicha ventana se utiliza la tecla Esc.

Las ordenes que se usan con mayor frecuencia están asociadas a un camino de atajo (combinación de teclas), el que permite invocar y ejecutar directamente una orden determinada sin la necesidad de entrar a la línea superior de menú por ejemplo la tecla F2 sirve para archivar el texto en pantalla; cuando una orden tiene asociado un atajo puede conocerse en el momento de desplegar las ordenes vía ventanas (generalmente los caminos de atajo aparecen al lado derecho de la orden y entre paréntesis).

A continuación se describen las ordenes de mayor uso, si estas tienen un carnino de atajo asociado éste

*ANEXO 111 Manual de Programación en Turbo Pascal* 

 $\cdot$ 

se muestra entre paréntesis:

J.

ووالواري المحاجة

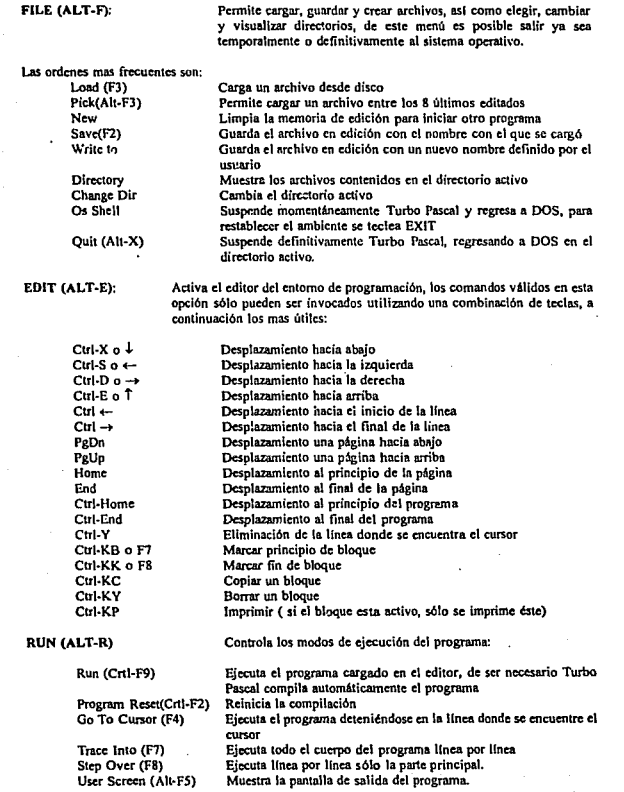

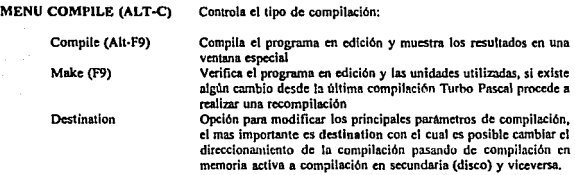

Los demás menús requieren de una previa familiarización con el entorno de programación, para determinar sus aplicaciones se recomienda recurrir a la ayuda en línea que ofrece Turbo Pascel.

#### AYUDA EN LINEA

Es posible obtener avuda en linea siempre y cuando el lenguaje este completo (es decir se hayan cargado todos los archivos), existen cuatro maneras de acceder a la ayuda en linea:

- a) Para desplegar ayuda referente al uso del editor de Turbo Pascal se oprime <sup>1</sup>a tecla Fl.
- b) Para desplegar ayuda referente a procedimientos y funciones predefinidas asl como palabras clave se oprime dos veces la tecla F1 o el camino de atajo Crtl-F1.
- e) Para desplegar infonnacl6n especifica sobre una palabra clave primero se lleva al cursor cerca de la palabra que se desea investigar y entonces se oprime Ctrl·FI.
- d) Para restablecer la última ventana de ayuda se oprime Alt-F1
#### Estructura de un programa el Turbo Pascal

Un programa fuente hecho en lcngunjc Turbo Pascal se compone de cinco secciones de declnmción y la clausula USES (mostradas en la figura 2), estas secciones no necesariamente deben aparecer en todos tos programas, ni necesariamente en el orden mostrado, Turbo Pascal ver. 5.5 es flexible al respecto.

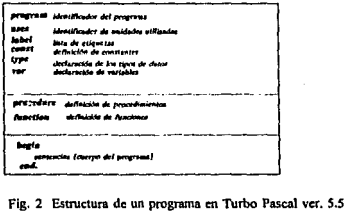

La explicación de la estructura se apoya en el programa DEMOl que se encuentra en la siguiente página. En lo siguiente se describen brevemente los conceptos n.cncionados:

PROCRAM Utilizado para identificar al programa. Para el caso del programa DEMOI se utilizo demo1.

USES En esta sección se declamn las unidades (librertas•) predefinidas por el propio lenguaje o definidas por el usuario. Cuando se utilizan unidades es posible invocar rutinas predefinida que facilitan el manejo de pantallas, archivos y gráficos, entre otras posibilidades de Turbo Pascal, en DEMO1 sólo se utiliza la Unidad identificada por Ctrl, (con lo que se logra acceder a comandos para limpiar la pantalla y desplazar el cursor).

LABEL En esta sección se definen las etiquetas (caminos de liga entre sentencias, parecidas a las utilizadas en lenguajes Fortran y Basic), en lo general no se utiliza esta sección ya que Turbo Pascal cuenta con otras opciones para redireccionar la ejecución de un programa.

CONST Sección para asignar valores a una literal o grupo de ellas (su uso es similar las memorias de una calculadora de bolsillo), en DEMO1 se definió constante matemática r, con cuatro decimales.

TYPE Sección en la cual el usuario puede definir conjuntos de datos. Por ejemplo un conjunto predefinido en Turbo Pascal es el de los enteros el usuario puede definir el conjunto de los enteros positivos o el de los enteros del uno al diez. En DEMOI no es necesario su uso, la utilidad de esta sección se explicará en ejemplos posteriores.

VAR En esta sccción se declaran el tipo de vnriablcs a utilizar, cstu pueden tomar valores dentro de un conjunto dado por ejemplo las pueden pertenecer a los conjuntos de tipo: REAL (real), INTEGER (entero), CHAR (caracter), STRIN (cadena Alfanumérica) o definidos por el propio usuario, en DEMOl se utilizan dos variables de tipo real: A, R.

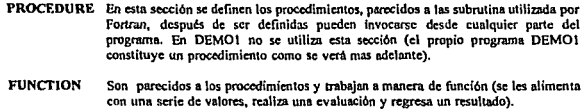

## Declaración de sentencias

Una sentencia<sup>®</sup> describe acciones algorítmicas<sup>®</sup>, para iniciar la declaración de sentencias se antepone la palabra BEGIN, para marcar donde acaba una y comienza otra se utiliza el carácter ";" y para marcar el final de la declaración de un grupo de sentencias se utiliza la palabra END

#### Declaración de variables:

Para declarar una variable o grupo de ellas se utiliza la sección VAR como sigue:

VAR

variable1 : tipo1; variable2 : tipo2.

variableN : tlpoN; variablen1, variableN2:TipoN2;

Donde variablel en el identificador o nombre de la variable y tipol es el tipo de conjunto al que pertenece (ejemplo: CHAR. STRING, INTEGER), para declarar un grupo de variables del mismo tipo se utiliza una coma "," como en variableN1, variableN2 : tipoN1, en DEMOI se utilizan dos variables de tipo real.

## Operaciones de entrada, salida y matemiticas:

La operación de entrada se realiza hasta después de oprimir ENTER y ésta puede ser de dos tipos:

Rcad ReadLn El cursor se permanece inmediatamente después del último carácter introducido El cursor pasa al principio de la siguiente Unca.

La operación de salida tambifn es de dos tipos:

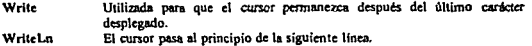

Movimiento del cursor.

GotoXY(A,B) El cursos de desplaza A columnas y B renglones, donde la esquina superior izquierda es la posición 1,1. En monitores GVA y CGA el número de columnas en 80 y de renglones es 25. Para utilizar el comando se requiere este dcclanda unidad Crt.

Los operadores matemáticos son similares a los utilizados en otros lenguajes y al igual que en ellos se respeta la jerarquía entre operadores.

#### EJEMPLO PROGRAMA DEMOI

Una descripción práctica de la estructura del programación, declaración de variables y utilización de los comandos de estrada y salida se muestra en DEMOI, el cual obtiene el área de un círculo a partir de un radio definido por el usuario:  $\cdots$  $\sim$ 

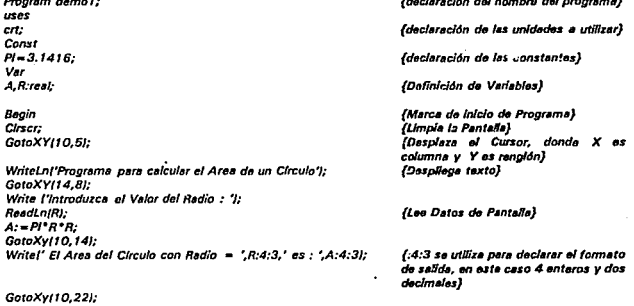

Write!' Para terminar presione <ENTER>'); ReadLn: and.

(orden para detener el programa) (Marca de fin de programa)

Como puede observarse en DEMO1 el uso de mayúsculas y minúsculas es indiscriminado, esto es posible en Turbo Pascal, el tipo de letra se emplea según se desec.

El principio del programa se marca con la palabra begin, el final de cada sentencia y se marca con el carácter ";" y el final del programa se marca con la<br>palabra end., cuando la sentencia es la última puede omítirse la marca ";".

Para escribir comentarios se utilizan las llaves: (comentario) y para lograr detener el flujo del programa se utiliza el comando Readin.

Cuando se utilizan operadores matemáticos para asignar un valor a una variable se utilizan los caracteres ":=".

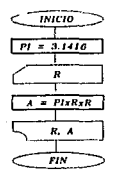

Fig. 3 Diagrama de flujo de DEMO1

## **Estructuras Selectivas**

Las expresiones de tipo selectivo permiten orientar el flujo<sup>®</sup> del programa a partir de realizar una evaluación lógica (expresión que puede ser verdadera o falsa), su incorporación en programas permite reorientar el flujo del mismo en el momento de la ejecución. En Turbo Pascal existen dos tipos de sentencias de este tipo; IF v CASE.

Sentencia IF Su estructura es parecida a la utilizada en otros longuajes (Fortran y Basic) y se compone por if-then-else.

#### EJEMPLO PROGRAMA DEMO2

El programa DFMO2 incorpora el uso de procedimientos y de sentencias de tipo IF, la explicación del mismo se encuentra la final del listado: Program damo2; (Utilización de Estructuras selectivas y

Procedimientos) usas crt: VAR OPCION:CHAR: PROCEDURE CIRCULO; (DEFINICION DEL PROCEDIMIENTO cmcul ol Const  $Pi = 3.1416$ ; Var A.R.real: (MARCA DE INICIO DE Begin **PROCEDIMIENTO)** Cirscr: GotoXY(10.5): WriteLnl'Programa para calcular el Area de un Cliculo'); GotoXYI14.8J: Write l'Introduzca el Valor del Radio : '1: ReadLn(R);  $A: -P^*R^*R$ GotoXy(10,10); Writel' El Area del Circulo con Radio = ',R:4:3,' es : ',A:4:3); End: **IMARCA DE FIN DE PROCEDIMIENTO.** en este caso el end lleva el carácter ; esto ocurre cuando no es el último} PROCEDURE CUADRADO: (DEFINICION DEL PROCEDIMIENTO CUADRADO) Var A.L:real: (MARCA DE INICIO DE PROCEDIMIENTO) Begin Chscr: GotoXY/10.5): WriteLnl'Programa para calcular el Area de un Cuadrado'); GotoXY(14,8); Write ('Introduzca el Valor de cualquier lado : '); ReadLn(L);  $A: = L^*L$ GotoXy(10,10); Writel' El Area del Cuadrado con lado = ',L:4:3,' es : ',A:4:3); (MARCA DE FIN DE PROCEDIMIENTO) End: **BEGIN** (INICIO DEL PROGRAMA PRINCIPAL)

CLBSCP-GotoXvi15.41: Write!' ELIJA EL TIPO DE CALCULO :'I: GotoXv(10.7): Write!'1) Calcular el área de un circunferencia.'); GotoXv(10.9): Write('2) Calcular el área de un cuadrado.'); OPCION: =READKEY:

IF OPCION - '1' THEN CIRCULO: IF OPCION = '2' THEN CUADRADO: IF IOPCION<>'2') AND IOPCION<>'1') THEN BEGIN GOTOXY(15,11); **WRITEI'LA OPCION NO EXISTE'I** END:

GOTOXY/10.141: **WRITEI'PRESIONE ENTER PARA CONTINUAR'I: READIN FMD** 

DEMO2 calcula el área de un círculo o un cuadrado dependiendo de la selección del usuario. Como se puede apreciarse en el diagrama de bloques, figura 4, el programa DEMO2 se compone de dos procedimientos y una estructura de control utilizando sentencias IF. Cada procedimiento se construye conforme la estructura general del Turbo Pascal, de lo que es posible afirmar que cada procedimiento constituye un programa elemental (como es el caso de DEMOI que saul aperece como un procedimiento). La variables declaradas dentro de un procedimiento se activan en el momento en que se invoca éste, en tanto que cuando se abandona la memoria utilizada es liberada.

Como se observa en el listado las sentencia If pueden ser declarada de manera parcial, es decir sólo la parte IF-THEN, también es posible ligar dos sentencias IF utilizando operadores (AND v OR) como en el tercer IF de DEMO2. Cuando la tarea a realizar después de IF se compone por más de una orden, es posible programarla utilizando un begin y un end; como marcas de principio y fin de la tarea.

(comando especial que permite leer una tacla sin presionar enter!

(INICIO DE TAREA)

**IFIN DE TAREA)** 

#### [FIN DEL PROGRAMA, END. significa fin del programa)

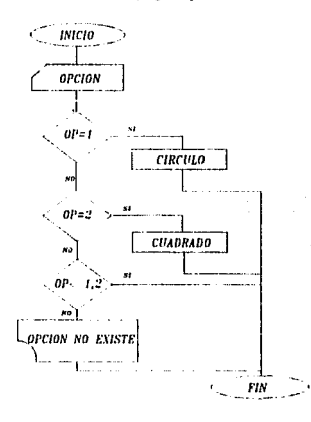

Fig. 4 Diagrama de bloques de DEMO2

Finalmente, en DEMO2 se incorpora el uso de nuevos comandos como es el caso de READYEY que permite leer una tecla sin la necesidad de oprimir ENTER, los demás comandos pueden ser consultados en el glosario. y notese que para marcar el fin de un procedimiento se utiliza la marca END; (el carácter ; es parte de la marca).

#### Sentencia CASE

La sentencia CASE se utiliza para programar más de dos alternativas de flujo. Las alternativas pueden ser compuestas (tareas) o simples. Como en el caso de la sentencia IF, es opcional el uso de la palabra ELSE.

Las alternativas de flujo definidas ya sea por IF o CASE pueden contener a su vez otras sentencia de tipo IF o CASE internamente. con lo que se logra construir árboles de decisión casi ilimitados. A este tipo de estructura de programación se le conoce como Anidamiento de estructuras de selección.

Un ejemplo de la sentencias IF-THEN-ELSE es:

1~ A "'"A" THEN WRITELN(' USTED PULSO LA TECLA A'); ELSE WRITELN(' USTED PULSO UNA TECLA DIFERENTE UF. A');

En el programa DEMO3 se incorpora el uso de la sentencia CASE (el objetivo de su uso se explicara en su momento).

## Estructuras Repetitivas

Estas sentencias permiten repetir una orden o tarea hasta que se cumpla una condición dada por el usuario o generada a partir de los resultados parciales que va arrojando el programa cuando este se ejecuta. Las sentencias de este tipo son: FOR, WJIILE, REPEAT.

Sentencia FOR

La sentencia FOR es el ciclo iterativo mas elemental su uso requiere se conozca o determine de antemano el número de iteraciones a rcalizar.

Su estructura es:

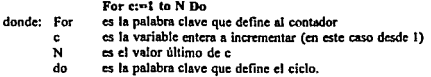

Al igual que en las sentencias selectivas es posible definir un ciclo iterativo compuesto (tarea) utilizando las marcas begin y end;.

## Sentencia WHILE

La estructura repetitiva WHILE (mientras) se utiliza frecuentemente cuando el número de iteraciones ha realizar no se conoce de antemano, un ciclo definido de esta manera se le denomina condicional.

Cuando el camino de ejecución• del programa encuentra un sentencia WHILE se sucede una cvalusclón lógica si bta resulta verdadera se ejecuta el interior de la sentencia. la evaluación se repite harta que el resultado de la evaluación lógica sea falso. Su Ulilidad queda expresada en el Programa DEM03.

#### Sentencia REPEAT

La sentencia repeat es una variante de la sentencia WHILE a diferencia de ésta, donde la evaluación lógica se hucc al principio de cada iteración, en la sentencia REPEAT la evaluación se realiza al final.

La sentencia REPEAT se compone de dos palabras clave: REPEAT y UNTIL, éstas sirven para marcar el comienzo y el finas del ciclo rcspectlvamcnlc. El uso de la sentencia puede ser apreciado en el programa DEMOJ.

## Tratamiento de archivos

Las es!ructuras descritas hasta el momento trabajan con memoria central o activa, para conservar y manipular información almacenada en memoria secundaria o externa (disco o cinta), es necesario se definan procedimientes adicionales que así lo permitan.

Los archivos pueden ser utilizados para almacenar datos, guardar resultados, conservar programas y almacenar textos en general.

Existen dos modalidades para acceder a un archivo de datos: de manera secuencial y de manera directa.

El acceso secuencial realiza una lectura dato por dato comenzando por el primero mientras que el acceso Jirectn permite acceder a datos especifico a partir de conocer su posición dentro del archivo de almacenamiento.

#### Declaración de un archivo

Un archivo se declara de igual modo que cualquier otro tipo de datos definidos por el usuario (en la sección de tipos, type), el formato de declaración es:

Nombre - file of tipo de datos

donde nombre es el identificador que se asigna como nombre del arct.lvo y tipo de datos es el tipo de conjunto al que pertenecen tos datos (ejemplo: integer, real...).

#### Declaración de variables para manejar archivos

Para declarar una variable de tipo file se procede al igual que para las demás variables, sólo que en este caso se agregan las palabras of file, un ejemplo es:

VAR Variablel : real archivol : file of real

## Control de pantalla y teclado

Para el tratamiento de archivos se utiliza la unidad Crt que contiene los procedimientos necesarios para el manejo eficiente de una PC, para tener acceso a las palabras claves es necesario declararia en la sección USES. (esto se ha estado haciendo desde DEM01). La tabla 1 presenta los comandos para llamar a los procedimientos contenidos en la unidad Crt, algunos de ellos ya fueron utilizados, en los demos anteriores, dejado al lector Investigue por cuenta propia la utilidad de los demás utili:mndo la ayuda de Turbo Pascal, es posible consultar algunos en el glosario.

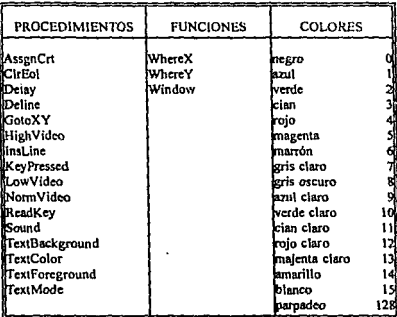

Tabla 1 Procedimientos y funciones contenidas en la unidad Crt y constantes de color válidas.

## EJEMPLO PROGRAMA DEM03

Un ejemplo práctico de la utilidad de las estructuras hasta aquí vistas lo constituye DEMO3:

El programa DEMO3 permite construir, buscar y ampliar una base de datos. El programa se forma de los siguientes procedimientos:

ACTIVAR El procedimiento se utiliza para verificar 1a existencia del archivo de datos (DEMO.DAT) si éste no existe procede a crearlo, para lograrlo se desactiva e1 detector de errores para que continu6 la ejecución en *caso* de error entonces se abre el archivo si el programa marca error entonces se procede a crear dicho archivo.

AMPLIAR Permite ampliar la base de datos, primero abre el archivo después utilizando el comando SEEK conoce el tamaño del archivo en seguida lee los nuevos datos de pantalla y finalmente los almacena al final del archivo.

## *ANEXO* /JI *Manual de Programación en Turbo Pascal*

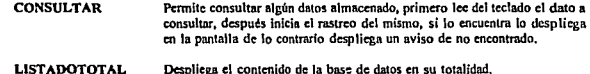

Para dimensionar la base de datos que se va a utilizar se utiliza la sección TYPF. como se muestra en el list&do de DEM03, donde ARNOMDRE es el tipo de vector que se utiliza y FICHERO es el archivo que contiene a ARNOMBRE. Se utilizan básicamente dos variables: F para definir el nombre del archivo como variable y DATO para definir al vector como variable, como puede observarse en este caso se utilizan variables definida por el usuario en la sección TYPE.

Los procedimientos se ligan a través de un programa principal (menu de selección) que se encuentidentro de una estructura de tipo REPEAT, para salir de ella se utiliza la tecla "4" para hacer verdadera la sentencia UNTIL de dicha estructura. El diagrama de bloques de DEMO3 se presenta después listado del programa fuente de éste:

### PROGRAM DEMO3;

#### CASE *y COLORES}*  USES CRT;

TYPE

ARNOMBRE - RECORD .<br>ARCHIVO :STRING[10];<br>PRESA :STRING1201: **PRESA :STRING(20);**<br>TIPO :STRING(20); :STRING[20] ; END; FICHERO - FILE OF ARNOMBRE:

VAR

F:FICHERO; DA TO:ARNOMBRE;

PROCEDURE ACTIVAR; VAR RESULTADO: INTEGER; **BEGIN**  $(1 - 1)$ RESET (FJ; RESULTADO:• IORESULT; *{ll+t)*  IFRESULTADO *<>O* THEN REWRITE IFJ; CLOSE fFJ END;

PROCEDURE AMPLIAR; VAR l:INTEGER; **BEGIN** RESET (FJ; TEXTCOLOR(1); C/rScr; GOTDXY(2,2J;WRITELN l'DPCION DE ALTAS?; l:•FILESIZE (FJ;

*{MANEJO DE REGISTROS,*  ESTRUCTURAS REPEAT, WHJLE.

*(••••••DEFIVICIONDEREGIS11IO ..* ••J

*{ARNOMBRE ES* UN VECTOR} {PRIMER CAMPO DEL VECTOR} {SEGUNDO CAMPO DEL VECTOR} *fTERCER CAMPO DEL VECTORI* 

{VARIABLE PARA ARNOMBRG}

*{PROCEDIMICNTO DE DETECCION DE} EJUSTENCIA* DE *ARCHIVOS}* 

{DESACTIVA EL DETECTOR) {A&RIR ARCHIVO F) {VARIABLE PARA EL ERROR}

*(SI* EXISTE SE CREA} (CIERRA EL ARCHIVO *F}* 

*(•mplla la baH* r# *d•ttu}* 

(COLOR DE ESCRITURA)

#### *(PARA CONOCER EL TAMARO DE F}*

ANEXO III Manual de Programación en Turbo Pascal

**SEEK IF.U: IPOSICION DE LECTURA)** GOTOXY(10,5); WRITE('ARCHIVO : '); READLNIDATO, ARCHIVO); GOTOXYI10.7); WRITE('TIPO : '); READLN(DATO.TIPO); GOTOXY(10.9); WRITE('PRESA : 'J:READLN(DATO.PRESA); **WRITE IF DATOI: (ESCRIBE LOS DATOS EN F) CLOSE IFI** END: **PROCEDURE CONSULTAR: IPROCEDIMIENTO DE CONSULTA)** VAR  $N: STRINGI10I:$ ESTADO.BOOLEAN: S:CHAR: **3EGIN RESETIEI:**  $ESTADO = FALSF$ CLASCR: **TEXTCOLORIAI:** GOTOXY (5.3): WRITEL'INTRODUZCA EL NOMBRE DEL REGISTRO : '1: **READLNINI: WHILE NOT EOFIFI DO** ("Mientras NO termine el archivo") **BEGIN READIF, DATOI:** IF DATO.ARCHIVO-N THEN **BEGIN ESTADO: - TRUE:** TEXTCOLOR(0); GOTOXY(5,5); WRITELNI'NOMBRE DEL ARCHIVO : ', DATO.ARCHIVO); GOTOXYI5,7); WRITELNI'NOMBRE DEL ARCHIVO : ',DATO.TIPOI; GOTOXYI5.9); WRITELNI'NOMBRE DEL ARCHIVO : ',DATO.PRESA); END: END: **IF NOT ESTADO THEN (FSTRUCTURA IF NEGADA) BEGIN** GOTOXY/10.11): WRITELN I'NO EXISTE EL NOMBRE BUSCADO'): EUD:  $TEXTCOLORII + 128$ (color parpedeants) GOTOXY(5,15); WRITELN('CUALQUIER TECLA PARA CONTINUAR'); S: «READKEY: CLOSE (F) END; PROCEDURE LISTADOTOTAL: **IVISUALIZACION TOTAL3 VAR** S:CHAR **BEGIN RESET (F):** WHILE NOT EOFIFI DO **BEGIN** CirScr; READIF, DATO); **TEXTCOLOR(O);** GOTOXY(5,5); WRITELN('NOMBRE DEL ARCHIVO : ',DATO.ARCHIVO); GOTOXY(5,7); WRITELN('NOMBRE DEL ARCHIVO: ',DATO.TIPO); GOTOXYI5,9); WRITELNI NOMBRE DEL ARCHIVO : ',DATO.PRESA); TEXTCOLOR(4); GOTOXYI5.12): WRITELNI'CUALQUIER TECLA PARA CONTINUAR');

ANEXO III Manual de Programación en Turbo Pascal

S: = READKEY:  $FND:$ **CLOSE IFI** END. VAR **INICIA EL PROGRAMA PRINCIPAL)** OPCIUN : CHAR: (DEFINICION DE VARIABLE VALIDA) **BEGIN (EN TODO EL PROGRAMA)** TextBackground(2); CirScr: **TEXTCOLORILL:** ASSIGN IF, 'C.DEMO3.DAT'); **(ASIGNACION DEL ARCHIVO) ACTIVAR: (LLAMADO A UN PROCEDIMIENTO) REPEAT IESTRUCTURA REPETITIVA)** CLRSCR:TEXTCOLOR(1); GOTOXY (10.2): WRITELN I' MENU DE OPCIONES'): GOTOXY (10.4): WRITELN ('1) DEFINIR UN NUEVO ARCHIVO'): GOTOXY (10.6): WRITELN ('2) CONSULTAR SIGNIFICADOS'): GOTOXY (10.8); WRITELN ('3) MOSTRAR TODOS LOS CONTENIDOS'); TEXTCOLOR(4); GOTOXY (10, 10); WRITELN ('4) SALIDA'); TEXTCOLORIIO + 1281 GOTOXY (20.14): WRITEI'ELLIA UNA OPCION : '): REPEAT OPCION: «READKEY **ISE REPITE HASTA PULSAR LASI** UNTIL OPCION IN I'1'..'4'I: **(TECLAS VALIDAS) CLRSCR:** CASE OPCION OF **[TOMA DOS POSIBLES CAMINO3]** "I":AMPLIAR: '2":CONSULTAR: (POSIBLES CAMINOS LIGADOS A ) '3':LISTADOTOTAL; (LLAMAR PROCEDIMIENTOS) END: UNTIL OPCION =  $'4'$ **ITERMINA ESTRUCTURA REPEATI** END. MENU

**CONSULTIN**  $1101110$ tierap

Fig. 5 Diagrama de bloques de programa DEMO3.

## Tratamiento de archivos de texto

Las Pc cuentan con dos modos de presentación en vídeo; el modo texto y el modo gráfico,

Modo Texto: El modo texto se declara con el procedimiento Textmode (su uso práctico puede investigarse via Ayuda en línea de Turbo Pascal), al utilizar Pascal la declaración del modo texto es automática. Un ejemplo de control de pantalla y teclado se muestra en DEMO4.

Modo Gráfico; Para trabajar en modo gráfico es necesario incluir en la sección USES la unidad Graph, el uso de las los procedimientos de salida y entrada elementales se muestran en el programa DEMOS así como algunas utilidades de la unidad Graph, se deja al lector investigue por cuenta propia las demás utilerlas de Graph mediante el uso de Ayuda en línea.

## EJEMPLO PROGRAMA DEMO4

En el programa DEMO4 permite leer un archivo en código ASCII<sup>o</sup>, en este caso se utilíza el archivo DEMO4.DAT, pero puede ser cualquier otro, se utiliza la unidad Crt, y tres variables: F, para el archivo, carácter, para lecr los carácteres contenidos en el archivo y S. para declarar una pausa dentro del programa.

Cuando se utilizan variables para archivos de tipo TEXTO no es necesario declararlos en la sección TYPE, se puede notar la diferencia al comparar los programas DEMO3 y DEMO4.

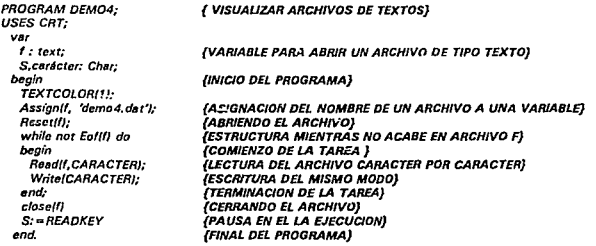

En la tabla 2 se muestran los procedimientos contenidos en las unidades Crt y Dos de Turbo Pascal útiles para el tratamiento de archivos, algunos de ellos se han utilizan en DEMO4, si desea investigar sobre el uso de los demás se recomienda acudir a la ayuda en línea o al glosario de este trabajo.

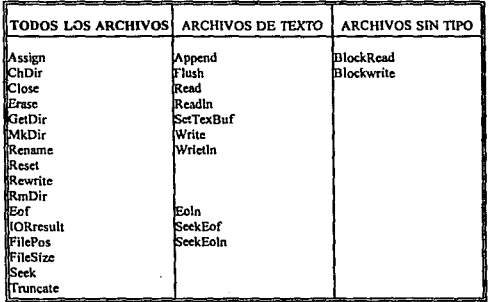

Tabla 2 Procedimientos y funciones válidos en el tratamiento de archivos.

## EJEMPLO PROGRAMA DEMOS

El programa DEMO5 constituye un ejemplo del manejo de gráficos desde Turbo Pascal, el cual esta compuesto por los siguientes procedimientos:

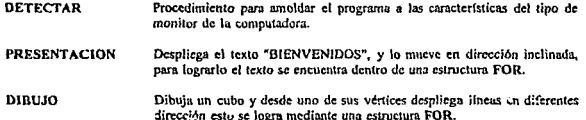

PROGRAM DEMO5: (USOS ELEMENTALES DE GRAFICOS) uses Graph.CRT: (DECLARACION DE UNIDADES) ver Gd, Gm : Integer; Radius : Integer:

**PROCEDURE DETECTAR:** 

**IDETECTA EL TIPO DE MONITOR ACTIVO\*\*!** 

**VAR** D.M.Integer; **BEGIN**  $D:$  =  $DETECT$ ; INITGRAPH(D,M,"); IF GraphResult < > grOk then Halt(1); END:

**PROCEDURE PRESENTACION:** VAR **LINTEGER: AFGIN** SETBKCOLOR(1): SETTEXTSTYLE(1,0,5);  $FOR L = 1 TQ SO DO$ **BEGIN** 

[SELECCION DEL COLOR DE FONDO] (SELECCIÓN DEL TIPO DE LETRA Y TAMAÑO) **IDESPLAZAMIENTO DEL TEXTO)** (LOS DOS PRIMEROS DATOS DE OUTTEXTXY SON LA COORDENADAS, donde X son columnes y Y es rengiones)

SETCOLORIII: OUTTEXTXY(I\*3,I\*4,'BIENVENIDO'); SETCOLOR(QI:OUTTEXTXYII\*3.I\*4,'BIENVENIDO'); END: SETCOLOR(11):DUTTEXTXY(I\*3,I\*4,'BIENVENIDO'); SETTEXTSTYLE(1.0.3): SETCOLOR(14); OUTTEXTXY(80,300, 'ESTE ES UN PRODUCTO MAS DEL II'); FOR Radius: = 1 to 5 do **BEGIN** Circle(100, 100, Radius \* 10): Circle(450, 100, Redius \* 10):  $env$ DELAY/2500I: END:

PROCEDURE DIBUJO:

## *ANEXO 111 Manual de Programación en Turbo Pascal*

*VAR /:INTEGER; BEGIN*  SetFillStyle(0,1); FloodFill(3,1,7); SETCOLOR(10); BAR3Dl200,200,300,300,20, TRUE/; DELA Y(400!; *FOR I:"' 1 TOGO DO BEGIN*  DELA Yft BOJ; LINE(300,200,I• 10,400/; *END,·*  END;

*{ESTILO DE REUENO} (REUENAR LA* SUPERFICIE *DE* UN *COLOR* DEFINIDO}

*{DIBUJA UN CAJA}* 

#### *{DIBUJAR LINEAS}*

*BEGi'N*  DETECTAR,· *PRESENTACION;*  DIBWO.- DELA Y(250); CloseGraph.· END.

*{PROGRAMA PRINCIPAL}* 

### *{REESTABLECER PANTALlA* DE *TEXTO}*

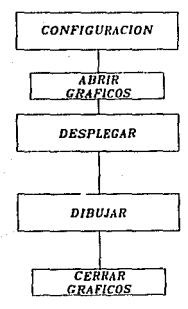

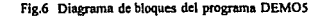

## EJEMPLO PROGRAMA DEMO6

El programa DEMO6 despliega palabras y usando las teclas flecha artiba y flecha abajo es posible iluminar una a la vez, el programa principal está dentro de una estructura REPEAT, la cual se rompe cuando se oprime la tecla ENTER. Para lograrlo se utilizan tres arreglos vectoriales: PAL, vector de tipo cadena de 25 caracteres; X v Y, vectores de valores enteros.

Los procedimientos que contiene son:

**CARGAR** Sirve para declarar en contenido de los vectores

DESPLEGAR Para desplegar las palabras en la pantalla

**ACTIVAR** Para iluminar la primer palabra

DESACTIVAR Para regresar al color original la palabra

**ADELANTE** Para iluminar la siguiente palabra

**REGRESAR** Para iluminar is palabra anterior

MENU Liga los procedimientos anteriores

PROGRAM DEMOS: USES CRT: VAR PAL: ARRAY [1..5] OF STRING[25]; X.Y.ARRAY [1..5] OF INTEGER, **VAR LINTEGER:** 

**IDECLARACION DE MENUSY** 

**IDECLARACION DE VECTORES** 

**PROCEDURE CARGAR: IDECLARACION DE CONTENIDO)** BEGIN  $X[1]:$  = 25; $Y[1]:$  = 6; PAL[1]: = 'VER LA PRESENTACION ';  $X[2]:$  = 25;  $Y[2]:$  = 9;  $PAL[2]:$  = 'REALIZAR CALCULOS DE AREA'; X[3]: = 25; Y[3]: = 12; PAL[3]: = 'LEER UN TEXTO'; X[4]: = 25; Y[4]: = 15; PAL[4]: = 'TRABAJAR CON REGISTROS';  $X[5]$ : = 25: $Y[5]$ : = 18:PAL[5]: = 'SALIR':

FND:

(DESPLEGAR LOS VECTORES)

PROCEDURE DESPLEGAR: **REGIN** TextBackground(1): **CLRSCR: TEXTCOLORI141:**  $FOR L = 1 TO 5 DO$ **BEGIN** GOTOXY(XII), YII)); WRITE(PALII)) END: END:

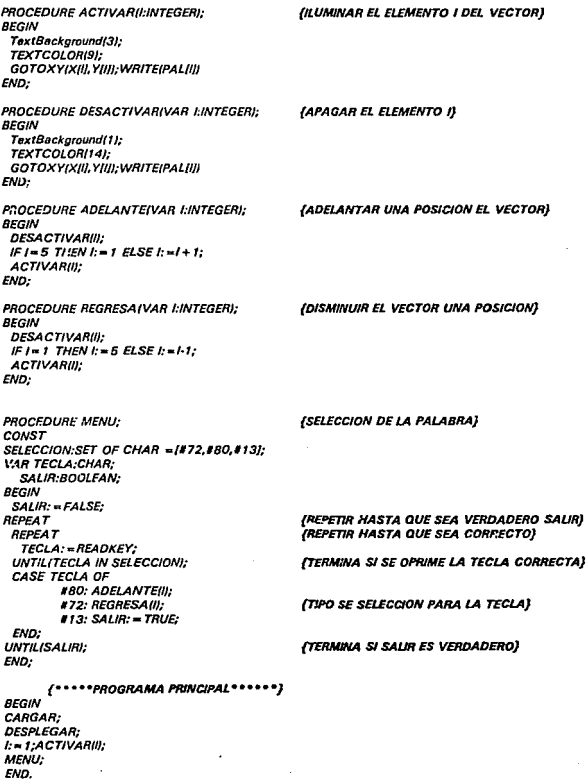

Fara que puedan ser utilizadas las teclas especiales, en este caso Flecha arriba y Flecha abajo estas deben ser declaradas en código ASCII, como puede observarse el DEMO6 se utiliza el símbolo # seguido del número ASCII co

Las tareas que realiza el programa son:

1) Desplegar un vector de palabras en coordenadas dadas en forma de vector también.

2) Jniciall:r.ar el contador en 1 y iluminar (activar) la palabra guardado. en la posición 1 del vector de palabras.

3) Esperar a oprimir una de las tres teclas posibles, el camino de flujo depende de la tecla oprimida

- 3.1) Si se oprime la tecla Flecha arriba, entonces se regresa al color original (desactiva) la palabia iluminada, se disminuye el contador en una posición y se ilumina la palabra contenida en esa posición en el vector de palabras.
- 3.2) Si se oprime la tecla Flecha abajo entonces se desactiva la palabra actual, se aumenta en una posición el contador y de ilumina la palabra contenida en esa posición en el vector fie palabras.
- 3.3) Si se oprime la tecla ENTER se le asigna a la variable Salir el valor de verdadero con lo que termina el ciclo.
- 3.4) Si se oprime cualquier otra tecla se regresa a esperar oprimir otra tecla.

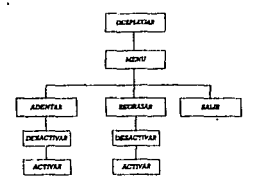

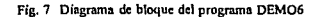

Programas como DEMO6 se utilizan frecuentemente como estructuras de menú para programas mucho mayores, un ejemplo es el programa OEM07.

## EJEMPLO PROGRAMA DEMO7

El programa DEMO7 ensambla algunos de los DEMOS anteriores utilizando como soporte al DEMO6, en este caso la tecla ENTER esta asociada a el procedimiento TAREAS.

El procedimiento sirve para redirigir el fluio del programa a otros procedimientos **TAREAS** mediante una estructura de tipo CASE.

PROGRAM DEMOT:

**USES** 

**IENSAMBLE DE ALGUNOS DEMOS MEDIANTE EL USO DE UN MENUI** 

Graph, CRT: PROCEDURE DEMOS; (\*\*\*\*\*Presentación y TAREA #1) **Var** Gd, Gm : Integer; rtadius : Integer: **PROCEDURE DETECTAR:** VAR **D.M.Integer:** BEGIN  $D: = DETECT;$ INITGRAPHID.M."): IF GraphResult < > grOk then Halt(1); END: PROCEDURE PRESENTACION: VAR **LRADIO:INTEGER: BEGIN** SETBKCOLOR(1); SETTEXTSTYLE(1,0,5);  $FOR L = 1 TO 50 DO$ **BEGIN** SETCOLORIII:OUTTEXTXYII\*3.I\*4.'BIENVENIDO'): SETCOLOR(0):OUTTEXTXY(I\*3.I\*4,'BIENVENIDO'); END: SETCOLOR(11);OUTTEXTXY(I\*3,I\*4,'BIENVENIDO'); SETTEXTSTYLE(1,0,3); SETCOLORI141:OUTTEXTXYI80.300.'ESTE ES UN PRODUCTO MAS DEL 11'1: FOR RADIO: = 1 to 5 do **BEGW** Circle(100, 100, RADIO\*10); Circle(450, 100, RADIO\*10); FND: **DELAY(2500):** END: **BEGIN DETECTAR:** PRESENTACION: DELAY(250): CloseGraph: END: PROCEDURE DEMO1: /\*\*\*\*\*\*\*\*TAREA #2\*\*\*\*\*\*) Const  $Pl = 3.1416$ Var A.R:real:

ANEXO III Manual de Programación en Turbo Pascal

Begin TextBackground(3): TEXTCOLORIAI: Cince WriteLn!'Programa para calcular el Area de un Circulo'); GotoXY(5.4): Write l'Introduzca el Valor del Radio : '); ReadLn(R):  $A: P I^* A^* A$ GotoXy(5,6); Writel' El Area es : ',A:4:3);  $GotoXy/5, 9$ Write!' Para Continuar Presione ENTER '); Readin: and:

**(\*\*\*PARA LAS DEMAS OPCIONES)** 

PROCEDURE INDEFINIDO: **BEGIN** WINDOW(20,8,60,14); TextBackground(7); **TEXTCOLOR(10+128):** Cirscr; GotoXY(5.4): WriteLnI's TAREA INDEFINIDA !!'); **DELAY(1400)**, WINDOW(1,1,80,25); END;

(PROCEDIMIENTG PRINCIPAL)

PROCEDURE PRINCIPAL, VAR PAL: ARRAY [1..5] OF STRING[25]; X1, Y1: ARRAY [1..5] OF INTEGER; **LINTEGER** 

PROCEDURE CARGAR; **BFGIN**  $XIII := 25:YIII := 6: PALIII := 'VER LA PRESENTACION';$  $X1[2]:=25;Y1[2]:=9; PAL[2]:= 'REALIZAR CALCULOS DE AREA';$  $X1[3]_1 = 25, Y1[3]_1 = 12, PAL[3]_2 = 1EER$  UN TEXTO'; X1[4]: = 25, Y1[4]: = 15; PAL[4]: = 'TRABAJAR CON REGISTROS';  $X1/5! = 25:Y1/5! = 18.$  PAL[5]: = 'SALIR'; **END:** 

PROCEDURE DESPLEGAR; **VAR I:INTEGER; BEGIN** TextBackground(1); CLRSCR; TEXTCOLOR(14);  $FORL = 1 TO 5 DO$ **BEGIN** GOTOXY(X1|I|,Y1|||);WRITE(PAL[I]) END; END;

PROCEDURE ACTIVARII:INTEGERI;

ANEXO III Manual de Programación en Turbo Pascal

TextBackground(3); **TEXTCOLOR(9):** GOTOXYIX1III.Y1IIII:WRITEIPALIIII END: PROCEDURE DESACTIVARIVAR I:INTEGERI: **BEGIN** TextBackground(1); TEXTCOLOR(14); GOTOXY(X1[I],Y1[I]),WRITE(PALJI]) **END:** PROCEDURE ADELANTE(VAR I.INTEGER); BEGIN **DESACTIVARIII:** IF  $I = 5$  THEN  $I: = 1$  ELSE  $I: = I + 1$ : ACTIVARID: END: PROCEDURE REGRESAIVAR LINTEGERI: **BEGIN DESACTIVAR(I);** IF  $l=1$  THEN  $l = 5$  ELSE  $l = l-1$ ; ACTIVARIII: END; PROCEDURE TAREAS(VAR I:INTEGER); **BEGIN** CASE I of  $2:BEGIN$ WINDOW(15.5, 60, 15); DEMO1; WINDOW(1, 1,80,25); DESPLEGAR :: = 1: ACTIVAR(I); END: 1:BEGIN DEMO5; DESPLEGAR;I: = 1; **ACTIVAR(I)**; END; 3,4.BEGIN **INDEFINIDO;** DESPLEGAR: !: = 1; ACTIVAR(I); END: end:  $and:$ **PROCEDURE MENU: CONST** SELECCION:SET OF CHAR =[#72,880,#13]; VAR TECLA: CHAR; SALIR:BOOLEAN: **BEGIN** SALIR: - FALSE: **REPEAT REPEAT** 

**BEGIN** 

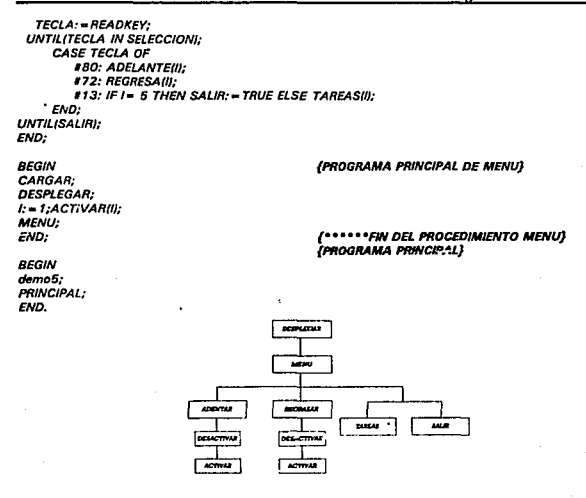

Fig. 8 Diagrama de bloques del programa DEM07

Se propone como ejercicio final Ja modificación del programa OEM07, para Incorporar Jos DEMOS que faltan.

Se recuerda que los comandos utilizados en este ANEXO se expican en el ANEXO VIII

ANEXO IV Módulo Administrativo

# **ANEXO IV**

# MODULO ADMINISTRATIVO

DESCRIPCION DE LOS PROCEDIMIENTO UTILIZADOS DENTRO DEL MODULO'

## En orden ramérice:

÷,

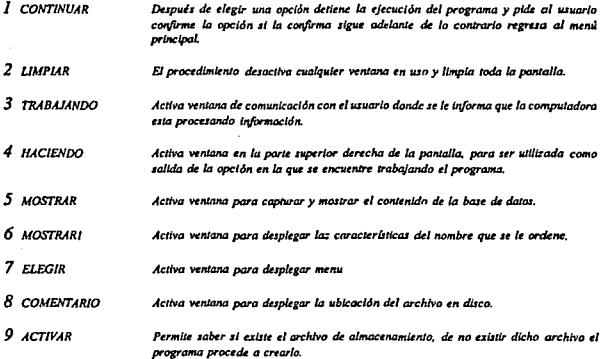

<sup>1</sup> LOS NOMBRES QUE IDENTIFICAN A LOS PROCEDIMIENTOS UTILIZADOS, EN LO GENERAL SON PALABRAS COMPLETAS O COMPUESTAS (TODAS EN ESPAÑOL) LO QUE HACE RELATIVAMENTE FACIL DIFERENCIAR LOS PROCEDIMIENTOS DE LOS COMANDOS PROPIOS DE TURBO PASCAL.

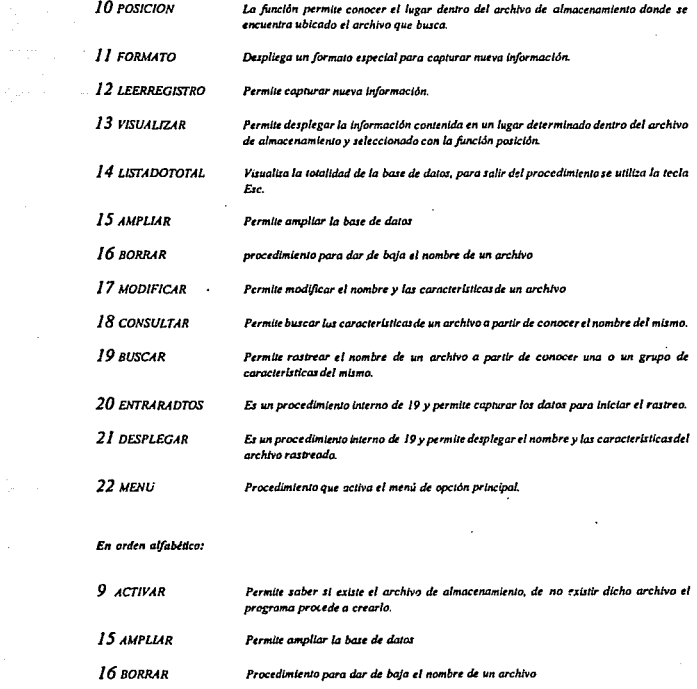

 $\frac{1}{2}$ 

- 19 BUSCAR Permite rastrear el nombre de un archiva a partir de canocer una o un grupo de características del mismo.  $\cdot$
- 8 СОМЕНТАВІО Activa ventana para desplegar la ubicación del archivo en disco.

126

l,

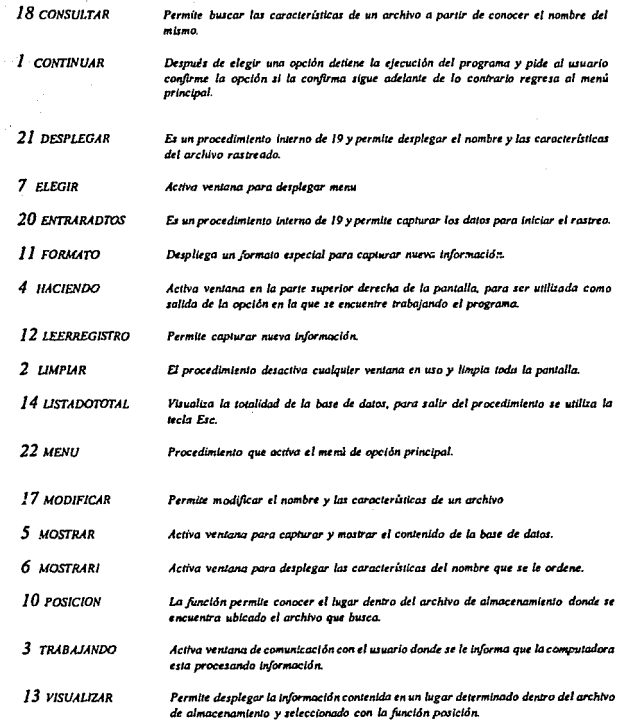

127

 $\cdot$ 

 $\ddot{\phantom{a}}$ 

#### Listado del Programa:

#### PROGRAM BUSCA INFORMACION:

**IRES CRT IDECLARACION DEL CAMPO DE CLASIFICACION,** con lo cual es posible definir los ingares o espacios en el vector así como el tipo de elemento que se va a almacenar en coda uno de éstos) **TYPE** CADENA-STRINGI101: CADENA2=STRING[20]. **ARNOMBRE - RECORD ARCHIVO** :STRING1101: TIPO :CADENA2: **FRESA** :CADENA2; **SISMO** :CADENA2: **SECCION** :CADENA2: :CADENA2: **CUNA** COMENT :STRING[80]: SW<sub>1</sub> **BOOLEAN:** END:  $FICHERO = FILZ OF ARNOMBRE$ **VAR**  $ARCH + FICHERO-$ **INTEGER-** $\boldsymbol{\mathcal{A}}$ II CONFIRMACION DE LA ACCION A REALIZARI **PROCEDURE CONTINUAR: BEGIN** WINDOW(19.10.62.14); TextBackground(0): CirScr: WINDOW(17.9.60.13): TextBackground(10): Cirser: TEXTCOLOR(I); GOTOXY(5.3): WRITELN('DESEA SEGUIR EN LA OPCION: (S) N'); TEXTCOLOR(4+128); GOTOXY(36.3): WRITELN('S'): END.

(2 BORRA EL CONTENIDO DE LA PANTALLA) **PROCEDURE LIMPLAR: BEGIN** WINDOW(1,1,80,25): TextBackground(1); **TEXTCOLORIDI:** CirSer: END:

**13 AVISO DE TRABAJOI PROCEDURE TRABAJANDO: VAR A:INTEGER: BEGIN WINDOW(25.8.57.14). TEXTRACKGROUND@I: CLRSCR:** WINDOW(24.7.55.13): TEXTBACKGROUND(4):  $CLRSCR$ TEXTCOLOR(II); FOR A: - 2 TO 30 DO BEGIN GOTOXY(A, I): WRITE/-'); GOTOXYIA 1. WRITEI'-'): IF A<7 THEN BEGIN GOTOXY(I,A); WRITE(' | '); GOTOXY(31,4), WRITE("II '), END: END:  $GOTOXY(1,1);$  WRITE(" $\mu = 2$ ;  $GOTOXY(1,7);$  WRITE  $C = 7$ . COTO XY(31,1): WRITE("q"); GOTOXY(31.7); WRITE(" 3"); GOTOXY(10.4); TEXTCOLOR/IJ+12RI: WRITE/TRABAJANDO... 7: END: **IA VENTANA PARA AVISO DE OPCIONI PROCEDURE HACIENDO: BEGIN WINDOW(62,2,79,4);** TextBackground(0): **CLRSCR** 

WINDOW(60.3.77.5): TextBackground(2): **CLRSCR** TEXTCOLORO+ 1280- $GOTOXY(4,2)$ : FND:

**IS VENTANA PARA MOSTRAR LA INFORMACIONI PROCEDURE MOSTRAR: BEGIN WINDOW(12.4.47.21):** TextBackground(0): CLRSCR: TEXTCOLOR/9+128): **WINDOW(10.3.45.20):** TextBackground(3): CLRSCR. END: **16 OPCIONES PARA DESPLEGAR INFORMACIONI PROCEDURE MOSTSARI: BEGIN WINDOW(55.15.77.18):** TextBackground(0);  $CLRSCR$ 

WINDOW(\$3,14,75,17); Textbackground(7): **CLRSCR-**TEXTCOLOR/9+128): GOTOXY/2.2):TEXTCOLOR(12); **WRITELN('(M) PARA MAYOR INFORMACION');** WINDOW(55.21.77.24): TextBackeround(0): CLRSCR: WINDOW(53.20.75.23): TextBackeround(7):CLRSCR: GOTOXY(2.2); TEXTCOLOR(12); *WRITEINCEssi* SALIRY: **WINDOW(55.9.77.12):** TextBackground(0); CLRSCR; WINDOW(53.8.75.11): TextBackground(4); CLRSCR; TEXTCOLOR(9+128);GOTOXY(2,2); TEXTCOLOR(11) **WRITE(YENTER) LEER OTRO REGISTROY,** FND-

[7 VENTANA PARA MENU] **PROCEDUPE ELEGIR: BEGIN:** WINDOW(12,9,62,13); TextBackground(0), ClrScr: WINDOW(10.8.60.12): TextBackeround(3): CirSer: TEXTCOLOR(5): END:

**18 VENTAN PARA DESPLEGAR LUGAR EN DISCOI PROCEDURE COMENTARIO: BECIN** WINDOW(10.19.70.24): TextBackground(0): CbSer: **WINDOW/8.18.68.23):** TEXTBackground(4), CleScr: END:

**O PERMITE CONOCER INICIALIZAR O LEER LA BASE DE DATOSI PROCEDURE ACTIVAR (VAR E: FICHERO):** VIP. **RESULTADO: INTEGER: RECIN** CLRSCR:  $71 - 13$ **RESET (F) RESULTADO := IORESULT: A1+11** IF RESULTADO  $\leq$  0 THEN REWRITE (F):  $CLOSE$  (F) END:

**110 PERMITE CUNOCER EL LUGAR DONDE SE ENCUENTRA EL DATO BUSCADO!** FUNCTION POSICION (N : CADENA; VAR F: **FICHERO** : INTEGER; **VAR REGISTRO: ARNOMBRE:** HALLADO: BOOLEAN: **BEGIN** HALLADO :- FALSE: SEEK(F.O): WHILE NOT EOFIED AND NOT HALLADO DO **BECIM READ (F.REGISTRO):** HALLADO: - REGISTRO ARCHIVO - N FMD-IF HALLADO THEN **POSICION := FILEPOSIFI -1 FLSE**  $P(XICION - J$ END:

Il I FORMATO PARA CAPTURAR INFORMACIONI **PROCEDURE FORMATO: BEGIN** TEXTCOLOR(14): GOTOXY(4,4); WRITELN('ARCHIVO : ');

GOTOXY/4.6); WRITELN/TIPO  $\sim$ GOTOXYANI, WRITELN PRESA : 1: **GOTOXYA 101 WRITELNI SISMO**  $\rightarrow$  ). GOTOXY(4,12), WRITELNI SECCION 1. GOTONYA, L.J., WRITELN (CURA . . ): END:

(12 PROCEDIMIENTO PARA CAPTURAR **INFORMACIONI** PROCEDURE LEERREGISTRO (VAR E:ARNOMBRE). BEGIN **WITH E DO** BEZZIN GOTOXY(15.4); READLN(ARCHIVO); GOTOXY/15.6): READUNCTIPOL: **GOTOXY(15.8); READLN(PRESA),** GOTONY/15.10). READLN(SISMO). GOTOXYU 5.12EREADLN/SECCIÓNE GOTONY(15,14), READLN(CUNA); GOMENTARIO TEXTCOLOR(0); WRITE! ESCRIBA SU UBICACION EN DISCO : T: WINDOW (14.20.60.22); **READLINE YOUERD: SH'-FRITE** END.

#### END:

113 PROCEDIMIENTO PARA VIZUALIZAR **INFORMACION SELECCIONADAI** PROCEDURE VISUALIZAR (E : ARNOMBRE); BECIM **WITH E DO IF ESW THEN BECOM** TEXTBackeround(5); CLRSCR; TEXTUOLORIMACOTOXYA.O. **WRITELNCARCHIVO : ARCHIVO):** IF TIPO- - " THEN BEGIN GOTOXY(3.6): **WRITELNIES DE**  $\therefore$   $\mathbf{TWO}$ : END IF PRESA. . . THEN **BECHV GORAN LASL WRITELNI DE LA PRESA: "PRESA):** END, IF SISMO- "THEN **BEGIN GOTOXYA.10:** WRITE LN THE SISMO - 'SISMO). EMD. **IF SECCIONS - " THEN BECON** GOTONYA 12E

**WRITELNI SECCION : "SECCION):** END. **IF CUNA -> " THEN BEGIN** GOTOXY(3,14): **WRITELNI'EN LA CURA : 'CUNA):** END: END: END: **IL4 PROCEDIMIENTO CON EL CUAL SE LOGRA** VISUALIZAR TODA LA BASE DE DATOSI **PROCEDURE LISTADOTOTAL (VAR F:FICHERO): VAR** E: ARNOMBRE: SALIR: CHAR: **BEGIN** RESET (F): **WHILE NOT EOF(F) DO BEGIN LIMPIAR: HACIENDO: WRITELNI YISUALIZANDO J: MOSTRARI: MOSTRAR** CLRSCR: TEXTCOLOR(10); GOTOXY(S.I). **WRITELN/REGISTRO: . FILEPOS(F)+1:1):** READ(F.E). IF ESW THEN **DEGIN VISUALIZAR (E):** SALIR -READKEY END **ELSE BEXTIN TEXTCOLOR(5+128):** GOTOXY/10.91. **WRITELN ('ii REGISTRO VACIO 11'):** SALIR :- READKEY: END: CASE SALIR OF  $427 -$ **BEGIN**  $CLOSE(F)$ **EXIT** END: **SALLEY** BECIN **COMENTARIO: WRITE('UBICACION DEL ARCHIVO.',** E.IRCHIVOI:

ANEXO IV Módulo Administrativo

WINDOW/14.20.60.22): TEXTCOLOR(0): **WRITE(ECOMENT):** SALIR: - READKEY: END. END: END: CLOSE (F) END: **IS PROCEDIMIENTO PARA AMPLIAR LA BASE DE DATOM PROCEDURE AMPLIAR (VAR F : FICHERO): VAR R.E: ARNOMBRE: J**: **INTEGER:** SI:CHAR: SALI:BOOLEAN: **BEGIN RESET (F):** REPEAT **BEGIN** LIMPIAR: CONTINUAR: GOTOXY(15,4); WRITE/'AMPLIANDO... ); **SALI: - FALSE: SI:-READKEY:** CASE SI OF  $W(M)$ BELLY SALI: "TRUE: CLOSE(F):  $EXIT$ END-END: **LIMPLIR HACIENDO: WRITECAMPLIANDOY MOSTRAR:** TEXTCOLOR(4);GOTOXY(8.1); **WRITELNI INTRODUZCA LOS DATOS'):** TEXTCOLOR(12): **FORMATO:** TEXTCOLOR(4): LEERREGISTRO (F); L- POSICION (EARCHIVO, F):  $IFI - I THEN$ **BEGIN**  $L = FILESTZE$  (F). **SEEK (F.U.**  $WRTE$  $(F, E)$ ; run **FLSK** 

**BEGIN SEEK (F.B. WRITE (F.E). IF RSW THEN BEGIN** GOTOXY(10,16): WRITELN ('EL REGISTRO YA EXISTE'); DELAY(900): **END ELSE WRITE (F.E)** END: END: UNTILISALI): ξ **CLOSE (F) END** (16 PROCEDIMIENTO QUE PERMITE BORRAR EL **NOMBRE DE UN ARCHIVOI PROCEDURE BORRAR (VAR F : FICHERO): VAR** E : ARNOMBRE N:CADENA: **L: INTEGER:** SAL2:CHAR: SALVER-BOOLEAN: **BEGIN** SALVER: - FALSE: **RESET (F): REPEAT** LEAPLAR: **HACIENDO: WRITELN ('BORRANDO'): RESET (F): ELEGIR:** GOTOXY (5.2); **WRITELN ('INTRODUZCA EL MOMBRE DEL REGISTRO A ROPRARY:** GOTOXY (10.4): **READLN (N):** LIMPLIR:  $k$ - POSICION (N,F):  $IF I = -I THEN$ **BEGIN** GOTOXY (15,12): **WRITELN ('NO EXISTE EL NOMBRE !!!')** END **ELSE** BEGIN SEEK(F.I): **REALYFEI IF F SW THEN BEGIN** 

ANEXO IV Módulo Administrativo

**MOSTRAR: FORMATO:** VISUALIZAR (E): ESW .- FALSE:  $I =$  FILEPOS  $(F)$   $I$ : **SEEK (F.D. WRITE (F.E)** END: TEXTCOLOR(128+1); GOTOXY(5,17); **WRITELN('Ii DADO DE BAJA !!');** END: **DELAY(1200)**, LIMPLIR: CONTINUAR: TEXTCOLOR(4+128); **WRITE: BORRANDO...3:** SAL2: -READKEY: IF SAL2='n' THEN SALVER:=TRUE: IF SAL2" 'N' THEN SALVER: "TRUE; **UNTIL SALVER:**  $CLOSE$  (F) END:

(17 PROCEDIMIENTO QUE PERMITE MODIFICAR **INFORMACION YA DECLARADAI PROCEDURE MODIFICAR (VAR F:FICHERO):** VAR E: ARNOMBRE: N : CADENA; I: INTEGER: S221.S222: CHAR-**BEGIN** RESET(F): **REPEAT** LIMPIAR. **HACIENDO: CLRSCR:** GOTOXY(5.2): WRITE('MGC/FICANDO'): **ELEGIR:** GOTOXY(10,2): **WRITE 'INTRODUZCA EL NOMBRE DEL REGISTRO'L** COTOXY(15,3); **READLN (N): MOSTRAR:** CLRSCR;  $l = PostCION (N.F).$ IF  $I = -I$  THEN **BEGIN** GOTOXY(5,9):TEXTCOLOR(6); **WRITELN ('NO EXISTE EL NOMBRE BUSCADO');** S222: «READKEY:

END **ELSE BEGIN** SEEK(F.I); READ(F.E): **IF ESW THEN BEGIN TEXTCOLOR(0);GOTOXY(5,2); WRITELN('INTRODUZCA LONUEVOS DATOS...'):** VISUALIZAR (E); S221: - READKEY: CLRSCR: **FORMATO:** LEERREGISTRO (E):  $I := FlLEPOS(F) - I.$ SEEK(F.D. **WRITE(F.E)** TEXTCOLOR(14): GOTOXY(5.18): **WRITECREGISTRO MODIFICADO Y:** END **ELSE BECIM** TEXTCOLOR(14): GOTOXY(5.8): **WRITELN('EL REGISTRO FUE DADO DE BAJA'):** END: **END: DELAY(900): LIMPLAR: CONTINUAR: WRITELN("** MODIFICANDO... "): UNTIL UPCASE (READKEY) = 'N': **CLOSE (F)** END.

(18 PROCEDIMIENTO PARA CONSULTAR INFORMACION A PARTIR DE CONOCER EL **NOMBRE DEL ARCHIVO)** PROCEDURE CONSULTAR (VAR F : FICHERO); VAR E. ARNOMBRE- $N: **CADENA**$ 1: INTEGER: **S12.S121:CHAR: RECIN RESET (F) REPEAT LIMPLAR:** 

**HACIENDO:** GOTOXY(5.2); WRITE/CONSULTANDO'); **ELEGIR:** GOTOXY(10.2): **WRITEI'INTRODUZCA EL NOMBRE DEL** ARCHIVO'); GOTOXY(15.3): **READLY (N): MOSTRAR:**  $I = PosICION (N.F):$  $IFI = I IHEN$ **BEGIN** GOTOXY(5.9):TEXTCOLOR(4): **WRITELN ('NO EXISTE EL NOMBRE BUSCADO');** END **FLSE BEGIN SEEK(F.D. READ(F.E): IF ESW THEN** BEGIN GOTOXY(5,9); TEXTCOLOR(4); VISUALIZAR (E): **MOSTRARI: SI2I** -READKEY CASE S121 OF  $127:$ **BEGIN**  $CLOSE$ EXIT: END:  $M$  ,  $m$  : **BECIN** COMENTARIO: **WRITE/'UBICACION DEL ARCHIVO :'.** EARCHIVOI: WINDOW(14.20.60.22): TEXTCOLORMI-**WRITE/ECOMENTI:** END: END; END: **END:** S12:-READKEY; **CONTINUAR:** CONSULTANDO...Y. **WRITEC**  $UNTIL$  UPCASE (READKEY) = 'N':  $CLOSE$  $(F)$ END:

119 PROCEDIMIENTO PARA RASTREAR **INFORMACION A PARTIR DE CONOCER PARTE DE LOS DATOS DECLARADOS** 

**PROCEDURE BUSCAR(VAR F:FICHERO);** VAR **NOENCONTRADO SAL 23-BOOLEAN-**R1.R2.R3.R4.R5.CADENA2: SS:CHAR: 120 PROCEDURE PARA CAPTURAR DATOS DE **BUSQUEDA INTERNO EN 191 PROCEDURE ENTRARDATOS: BECOM WINDOW(40.7.77.22):** TextBackground(0): CirSer: **WINDOWG8.6.75.211:** TextBackground(6): ChSer: TEXTCOLOR(IS): GOTOXY(4,3), **WRITE('INTRODUZCA LOS DATOS OU'L CONOCE: '): TEXTICOLOROL:** GOTOXY(4.6): **WRITE(TIPO DE ARCHIVO: ): READLN(RI):** GOTOXY(4,8); **WRITE('DE OUE PRESA** : '); **READLN(R2):** GOTOXY(4,10); **WRITE/FECHA DEL SISMO: ): READLN(R3):** 

GOTOXY(4,12);

**READLN(R4):** 

GOTOXY(4.14):

**PEADLN(RS);** 

END.

**WRITE('EN QUE SECCION : ');** 

**WRITE('PARA QUE CURA : '):** 

**121 DESPLIEGA LA INFORMACION REFERENTE** A EL TIPO DE ARCHIVO Y SU UBICACION. SI ES **QUE ESTE EXISTE INTERNO EN 191** PROCEDURE DESPLEGAR; VAR **CONTENIDO: ARNOMBRE:** HAYLHAY2, HAY3, HAY4, HAY5: BOOLEAN: **POS INTEGER-**OI:CHAR: **REGIN** NOENCONTRADO - TRUE  $POS - I$ SEEK(F.O): **WHILE NOT EOF(F) DO BEGIN** HAYI:=FALSE: HAY2: -FALSE: HAY3:-FALSE: HAYA - FALSE: HAYS: FALSE: **READE CONTENIDO:** IF RI=" THEN HAYI:=TRUE **ELSE HAYI:=CONTENIDO.TIPO=RI: IF HAYI THEN BEGIN** IF R2-" THEN HAY2:-TRUE **FISE HAY2:-CONTENIDO PRESA-R2:** END: **IF HAY2 THEN BEGIN** IF R3-" THEN HAY3: TRUE ELSE HAY3. - CONTENIDO.SISMO-R3: END: **IF HAYS THEN BEGIN** IF R4-" THEN HAY4:-TRUE ELSE HAYI: "CONTENIDO.SECCION"RI: FND-**IF HAY4 THEN BEGIN** IF RS=" THEN HAYS: -TRUE **ELSE HAYS: CONTENIDO CUNA-RS:** END: **IF HAYS THEN BEGIN LIMPLAR** HACIENDO: WRITE/'BUSCANDO...'): **MOSTRARI: MOSTRAR:** VISUALIZAR(CONTENIDO), NOENCONTRADO: - FALSE; OI:=READKEY: CASE OI OF

 $M$  . We set BEGIN COMENTARIO: **WRITE('UBICACION DEL ARCHIVO:'.** CONTENIDO ARCHIVOI: WINDOW(14.20.60.22): TEXTCOLOROL WRITE(CONTENIDO.COMENT):  $O1:$  **READKEY:** END:  $#27:$ **BEGIN** CLOSE(F): EXIT: FND-END: END: FND-END: **(PROGRAMA PRINCIPAL DEL PROCEDIMIENTO) BUSCAR (19) 1 REYTIN RESET(F):** SAL23:=FALSE: **REPEAT: LIMPLAR: ENTRARDATOS: DESPLEGAR: IF NOENCONTRADO THEN BEGIN MOSTRAR**: TEXTCOLOR(4+128): GOTOXY 3.91: **WRITELN ('11 DATO(S) NO ENCONTRADO(S) 11 ): READIN:** END: LIMPLAR: **CONTINUAR WRITE! BUSCANDO....** ): **JS: READKEY:** IF SS='n' THEN SAL23:=TRUE: IF SS-'N' THEN SAL23:-TRUE: UNTIL(SAL23): CLOSE(F): END:

### ANEXO IV Módulo Administrativo

(22 PROCEDIMIENTO QUE DESPLIEGA EL MENU **DE OPCIONE DE TRABAJOI PROCEDURE MENU (VAR F:FICHERO): VAR OPCION : CHAR: BEGIN REPEAT LIMPLAR:** WINDOW(12,6,71,24); TextBackground(0); CirSer: **WINDOW(10.5.69.23):** TextBackground(3); ClrScr; TEXTCOLOR(S): FOR A: - 2 TO 39 DO **BEGIN** GOTOXY(A, I); WRITE( GOTOXYA.I9): WRITE/81: END. FOR A:=1 TO 19 DO **BEGIN** GOTOXY(2,A); WRITE( GOTOXY(S9.A); WRITE(1); END. TEXTCOLOR(II): GOTOXY(5.19); **WRITE(' INSTITUTO DE INGENIERIA '):** GOTOXY(48,19); **WRITE('UNAM').** TEXTCOLOR(I); GOTOXY (10,2); **WPITELN(' MENU PRINCIPAL');** GOTOXY (10.4): **WRITELN ('I) DEFINIR UN NUEVO ARCHIVO'):** GOTOXY (10.6): **WRITELN** ('2) DAR DE BAJA UN ARCHIVO'): GOTOXY (10.8): **WRITELN ('3) MODIFICAR EL CONTENIDO'):** GOTOXY (10.10); **WRITELN ('4) CONSULTAR SIGNIFICADOS').** GOTOXY (10.12); **WRITELN ('5) BUSCAR UN ARCHIVO'):** GOTOXY (10,14); **WRITELN ('6) MOSTRAR TODO EL CONTENIDO'):** TEXTCOLOR(4): GOTOXY (10.16): **WRITELN ('7) SALIR');** TEXTCOLOR(10+128); GOTOXY (20.17): **WRITE/ELUA UNA OPCION: 'I. REPEAT OPCION:-READKEY** 

UNTIL OPCION IN ['I'.. '7']; **LIMPLAR:** TRABAJANDO: **CASE OPCION OF TAMPLIAR (F):**  $7: BORRAR$  (F): 3:MODIFICAR (F): **'4':CONSULTAR (F):** 'S:BUSCAR(F). **'6 LISTADOTOTAL (F):** END: UNTIL OPCION = '7' END:

#### (PROGRAMA PRINCIPAL DEL MODULO **ADMINISTRATIVOI**

**BEGIN** TextBackground(2); ChScr<sub>1</sub> TEXTCOLOR(1); ASSIGN (ARCH, 'ARCHIVI.REG'): **ACTIVAR (ARCH): MENU (ARCH):** LIMPLAR: END.

ANEXO V Módulo de Interfase

# **ANEXO V**

# **MODULO DE INTERFASE**

DESCRIPCION DE LOS PROCEDIMIENTO UTILIZADOS DENTRO DEL MODULO'

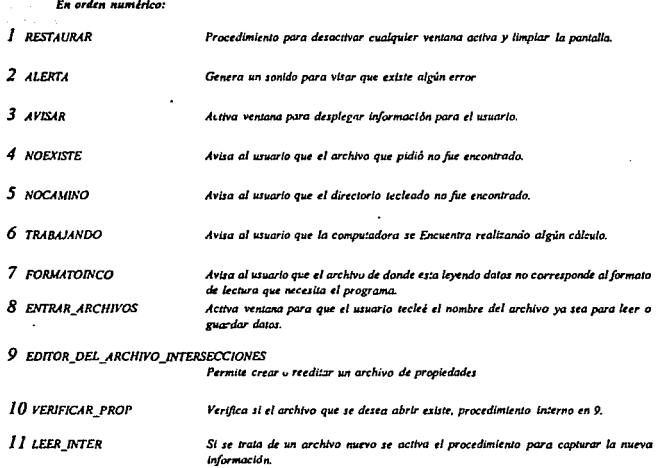

' LOS NOMBRES QUE IDENTIFICAN A LOS PROCEDIMIENTOS UTILIZADOS, EN LO GENERAL SON PALABRAS COMPLETAS O COMPUESTAS (TODAS EN ESPAÑOL) LO QUE HACE RELATIVAMENTE FACIL DIFERENCIAR LOS PROCEDIMIENTOS DE LOS COMANDOS PROPIOS DE TURBO PASCAL.

 $136 -$ 

ANEXO V Módulo de Interfase

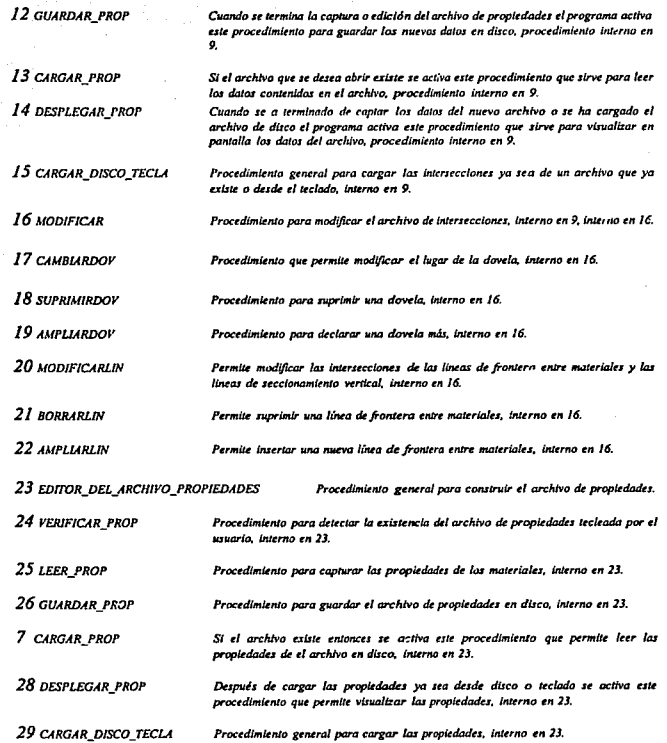

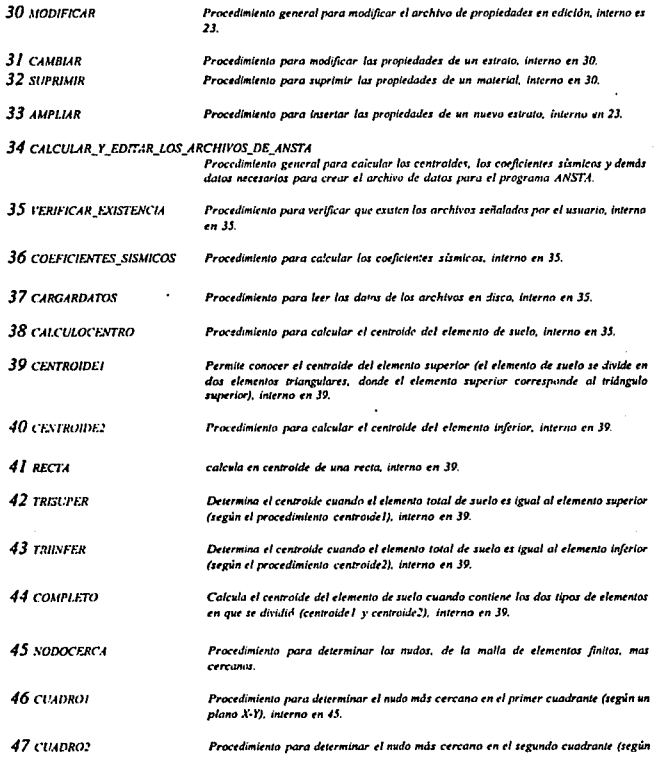

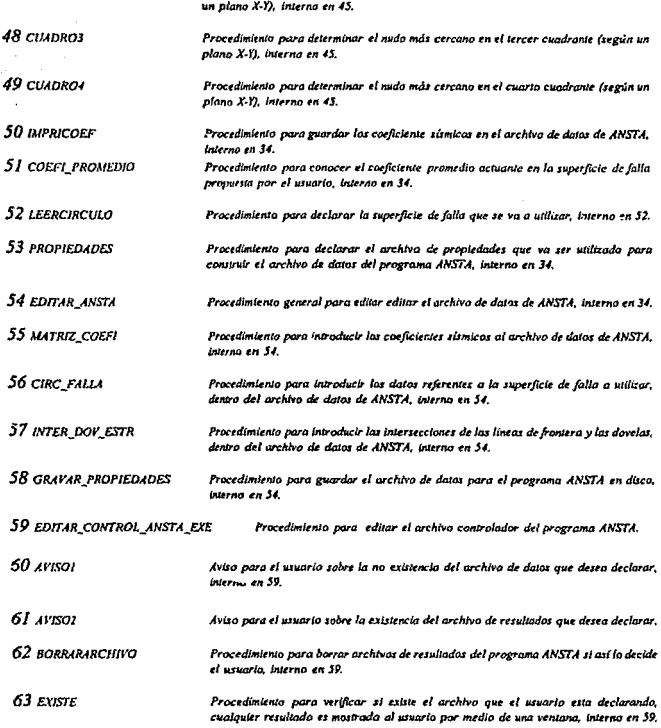
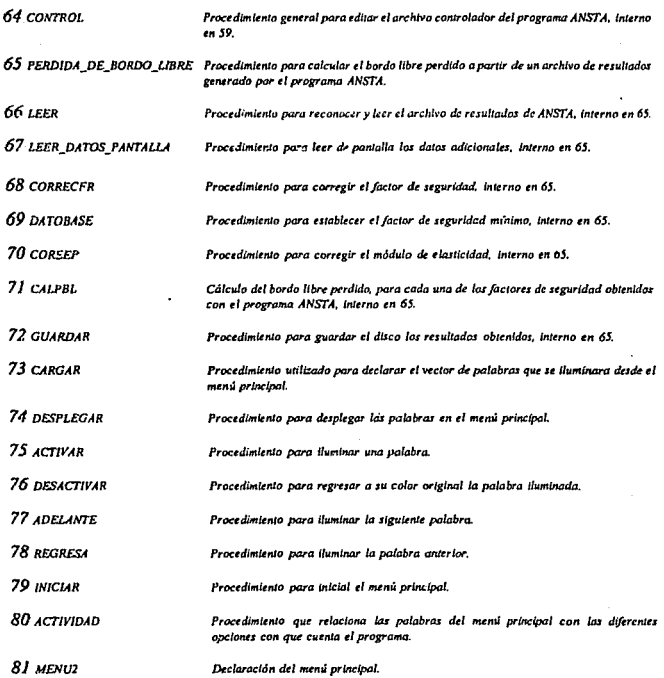

 $\mathcal{L}$ 

 $\ddot{\phantom{a}}$ 

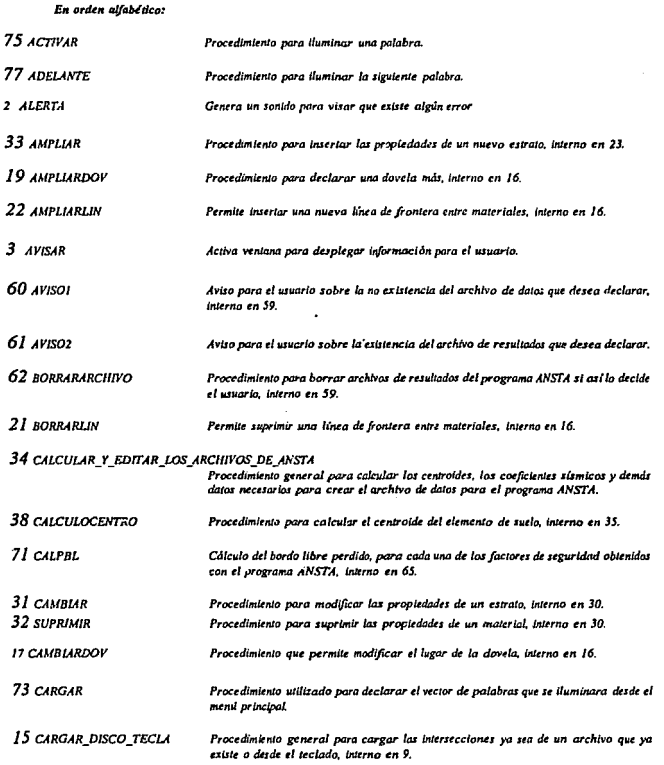

l,

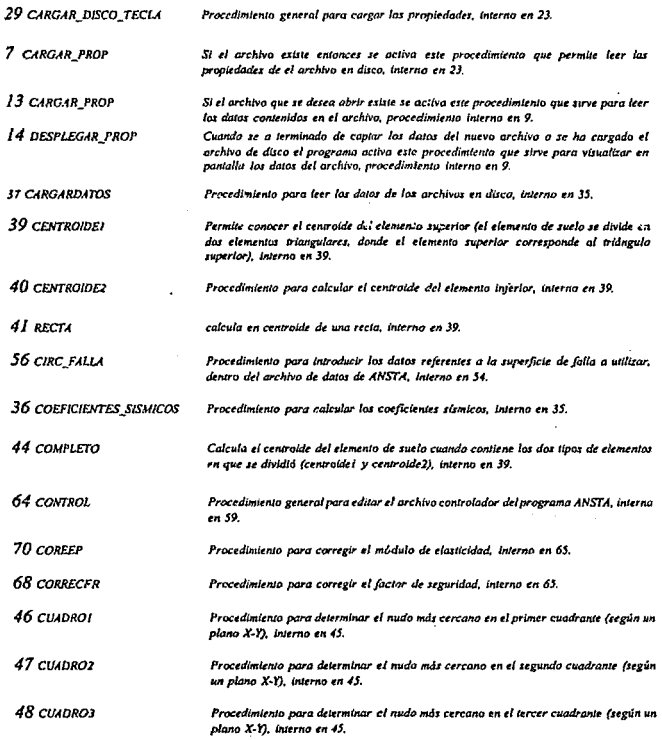

 $\mathcal{L}^{\text{max}}_{\text{max}}$ 

 $142$ 

 $\sim$ 

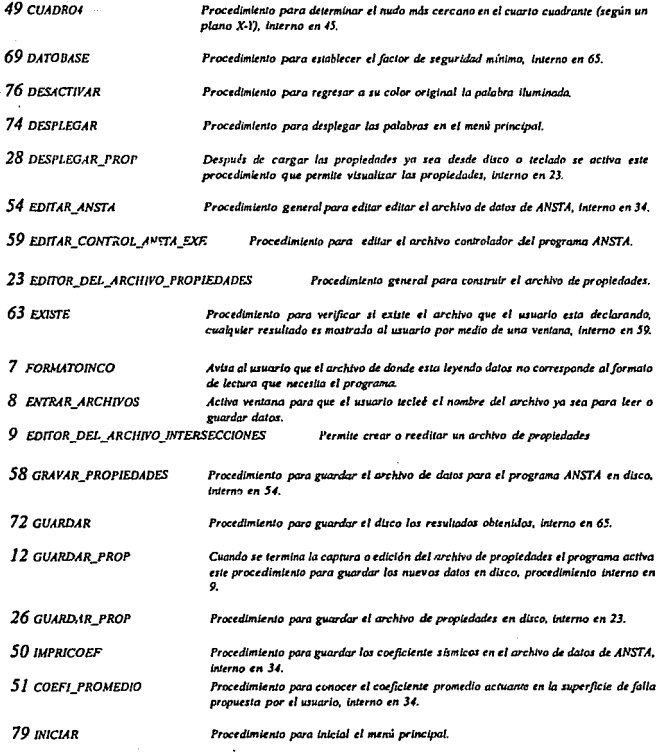

143

 $\overline{a}$ 

 $\sim 10^{11}$  m

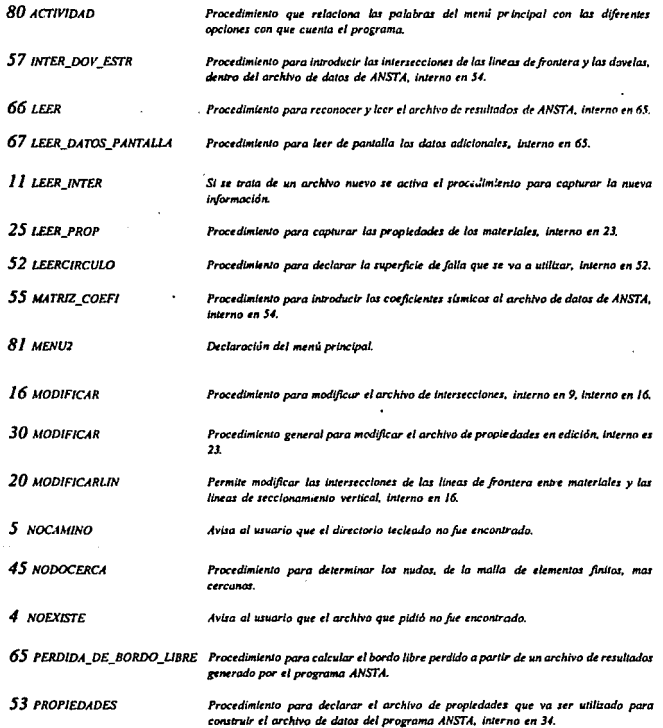

 $\ddot{\phantom{0}}$ 

 $\bullet$ 

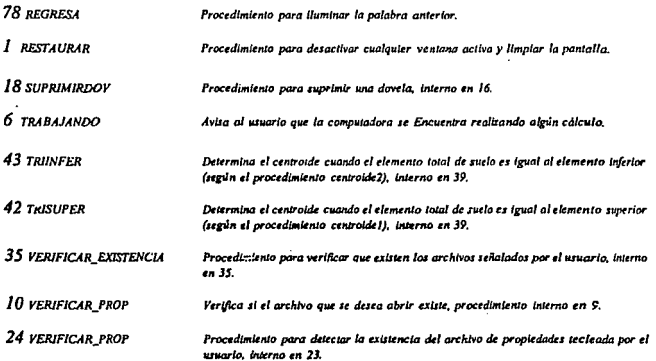

**Simula** 

PROGRAM INTERFAS CON ANSTA: **USES CRT DOS-IDEFINICION DE LAS VARIABLES VALIDAS EN** TODO EL CUERPO DEL PROGRAMAL **VAR** PAL: ARRAY 11.61 OF STRING1451: XY:ARRAY 11.61 OF INTEGER: **VAR LDURACION: INTEGER:** 

*I PROCEDURE RESTAURANT* **BECOM WINDOW(I.I.80.25):** TEXTBACKGROUND(1):  $CLERCRE$ END-

# 2 PROCEDURE ALERTA:

VAR TIEMPO,TIEMPO1:INTEGER; **BECIN** FOR TIEMPOI:=1 TO 10 DO FOR TIEMPO: - 1 TO 30 DO **BEGIN** SOUND(300+TIEMPO\*10); DELAY(10): END: FOR TIEMPO:-1 TO 200 DO **BEGIN** SOUND(3n0+TIEMPO); **DELAY(IO):** END: NOSOUND: END:

3 PROCEDURE AVISAR: **VAR A:INTEGER: BEGIN** WINDOW(26,9,57,14); TEXTBACKGROUND(0); **CLRSCR:** WINDOW(24.7.55.13): TEXTBACKGROUND(5); CLRSCR: TEXTCOLOR(10): FOR A:=2 TO 30 DO **BEGIN** GOTOXY(A,I); WRITE(=);  $GOTOXY(A,7);WRITE(1-1);$ IF A<7 THEN **BEGIN** GOTOXY(I,A); WRITE(' | ); GOTOXY(31.A): WRITE! 1: END:

# END: GOTOXY(I,1); WRITE('<sub>II</sub>--');<br>GOTOXY(I,7);WRITE('<sup>I</sup>');

GOTOXY(31.1); WRITE(Y):<br>GOTOXY(31,7); WRITE(Y); END:

4 PROCEDURE NOEXISTE: **REGIN AVISAR** TEXTCOLOR(15): GOTOXY(3,3): **WRITELN('I ARCHIVO NO ENCONTRADO !'):** GOTOXYG.4): **WRITELNI' DIRECTORIO C NOMBRE'):** GOTOXYI6.5): **WRITEI'INCORRECTO... 1:** ALERTA: END:

5 PROCEDURE NOCAMINO: **BEGIN** AVISAR: GOTOXY(6.5): **WRITE(' CAMINO INCORRECTO...'): ALERTA:** END:

6 PROCEDURE TRABAJANDO: **BEGIN**  $AVISAR:$ TEXTCOLOR(14+128): GOTOXY(10.4) **WRITE(TRABAJANDO... '):** END:

7 PROCEDURE FORMATOINCO; **BEGIN AVISAR:** TEXTCOLOR(10+128): GOTOXY(3,4); **WRITE('III FORMATO INCORRECTO III ');** FOR DURACION:-1 TO 2 DO ALERTA: END:

8 PROCEDURE ENTRAR ARCHIVOS. **BECIM RESTAURAR:** WINDOW(12,9.72,11): TEXTBACKGROUND(0); CLRSCR: WINDOW(10,8.70,10); TEXTBACKGROUND(I) TEXTCOLOR(12): **CLRSCR:** END:

(CREA O REEDITA ARCHIVOS DE **INTERSECCIONES** 

9 *PROCEDURE* EDITOR\_DEL\_ARCHIVO\_INTERSECCIONES; **VAR PROP.TEXT:** P:PATHSTR: EXISTE: BOOLEAN; ESTRATOS.DOVELAS: INTEGER: CORDX, SURF, GRIET: ARRAY [1..40] OF REAL: CORDY: ARRAY [1.40,1.40] OF REAL;

10 **PROCEDURE VERIFICAR\_PROP(var** existe:boolean);

**VAR** D: DirStr N: NameStr: E: ExiStr; **BIENPROP:BOOLEAN; RESULPROP:INTEGER: BEGIN** 

**BIENPROP: - FALSE: RESTAURAR:** ENTRAR\_ARCHIVOS; TEXTCOLOR(IS):  $GOTOXYA.2J.$ **DELLINE: WRITE/'NOMBRE DEL ARCHIVO (INTERDAT): '):** READLN(P): FSPLIT(P. D. N. E): IF N-" THEN N. - 'INTER': IF  $E = "THEN E = 'DAT';$  $P - D + N + E$ **ASSIGN/PROP.PE** RESULPROP. - 0. EXISTE: FALSE:  $(11 - 1)$ **RESET (PROP): RESULPROP := IORESULT:**  $(31 + 1)$ WINDOW(22.9.72.15); TEXTBACKGROUND(0); CLRSCR: WINDOW(20,8,70,14); TEXTBACKGROUND(4): CLRSCR: TEXTCOLOR(11+128); GOTOXY(4.4); **IF RESULPROP-0 THEN BEGIN WRITELN("...REEDITANDO ARCHIVO: '.P.'**  $...H$ . **EXISTE: - TRUE:** END **ELSE BEGIN** IFRITELN("...CREANDO ARCHIVO: '.P.' ...!!'); EXISTE: FALSE: **REWRITE (PROP):** END: CLOSE(PROP); DELAY(1500): END:

**IPROCEDIMIENTO PARA INTRODUCIR LAS** CORDENADAS DESDE EL TECLADO CUENTA CON **DETECTOR DE ERROR\*\*\*!** 

11 PROCEDURE LEER\_INTER(VAR 1:INTEGER); **VAR J:INTEGER: BEGIN** WINDOW(20, 4, 62, 22); TEXTBACKGROUND(0):

CLRSCR: WINDOW(18.3.60,20); **TEXTRACKGROUND(3): CLRSCR:** TEXTCOLOR(4): WRITES DATOS EN LA DOVELA : D: TEXTCOLOR(S):  $151 - 11$ **REPEAT** GOTOXYC.31: **DELLINE WRITECINTESECCION CON EL EJEX: 1: READLN(CORDXIII):** UNTIL (IORESULT-0): **REPEAT** GOTOXYC.SI: **DELLINE WRITE/COTA DE FLUJO : '): READLNGURFUD:** UNTIL (IORESULT-0) REPEAT GOTOXY(7,7); **DELLINE WRITE/COTA GRIETA: ): READLNGRIET(II):** UNTIL(IORESULT=C); TEXTCOLOR(4): GOTOXY(4,10): **WRITEI'INTERSECCIONES CON LOS** ESTRATOS). TEXTCOLOR(I): FOR J:- I TO ESTRATOS DO **BEGIN REPEAT** GOTOXY(2.5): **DELLINE: WRITE('INTERSECCION CON ESTRATO**  $(1, 1 - 1.$  READLN(CORDYILI)): UNTIL (IORESULT-0): END:  $(31 + 1)$ END:

I\*\*GRABA EN DISCO LAS PROPIEDADES\*\*)

12 PROCEDURE GUARDAR\_PROP: **VAR** J.III: INTEGER: **BEGIN REWRITE(PROP): WRITELN(PROP,DOVELAS,' ',ESTRATOS);** FOR III:-I TO DOVELAS DO **BEGIN** 

**WRITE/PROP.CORDXIII11:3:3.' '.SURFIII11:3:2.'** "GRIETIIII1:3:2): FOR J:-1 TO ESTRATOS DO **WRITEPROP.** '.CORDYIII.JI:3:2): **WRITELN(PROP):** FND-CLOSE(PROP): **FND-INVEEDE DISCO LAS PROPIEDADES\*\*\*!** 13 FROCEDURE CARGAR\_PROP; **VAR LEINTEGER: BEGIN RESETYPROFI: READLNIPROP.DOVELAS.ESTRATOSI:** FOR I-1 TO DOVELAS DO **BEGIN-**READ(PROP,CORDX[I],SURF[I],GRIET[I]); **BEGIN** FOR JULI TO ESTRATOS DO **READ(PROP, CORDY[1,J])** END: END. **CLOSE(PROP):** END:

· PHOESPLIEGA EN PANTALLA LAS LINEAS **ACTIVAS\*\*\*I** 

14 PROCEDURE DESPLEGAR\_PROP; **VAR LI:INTEGER: BEGIN** WINDOW(1,3,80,24); TEXTBACKGROUND(7); **CLRSCR:** TEXTCOLOR(4): WRITELNI'N de lineas entre ESTRATOS : '.ESTRATOS.' # de lineas de secc. Vertical : '.DOVELAS): WRITELN(' "X", Linea Sup. de flujo, Cota de la Grieta. INTERSECCIONES ... ); TEXTCOLOR(I); FOR I:=1 TO DOVELAS DO **BEGIN**  $GOTOXY(1,1+2)$ **WRITE(CORDXIII.3:3, '.', SURFIII.3.2,'.', GRIET[I]:3:2).** FOR J:-I TO ESTRATOS DO WRITE(',',CORDY[1,J]:3:2):WRITELN; END: END:

**IPROCEDIMENTO PARA EDITAR LAS PROPIEDADES!** 15 PROCEDURE CARGAR DISCO TECLA: **VAR I-INTEGER: BEGIN VERIFICAR PROPIEXISTE): RESET(PROP): IF NOT EXISTE THEN BEGIN** CLESCR: TEXTCOLOR(14); **WRITELN('INICIANDO ARCHIVO : .P.'.. ).** TEXTCOLOR(15);  $(31 - 1)$ REPLAT GOTOXY(2,3); **DELLINE: WRITE/LINEAS DE FRONTRERA ENTRE** ESTRATOS: '); READLN/ESTRATOS): UNTILOORESULT-0):  $(31 + 1)$  $(31.1)$ **REPEAT**  $G O T O X Y (2,5)$ ; **DELLINE WRITE/'LINEAS DE SECCIONAMIENTO** VERTICAL: ): READLN(DOVELAS): UNTILOORESULT=0):  $(31+1)$ FOR I:= I TO DOVELAS DO **LEER\_INTER(I): END ELSE BEGIN CARGAR PROP:** FND: **DESPLEGAR PROP:** END: **JEL SIGUIENTE PROCEDIMIENTO CONTIENE** INTERNAMENTE LOS PROCEDIMIENTOS DEL 17 al 221

16 PROCEDURE MODIFICAR; **VAR CAR CHAR-**SALYA: BOOLEAN. **II3: INTEGER:** 

17 PROCEDURE CAMBIARDOV: VAR LUG: INTEGER: **REGIN**  $(31 - 1)$ **REPEAT WRITE(' NUMERO DE DOVELA A MODIFICAR**  $-2$ READIN(LUG): UNTIL GORESULT-0): **BUIL** LEER INTERAUGH END: 18 PROCEDURE SUPEIMIRDOV: **VAR LIN.ILJ:INTEGER: BEGIN** (31-1) **REPEAT WRITE(' QUE DOVELA DESEA BORRAR '): READLN(LIN): UNTIL GORESULT-01.**  $(31+1)$ FOR II: - LIN TO DOVELAS DO **BEGIN** CORDX[II]:=CORDXIII+11: SURFIII: - SURFIII+11: GRIET[II]:-GRIET[II+1]; FOR J.-1 TO ESTRATOS DO CORDY[II,J]:=CORDY[II+1,J]; END: DOVELAS.«DOVELAS I END: 19 **PROCEDURE AMPLIARDOV: VAR** SCORDX,SSURF.SGRIET:ARRAY [1..40] OF REAL; SCORDY:ARRAY [1.40,1.40] OF REAL; LJ.DOV.INTEGER: **BECON**  $(31-1)$ REPEAT **WRITE(' QUE DOVELA VA A INSERTAR ');** READLN(DOV): UNTIL GORESULT-0):  $(51 + 1)$ FOR 1: DOV TO DOVELAS DO **BEGIN** SCORDX[I]:=CORDX[I]; SSURF[I]:=SURF[I]; SGRIET[I]. - GRIET[I]:

FOR J. I TO ESTRATOS DO SCORDYILJI:-CORDYILJI:

END: *LEER\_INTER(DOI); FOR l:•DOV TO DOVELAS DO BEGIN CORDX{l+J}:•SCORDX(/]; SURF(l+/];•SSURF(I}; GRIET{l+l};•SGRIET(I]; FOR J:•l 1V ESTRATOS DO CORDY{l+l.l].·-SCORDY(/.J]; END; DOJ'ELAS:•DOYELAS+* /; -<sub>-</sub>----END: *20 PROCEDURE AIODIFICARUN: VAR*  **U.U.N:INTEGER: BEGIN** */S/-1} REPEAT WRITE(' QUE LINEA DE FRONTERA VA A JIODIFIDAR '); READLN(LJN}: UNT/l (/ORF.SULT-0): (JI+/}*  FOR t.·•I TO DOVEUS DO BEGJN *WRTTE('INTERSECC/ON CON U DOYEU (:l 'J*  - J; *READLN(CORDY[l.UN});*  E/.'D. END:

21 PROCEDURE BORRARLIN: *YAR J.J.LIN:INTEGER: BEGIN (SI-// REPF.AT*  WRITEI' OUE LINEA DE FRONTERA VA A *ELIMINAR'); READLN(LINJ; UNTIL (IORESULT-0) [SI+// FOR /:•/ TO DOVELAS DO FOR J:•LIN TO ESTRATOS-/ DO CORDY[l.IJ;•CORDY[U+I}; ESTRATOS:•ESTRATOS-1;*  END:

*22* PROCEDURE AMPLIAALJN; *YAR SCORDY:ARRAl' [l .• 40,/ .. 40} OF REAL;* 

*l.J.LIN:INTEGER;*  BEGIN<br>(31-1) (J~IJ *REPEAT WRITE(' QUE UNEA DE FRONTERA YA INSERTAR* J; *READLN(LIN); IJNTIL* (IORF.SULT~O); *(JI+/}*  FOR /:•/ TO DOVELAS DO *FOP. J:•LIN TO ESTRATOS DO SCORDY(l.l};•CORDY{UJ; FOR /:•I TO DOVELAS DO BEGIN WRllE('INTERSECCJON CON LA DOVELA Ct. ')*  - J; *READLN(CORDY(I,Ll//}): F.ND;*  FOR /:•/ TO DOVELAS DO *FOR J:•UN TO ESTRATOS DO CORDY[l.J+J};-SCORDY[l.J]; ESTRA1US:•F.STRA.TOS+J; F.ND: {PIOGllAMA Pll/NCJPAL DEL Pll.OCEDIMJENTO MODIFICAR* (nůmero 16) *i BEGJN*  SALYA:**•FALSE**; ć *REPEAT W/NDOW(l,l,80,1): TEXTBACKGROUND(J); CLRSCR: TEXTCOWR(/I); DE SECCIONAMIENTO*<br>FICAR 2) BORRAR 3) **VERTICAL: 1) MODIFICAR** *AMPLIAR); WRITE ('LINEA DE FRONTERA ENTRE*<br>ESTRATOS: 4) MODIFICAR 5) BORRAR 6) *ESTRATOS: 4) MODIFICAR 5) BORRAR 6) AMPLIAR'); WINDOH'{J,lS,80,15): TEXTBACKGROU//D(JJ; CL/ISCR; TEXICOWR(4J: WRITE('Edltartdo Archivo:* :P. : .. *'): GDTOXY(49,/); WRITE('CUALQUIER TECLA PARA TER//INAR);*  CAR -READKEY; *WRITELN;*  **CASE CAR OF** '/ *': CAMBJARDOY; '1': SUPRJMJRDOY;*  'J :· *AUPUARIJOV.·*  '<I ': *MODIFICARUN:* 

'5': ROBRARLIN-6. AMPLIARLIN: **ELSE SALYA:-TRUE:** END-**DESPLEGAR PROP:** UNTIL(SALYA): END;

#### [\*\*\*\*\*PROGRAMA PRINCIPAL DE \*\*\*\*\*\*\*\*\*\*\* ('EDITOR\_DEL\_ARCHIVO\_PROPIEDADES:\*\*\*\*\*\*\*)

**BEGIN TEXTBACKGROUND(3): CLRSCR:** CARGAR\_DISCO\_TECLA; MODIFICAR: **GUARDAR PROP:** END:

CREA O REEDITA \*\*\*\*\*\*\*\*\*\*\*\*\*\*\*\* **URCHIVOS DE PROPIEDADES\*\*\***)  ${•}$ 

 $2<sub>3</sub>$ *PROCEDURE* EDITOR\_DEL\_ARCHIVO PROPIEDADES; **VAR PROP:TEXT:** P:PATHSTR. EXISTE: BOOLEAN: **NUMESTRAT:INTEGER:** JAJ:ARRAY 11..401 OF INTEGER:

CU.FRICT.WTOTAL.FRIQ.VARA.CONFO.AK.EN:ARRAY 11.401 OF REAL:

#### 24 **PROCEDURE VERIFICAR\_PROP(var**

existe:boolean):

**VAR** D: DirStr: N: NameStr: E: ExtStr: **BIENPROP:BOOLEAN; RESULPROP:INTEGER: BEGIN BIENPROP: - FALSE; RESTAURAR: ENTRAR ARCHIVOS;** TEXTCOLOR(11); GOTOXY(2.2): **DELLINE: WRITE('NOMBRE DEL ARCHIVO (PROP.DAT):**   $\mathbf{r}$ 

**READLN(P);** FSPLIT(P. D. N. E); IF  $N = 1$  THEN  $N = PROP$ .  $IF E = "THEN E = !DAT$  $P: = D + N + E$ **ASSIGN(PROP,P);** RESULPROP := 0: EXISTE: «FALSE:  $(31-1)$ **RESET (PROP): RESULPROP := IORESULT:**  $(31 + 1)$ **WINDOW(22.9.72.15):** TEXTBACKGROUND(0): CLRSCR: **WINDOW(20.8.70.14);** TEXTBACKGROUND(4); **CLRSCR:** TEXTCOLOR(10+128); GOTOXY(I.4); **IF RESULPROP-0 THEN BEGIN WRITELN("...; | REEDITANDOEL ARCHIVO**  $(1:1)$ 

**EXISTE: - TRUE:** END ELSE **BEGIN** WRITELN("...CREANDO EL ARCHIVO : .Ρ);

**EXISTE: FALSE: REWRITE (PROP):** END: CLOSE(PROP): DELAY(1500); END:

#### [\*\*\*PARA INTRODUCIR LAS PROPIEDADES\*] **POOLENTA CON DETECTOR DE ERROROOS**

25 PROCEDURE LEER\_PROP(VAR I:INTEGER); **BEGIN** 

**RESTAURAR:** WINDOW(22,4,62,24); TEXTBACKGROUND(0): CLRSCR; WINDOW(20.3,60.23); TEXTDACKGROUND(3): CLRSCR;

TEXTCOLOR(10): **WRITE/DATOS PARA EL MATERIAL: '.D.:** TEXTCOLOR(4).  $(51-1)$ **REPEAT**  $GOPOXYAJ.$ **DELLINE:** WRITEL', FRICCION VARIABLE? I ~SI.0~NO : 3: READUNGAJHD: **UNTIL (IORESULT-0): REPEAT** GOTOXY(7.5). DELLINE: **WRITE: COHESION : '); READLN(CUJI));** UNTIL (IORESULT-0): **REPEAT** GOTOXY(7,7); **DELLINE: WRITE('FRICCION:'); READLN(FRICTII);** UNTIL(IORESULT=0): REPEAT GOTOXYO 91: **DELLINE: WRITE(W TOTAL**  $\cdot$ READLN(WTOTAL[I]): UNTIL HORESULT-0): REPEAT GOTOXY(7.11): **DELLINE WRITE FRIO** : ): READLN(FRIO[I]): UNTIL (IORESULT=0): REPEAT GOTOXY7.131: **DELLINE WRITECVARA A READLNAME ATTILC** UNTIL HORESULT-01 REPEAT GOTOXYO.151: **DELLINE**: **WRITE(CONFO : '): READLN(CONFO(I)):** UNTIL GORESULT-01: **REPEAT** GOTOXY(7,17): **DELLINE: WRITECAK (S.M.): '): READLN(AKIII):** UNTIL GORESULT-0): **REPEAT** GOTOXY(7.19): **DELLINE:** WRITECEN (S.M.): 'I: READLN(ENIII): UNTIL (IORESULT-0):  $(51 + 1)$ END:

("GRABA EN DISCO LAS PROPIEDADES") 26 PROCEDURE GUARDAR PROP: VAR **III:INTEGER-BEGIN REWRITE(PROP): WRITELNIPROP.NUMESTRATI:** FOR III. - I TO NUMESTRAT DO **WRITELN(PROP.III." JAJIIIII." CUIIIII:3:2."**  $"FRCTHII:3.2."$ .<br>http://www.fractional.com/  $YARA[III] : 3 : 2, 1$ CONFO[III]:3:2,' '.AK[III]:3:2,'  $: ENIII (j:3:2);$ **CLOSE/PROPI.** END: (""LEE DE DISCO LAS PROPIEDADES"") 27 PROCEDURE CARGAR\_PROP: **VAR I:INTEGER: BEGIN RESET(PROP): READUN(PROP.NUMESTRAT):** FOR I = 1 TO NUMESTRAT DO READLN(PROP.LJAJIII.CUIII.FRICTIII.WTOTALIII.FR IO[I], VARA[I]. CONFOUT, AKILLENII); CLOSE/PROPI: END: I\*\*\*DESPLIEGA EN PANTALLA LAS LINEAS ACTIVAS ... 28 PROCEDURE DESPLEGAR\_PROP: **VAR LINTEGER: BEGIN** WINDOW(1.2,80.24); TEXTBACKGROUND(7): **CLRSCR:** TEXTCOLOR(4): GOTOXY(20.2); **WRITELNI'EL NUMERO DE ESTRATOS ACTIVOS ES : 'NUMESTRAT);** 

WRITELN('J JAJ CU FRICT WTOTAL FRIO VARA CONFO AK EN Y: TEXTCOLOR(1): **WRITELN:** 

FOR 1:-1 TO NUMESTRAT DO

WRITELN(1,',',JAJIII,',',CUIII:3:2,',',FRICTIII:3:2,',',

WTOTAL[1]:3:2.','FRIO[1]:3:2.','VARA[1]:3:2.'.'

CONFO[1]:3:2.'.',AK[1]:3:2.',',EN[1]:3:2,','); FND-

#### [\*\*\*\*PROCEDIMENTO PARA \*\*\*\*\*\*\*\*\*\*\*\*\*\* **I'EDITAR EL ARCHIVO DE PROPIEDADES\*\*\*I**

29 PROCEDURE CARGAR\_DISCO\_TECLA: **MR** LINTEGER: **BEGIN VERIFICAR PROP(EXISTE): RESET(PROP): IF NOT EXISTE** THEN **BEGIN TEXTCOLOR(IS):** COTOXY(4.2): **WRITELN(TNICIANDO ARCHIVO: : P. : .. '):** mü **REPEAT** GOTOXY(1,1); **DELLINE: WRITE/ESTRATOS CONSIDERADOS: '1:** READLN(NUMESTRAT): UNITL(IORESULT-0);  $151 + 11$ FOR I:-I TO NUMESTRAT DO **LEER\_PROP(I);** END ELSE **BEGIN** CARGAR\_PROP: END<sup>.</sup> **DESPLEGAR PROP:** END:

[\*\*\*\*\*PROCEDIMIENTO PARA\*\*\*\*) **I''MODIFICAR LAS PROPIEDADES'I** 

**30 PROCEDURE MODIFICAR: VAR CAR:CHAR:** SALYA:BOOLEAN: **II3:INTEGER:** 

31 **PROCEDURE CAMBIAR: VAR LUG:INTEGER: BEGIN** 

 $(31-1)$ **REPEAT** WRITEC NUMERO DE ESTRATO A MODIFICAR

 $\mathbf{r}$ **READLNAUGE** UNTIL GORESULT-0):  $(31 + 1)$ LEER PROPILUGI: END:

32 PROCEDURE SUPRIMIR: V.C LIN.II:INTEGER: **BEGIN**  $(31-1)$ REPEAT **WRITE!** QUE LINEA DESEA BORRAR '): **READLN(LIN):** UNTIL GORESULT-0):  $(31 + 1)$ FOR IL-LIN TO NUMESTRAT DO **BEGIN JAJ[II]:** - JAJ[II+1];  $c$ viiij.  $-c$ viii+ij. FRICTIIII:-FRICTIII+11: WTOTAL[II]: =WTOTAL[II+1]; FRIOIII: - FRIOIII+11: VARAIN - VARAIN+1). CONFO[II]:=CONFO[II+1].  $AKIII:  $AKII1+11$$  $ENIII: ENIII+II:$ END: NUMESTRAT: - NUMESTRAT-I END:

33 PROCEDURE AMPLIARE **VAR** SOIAJ:ARRAY [1.40] OF INTEGER: SOCU.SOFRICT.SOWTOTAL.SOFRIO.SOVARA.SOCON FO.SOAK.SOEN:ARRAY [1..40] OF REAL: LIN.ID:INTEGER: **BEGIN**  $(31 - 1)$ **REPEAT WRITE(' QUE LINEA VA A INSERTAR '):** READLNAINI:

UNTIL (IORESULT-0);  $(11+1)$ FOR II2: "LIN TO NUMESTRAT DO **BEGIN** SOJAJ[12+1]:=JAJ[112]:  $SCU[II2+1]$ : - $CU[II2]$ :

 $SOFRITTI12+11-FRICTIII21:$  $SONTOTALI112 + 11 = WTOTALI1121.$ SOFRIO[112+1]:=FRIO[112]:  $SO(4RAH12 + I1 - VARAIII2)$ SOCONFOIII2+11-CONFOIII21: SOAK[112+1]: ~ AK[1121:  $SOEN[112+1]$ : -EN1112): END:  $112 - 111$ LEER PROP(112): NUMESTRAT: - NUMESTRAT+1: **FOR ID «LIN+1 TO NUMESTRAT DO** BEXHN JAJ[112] :=SOJAJ[112]; cuinzi socumi  $FRCTI1121 = SOFRICTI1121$ **WTOTALIN21:-SOWTOTALIN21:** FRIO[112] :=SOFRIO[112];<br>\'ARA[112] :=SOVARA[112]; CONFOIL21 - SOCONFOIL21:  $AKIII21 = SOAKIII21.$  $ENIII2I$  $-SOFNIII21$ END: END **I\*\*\*PROGRAMA PRINCIPAL DEL\*\*\*I** *I* PROCEDIMIENTO MODIFICAR<sup>®®</sup> **BEGIN** SHM +FILSE **MATHEMAT** WINDOW(1,1,80,1); **TEXTBACKGROUND(I): CLRSCR:** TEXTUOLOR(12) **WRITE: 1) MODIFICAR LINEA** 2) BORRAR LINEA 3) INSERTAR LINEA? WINDOW(1,25,80.25); TEXTRACKGROUND(3). **CLRNCR:** TEVICOLORIA: **WRITE: Modificando Archivo: "P."...?.** GOTOXYI50.11: WRITE/CUALQUIER TECLA PARA TERNINAR 2: **CAR-READKEY WRITELN: CASE CAR OF** *T. CAMBUR* 2 SUPRIMIR 35 АМРЫЛЯ: **FLSE SALYA «TRUE»** END:

DESPLEGAR PROP. **UNTH (SALY.D)** 

EMD.

(\*\*\*\*\*PROGRAMA PRINCIPAL DE\*\*\*\*\*\*\*\*\*\*\*\*\*) ("EDITOR\_DEL\_ARCHIVO\_PROPIEDADES;"""""" **BEGIN** TEXTCOLOR(14): CARGAR DISCO TECLA: **MODIFICAR GUARDAR PROP:** md:

PCALCULA Y EDITA LOS ARCHIVO \*\*! **DE DATOS DEL PROGRAMA ANSTANNIA** 

#### $3<sub>4</sub>$ PROCEDURE CALCULAR Y EDITAR LOS ARCHIVOS DE ANSTA:

#### VAR **SIO.CENTXSIO.CENTYSIO:ARRAY [1..40.1.40] OFREAL: INSTR LNDOV CONSTR CONDOV-INTEGER:** ACELPROM.CENTROX.CENTROY.OBLIGADOX.OBLIG ADOY:REAL: (\*\*\*\*PARA ESTRATOS Y DOVELAS\*\*\*\*) SURFY.GRIETA.LINX: ARRAYII..401 OF REAL: LINY: ARRAYI1..40.1..401 OF REAL: **P PATHSTR-RES.ARCHIVO.TEXT:** JAJ:ARRAY [1.40] OF INTEGER: CU.FRICT.WTOTAL.FRIO.VARA.CONFO.AK.EN:ARRAY **IL.401 OF REAL: SALIREIN BOOLEAN: TERMINAR CHAR:**

**35** PROCEDURE VERIFICAR EXISTENCIAOVAR EXISI:BOOLEAN): **BEGIN EXISI-FALSE** 151-11 **RESET/ARCHIVOL.** IF IORESULT=0 THEN BEGIN EXISI:=TRUE.CLOSE(ARCHIVO); END:  $(31 + 1)$ END:  $148488888888711NCIONF5888888889$ **I\*\*DISTANCIA MEDIA ENTRE DOS PUNTOS\*\*\*\*!** FUNCTION MITAD(COR1,COR2:REAL):REAL;

**REGIN** 

MITAD:=COR1+0.5\*(COR2-COR1): END:

 $^{\prime}$  $\boldsymbol{\mathcal{N}}$  $\epsilon$  $\tau$  $\cdot$  $\mathbf{a}$  $\boldsymbol{\mathcal{N}}$ DISTANCIA(CORXI,CORYI,CORX2,CORY2:REAL):REAL; **BEGIN** DISTANCIA:=SORT/SOR/CORXI-CORX2)+SOR/CORY1  $-CORY2$ )); FND: (\*\*\*PENDIENTE ENTRE DOS PUNTOS\*\*\*)  $\boldsymbol{u}$  $N$  $\overline{c}$  $\tau$  $\overline{1}$ n N PENDIENTE(CORX1,CORY1,CORX2,CORY2:REAL):RE  $4L<sub>2</sub>$ **BECIN** IF (CORXI<>CORX2)AND(CORYI<>CORYz) THEN PENDIENTE:={CORY2-CORYI)/(CORX2-CORXI); IF (CORXI=CORX2IAND(CORY)<>CORY2) THEN PENDIENTE: - 50000: IF (CORXI<>CORX2)AND(CORYI=CORY2) THEN PENDIENTE: - 0: END-[\*\*\*Obtiene "C" para y=mx+c\*\*\*) FUNCTION COEFIFEN CORX CORY: REALI: REAL: **BEGIN** COEFI - CORY PEN CORX, END; [\*\*\*encuentra el Punto de intersección X entre dos  $rectas$ <sup>444</sup> r. U **N**  $\epsilon$  $\mathbf{r}$  $\cdot$  $\Omega$ N INTERX(PEN1,COEF1,PEN2,COEF2:REAL):REAL; **BEGIN** INTERX. - (COEF2-COEF1)/(PEN!-PEN2); END: [\*\*\*encuentra el Pt de intersección Y entre dos rectas\*\*\*) FUNCTION INTERY(PEN,CORX,COEF:REAL):REAL; **BEGIN** INTERY: = PEN\*CORX+COEF: END:  $\boldsymbol{\kappa}$  $\epsilon$ F  $^{\prime}$  $\tau$ n N INTERLINEAL(DISTL DISINC CELRI.CELR2:REAL):RE AL: **BEGIN** INTERLINEAL: = CELRI + DISINC\*(CELR2-CELRI)/DISTL; END;  $\boldsymbol{c}$ N U N c T INTERPOLACION(CAX,CAY,CELA,CBX,CBY,CELB,CDX CDY CELD CCX CCY: REAL): REAL, A DISI, DISDELTA, PENAB, PENDC, COFAB, COFDC, CMX, CMY.CELM.REAL: VAR DISA.DISB.DISD:REAL: **BEGIN** 

PENAB:=PENDIENTE/CBX.CBY.CAX.CAY);

COFAB:=COEFI(PENAB.CBX.CBY): PENDC: «PENDIENTEICCX CCY.CDX.CDY): COFDC: -COEFI(PENDC,CCX,CCY); CAIX: "INTERX(PENAB COFAB PENDC.COFDC): CMY: - INTERY (PENAB CMX COFAB): DISI: - DISTANCIA/CAX.CAY.CBX.CBY): DISDELTA: - DISTANCIACAX CAY.CAX.CMY): CELM: - INTERLINEAL(DISI, DISDELTA, CELA, CELB); DISI: - DISTANCIA/CDX.CDY.CMX.CMY): **DISDELTA . DISTANCIAC DX CDY CCX CCY.** DISDELTA: "INTERLINEAL(DISI.DISDELTA.CELD.CE LLO. INTERPOLACION: = DISDELTA:

END-

(\*\*\*\*INICIO DEL PROCEDIMIENTO PARA CACULAR \*\*\*\*\* ) (\*\*\*\*LA MATRIZ DE COEFICIENTES **SISMICASSASSAS** 

**36 PROCEDURE COEFICIENTES SISMICOS:** 

VAR [\*\*\*\*PARA MALLA DE ELEMENTOS FINITOS\*\*\*] **NUMNODOS:INTEGER:** NUMIDEN: ARRAY/1..7001 OF INTEGER: NODXNODY.NODACEL: ARRAY [1..700] OF REAL. CENTX.CENTY:REAL: VAR CONDO2.CONST2.INTEGER:

# 37 PROCEDURE CARGARDATOS;

**VAR ACELDAT:TEXT:** CAD:STRING: **LUDITEGER:** SAL EXISTE: BOOLEAN: **BEGIN REFEAT** SAL:-TRUE; **REPEAT** ENTRAR\_ARCHIVOS; REPEAT GOTOXY(2,2); **DELLINE WRITE('ARCHIVO DEACELERACIONES: '): READLN(CAD):** UNTIL(CAD<>');  $P:  $-CAD$$ ASSIGN (ARCHIVO, P): **POCARGA EL VECTOR DE ACELERACIONES**) **VERIFICAR\_EXISTENCIA(EXISTE):** IF NOT EXISTE THEN NOEXISTE:

**UNTIL/EXISTE): ASSIGNACEL PI: RESET(ACEL).**  $(31-1)$ **READGICELNUMNODOSI: WRITELN/RES, NODOS : ',NUMNODOS); WRITELN(RES): WRITELNIRES 'NUMERO** Y x **ACELERACION 3:** FOR I-1 TO NUMNODOS DO **BEGIN** READLN(ACELNUMIDENIII.NODXIII.NODYIII.NODA CEL(II): **WRITELN(RES.NUMIDEN(11:3.'** ',NODXIII:3:3.' ',NODY[1]:3:3,' ',NODACEL[1]:3:3); END:  $\overline{F}$ **IORESULT<>0 THEN BEGIN** FORMATOINCO;SAL:=FALSE;END;  $(31 + 1)$ UNTIL(SAL); CLOSE(ACEL): [\*\*\*CARGA EL VECTOR DE DOVELAS Y LA MATRIZ DE ESTRATOS! **REPEAT** SAL: -TRUE: **REPEAT ENTRAR ARCHIVOS: REPEAT** GOTOXY/2,2): **DELIJNE WRITE('ARCHIVO DE INTERSECCIONES:**  $\mathbf{r}$ READLN(CAD): UNTILICAD<>');  $P = CAD$ **ASSIGN(ARCHIVO.P): P\*\*CARGA EL VECTOR DE ACELERACIONES! VERIFICAR\_EXISTENCIA(EXISTE):** IF NOT EXISTE THEN NOEXISTE-**UNTIL(EXISTE):** ASSIGN(DAT.P): **RESETO 4TL**  $(31 - 1)$ READ(DAT, LNDOV, LNSTR); **WRITELNORES. 'LINEAS DOVELA y ESTRATOS** . 'LNDOV,' 'LNSTR); **WRITELN/RES, CORDENADA Xy CORDENADAS**  $Y:2$ FOR I.- I TO LNDOV DO **BEGIN** READ/DAT.LINXIII.SURFYIII.GRIETAIII): FOR J:=1 TO LNSTR DO READ/DAT.LINYILJI):

END:  $FOR 1 - 1 TO 1 NDOV DO$ **BEGIN WRITE/RES.LINX(11:2:2.' '):** FOR J-1 TO LNSTR DO **WRITE(RES,LINY[1,J]:2:2,' ');** *WRITELNORESH* END: IF IORESULT<>0 THEN BEGIN FORMATOINCO:SAL: -FALSE:END:  $(31 - 1)$ UNTIL(SAL): CLOSE(DAT); END: **PHYCALCULO DEL CENTROIDE DEL ELEMENTO\*\*\*! 38 PROCEDURE** CALCULOCENTRO(CONDO2.CONST2:INTEGER): **VAR** XLAY.BY.X2.CY.DY.CXI.CYLCX2.CY2:REAL: [\*\*\* centroide del TRIANGULO 1\*\*\*] **39 PROCEDURE** CENTROIDEI(XI, AY, X2, BY, DY: REAL); **VAR** MIT M2Y MX PENMID PENM2B COEFMI COEFM2:R EAL. **BEGIN** MIY:=MITAD(AY.BY): **M2Y: HITADGAY.DYI:**  $MX : = MITAD(X1, X2):$ PENMID: - PENDIENTEOUX.MIY.X2.DY); PENM2B:-PENDIENTE(MX.M2Y.X2.BY); COEFMI. - COEFI/PENMID.X2.DYI. COEFM2: COEFI(PENM2B.X2.BY): CXI:=INTERX/PENMID.COEFMI.PENM2B.COEFM2): CYI:=INTERY(PENMID.CXI.COEFMI): END: (\*\*\* CENTROIDE DEL del TRIANGULO 2\*\*\*) 40 PROCEDURE CENTROIDE2(XI,AY,CY,X2,DY:REAL); **VAP** M2Y, M3Y, MX, PENAM3, PENCM2, COEFM2, COEFM3: R EAL: **REGIN** *МЗҮ:≈МПАD(СУ.DY):* **MIT-MITADIAY DYN** 

MX := MITADOXI X2): PENAM3:=PENDIENTE(X1,AY,MX,M3Y); PENCM2: = PENDIENTE(X1,CY, MX, M2Y); COEFM2:=COEFI/PENCM2.XI.CY): COEFM3: = COEFI(PENAM3,XI,AY); CX2:=INTERX(PENAM3.COEFM3.PENCM2.COEFM2): CY2: - INTERY (PENAMI3, CX2, COEFM3); END: [\*\*\*CENTROIDE DE UNA RECTA\*\*\*) 41 PROCEDURE RECTA; **BEGIN** CENTX. - MITAD(X1,X2): CENTY: - MITADIAY BYL END: (\*\*\* CENTROIDE DEL TRIANGULO SUPERIOR\*\*\*) 42 PROCEDURE TRISUPER: **BECIN** CENTROIDEI (XI, AY, X2, BY, DY); **WRITELNIRES.Cx =**  $CX1.4.3.$  $\sim$  $(CY1:4:3)$ :  $CENTX - CXI$ CENTY: - CYI: END: **I\*\*\*CENTROIDE DEL TRIANGULO INFERIOR\*\*\*\*** 43 PROCEDURE TRIINFER: **BEGIN** CENTROIDE2(XI.AY.CY.X7.DY): CENTX:=CX7, CENTY:=CY2; **WRITELN(RES, Cx ==**  $C32:4:3.7$  $(C(2:4:3)$ CND: **INNCENTROIDE DEL ELEMETO COMPUESTONNI** 44 PROCEDURE COMPLETO; VAR AREAI, AREA2: REAL; **BEGIN** CENTROIDEI(XI,AY,X2,BY,DY); CENTROIDE2(XI, AY, CY, X2, DY); AREA1: 0.5\*(X2-X1)\*(BY-DY): AREA2:-0.5\*(X2-XI)\*(AY-CI); **WRITELNIRES.C.** - $2$ CX1:4:3. Ō.  $CVI: 4.31$  $WRTELNRES$   $C<sub>x</sub>$   $(22.43)$  $\alpha$  - $CY2:4:31.$ CENTX:=(CXI \*AREAI+CX2\*AREA2)/(AREAI+AREA2); CENTY:={CYI\*AREAI+CY2\*AREA2)/(AREAI+AREA2); END:

[\*\*\*\*\*PROGRAMA PRICIPAL DEL PROCEDIMIENTO

CALCULOCENTRO\*\*\*\*! **BEGIN** XI:=LINX[CONDO2]; AY:=LINYICONDO2.CONST21: CY:=LINY[CONDO2,CONST2+1]; X2:-LINXICONDO2+1]; BY - LINY (CONDO2+1, CONST2): DY:-LINY|CONDO2+1.CONST2+1]; IF (AY-CY)AND(BY-DY) THEN RECTA: IF (AY=CY)AND(BY<>DY) THEN TRISUPER: IF (AY<>C'DAND(BY=DY) THEN TRIINFER: IF (AY<>CY)AND(BY<>DY)THEN COMPLETO; WRITELN(RES, 'CENTROIDE(',CONDO2,',',CONST2,')  $Cx = 'CENTX.4.3.'$   $Cy = 'CENTY.4.3'.$ CENTXS10(CONDO2,CONST2):-CEN1X; CENTYSIOICONDO2.CONST21: - CENTY: END:

(\*\*\*\*\*\*\*\*\*CALCULA LOS TRE NUDOS MAS CERCANOS \*\*\*\*\*\*\*\*

-5 **PROCEDURE** NODOCERCA(CONDO2,CONST2:INTEGER); **VAR LIM.SOPNOD:INTEGER:** NODPOS.ARRAY [1.4]OF INTEGER, VALR: ARRAY[I..4]OF REAL; VALRADIO.SOPRAD.INTERPOL.DISY.DISX:REAL: NOI.NO2.NO3:INTEGER:

#### 46 PROCEDURE CUADROI:

**BEGIN IF VALRIID VALRADIO THEN BEGIN** VALR[1]. - VALRADIO; NODPOS[1]:=NUMIDEN[I]: END: END:

47 PROCEDURE CUADRO2; **BEGIN** IF VALR(2)>VALRADIO THEN **BEGIN:** VALR[2]:=VALRADIO; NODPOS[2]:=NUMIDEN[1]: END: END;

48 PROCEDURE CUADRON: **BEGIN** 

IF VALRI31> VALRADIO THEN **BEGIN** VALRI3I:=VALRADIO: NODPOS[3]: = NUMIDEN[I]; END:

FND:

END:

FND:

#### 49 PROCEDURE CUADRON: **BEGIN** IF VALR[4]>VALRADIO THEN **BEGIN:** VALRIAI:=VALRADIO: NODPOS[4]: = NUMIDEM !!:

[\*\*\*PROGRAMA PRINCIPAL DEL PROCEDIMIENTO NUDOCERCANO\*\*\*\*\*\* **BEGIN** FOR 1.-1 TO 4 DO **BECIM** NODPOS[1]:=0;VALR[1]:=2000 END: **FOR 1-1 TO NUMNODOS DO** BEGIN

VALRADIO: = DISTANCIA (CENTX.CENTY.NODX[I],NO DY[I]): DISX: - NODX(II)-CENTX:

DISY - NODYLII-CENTY: IF (DISX>=0)AND(DISY>=0) THEN CUADROL; IF (DISX< 01AND(DISY>0) THEN CUADRO2: IF (DISX<=0)AND(DISY<=0) THEN CUADRO3. IF (DISX>0)AND:DISY<0) THEN CUADROA: **FND:**  $FOR t = 1 TO 4 DO$ **BEGIN** FOR IM: - II+1: TO 4 DO **BEGIN** IF VALRIIMI<VALRIII THEN **BEGIN** 

SOPRAD:=VALR[I];SOPNOD:=NODPOS[I];

#### VALRIII:-VALRIIMI:NODPOSIII:-NODPOSIIMI:

VALRIIMI: - SOPRAD, NODPOSIIMI: - SOPNOD; **FND** END. **END WRITE/RES. 'NUDOS MAS CERCANOS : '1:** FOR 1-1 TO 4 DO

**REGIN** 

**WRITE(RES,NODPOSIII. ):** END: **WRITELN/RESI-**FOR I:=1 TO NUMNODOS DO **BEGIN** IF NODPOS[1]=NUMIDEN[I] THEN NOI:=1; IF NODPOSI21-NUMIDENIII THEN NO2:-I: IF NODPOS(3)-NUMIDEN(I) THEN NO3:-I: END: WRITELN(RES.'DATOS DE LOS NUNDOS SELECCIONADOS: '). **WRITELN/RES. NUMERO** x Y **ACELERACION'): WRITELN(RES.NUMIDEN[NO1],\*** ',NODX[NO1]:3:3,' ' NODYINO11:3:3.'  $'NODACELINOII:3:3$ **WRITELN/RES.NUMIDENINO21.** ',NODX[NO2]:3:3.' : NODACEL (NO7]: 3:3): 'NODYINO21:3:3.' **WRITELN(RES.NUMIDENINO3I.** "NODXINO31:3:3"  $NODACELINO31:3:3$ "NODYINO31:3:3." INTERPOL: -INTERPOLACIONNODXINOI LNODYINO **ILNODACELINOII.** 

# ΝΟDΧΙΝΟ21, ΝΟDΥΓΝΟ21, ΝΟDΑCEL [ΝΟ2],

ΝΟDΧΙΝΟ3Ι,ΝΟDΥΙΝΟ3Ι,ΝΟDΑCEL[NO3], CENTX,CENTY); **WRITELN(RES.'INTERPOLACION = '.INTERPOL.3:3):** SIDICONDO2,CONST2]:-INTERPOL; **WRITELN(RES):** END:

### [\*\*\*\*\*\*\*\*\*\*PROCEDIMIENTO PARA IMPRIMIR LAS ACELERACIONES INTERPOLADAS\*\*\*\*!

**50 PROCEDURE IMPRICOEF: VAR CONDOLCONSTI:INTEGER-BEGIN** FOR CONDOI:- I TO (LNDOI'-I) DO **REGIN** FOR CONSTI:-I TO (LNSTR-I) DO WRITE/RES.SI0/CONDOI.CONSTII:3:3.1.1: **WRITELNIRESI** END: **WRITELN(RES):** FOR CONDOL:=1 TO (LNDOV-I) DO **BEGIN** FOR CONSTU=1 TO (UNSTR-1) DO WRITE(RES, CENTXS10(CONDO1, CONST1]:3:3,'.'); **WRITELN(RES):** END: **WRITELN/RESI-**FOR CONDOI:=1 TO (LNDOV-I) DO

**BEGIN** 

FOR CONSTI:-1 TO (LNSTR-I) DO WRITE(RES.CENTYSIO[CONDO].CONST11:3:3.'.'): **WRITELNIRESI:** END: **WRITELN(RES):** END:

**I\*\*\*\*PROGRAMA PRINCIPAL DE** COEFICIENTES\_SISMICOS \*\*\*\*\*\*\*\*\*\*\*

**BEGIN** CARGARDATOS; TRABAJANDO:

FOR CONDO2: - 1 TO (LNDOV-I) DO FOR CONST2: - 1 TO (LNSTR-1) DO **BEGIN** CALCULOCENTRO(CONDO2,CONST2); NODOCERCA(CONDO2.CONST2): END<sup>-</sup> **IMPRICOEF:** END: Timining DEL PROCEDIMIENTO

COEFICIENTES SISMICOS\*\*\*\*\*\*\*\*\*\*

[\*\*\*\*\*\*\*\*\*PROCEDIMIENTO PARA CALCULAR EL **COEFICIENTE PROMEDIO\*\*\*\*** 

51 PROCEDURE COEFL PROMEDIO; **VAR** 

RADMAXIMO, RADCENTRO: REAL; SUMACOF.SUMANDOS:REAL: CONDO3,CONST3:INTEGER:

52 **PROCEDURE LEERCIRCULO; BEGIN RESTAURAR:** WINDOW(12.9.72.21): TEXTBACKGROUND(0); CLRSCR: WINDOW(10.8.70.20): TEXTBACKGROUND(I), CLRSCR. TEXTCOLOR(14):  $(31-1)$ **REPEAT**  $GOTOXY(3,2)$ **DELLINE** WRITE('CORDENADA X DEL CENTRO DEL CIRCULO : 2 READ(CENTROX); UNTIL(IORESULT-0); **REPEAT** GOTOXY(3,4);

**DELLINE:** WRITE/CORDENADA Y DEL CENTRO DEL  $CIRCULO:$  7: READ/CENTROYL UNTILAORESULT-0): REPEAT GOTOXY(3,6); DELLINE: **WRITE/CORDENADA XDELPUNTO OBLIGADO**  $: \Sigma$ READ/OBLIGADOX): UNTILOORESULT-0): **REPEAT** GOTOXY(3.8): **DELLINE: WRITEI'CORDENADA Y DEL PUNTO OBLIGADO**  $: 2:$ READ(OBLIGADOY): UNTILIOPESULT-0);  $(31 + 1)$ END: **BEGIN** LEERCIRCULO: SUMACOF:=0: SUMMOOS-0: RADMAXIMO:=DISTANCIA(CENTROX,CENTROY,OBLI GADOX.OBLIGADOY); **WRITELNIRES, EL RADIO MAXIMO ES** : RADMAXIMO:3:3); FOR CONDO3: = 1 TO (LNDOV-I) DO FOR CONST3: - 1 TO (LNSTR-1) DO **BEGIN** RADCENTRO: - DISTANCIA(CENTROX,CENTROY, CENTXS10[CONDO3,CONST3],CENTYS10[CONDO3,C ONST3J): IF RADCENTRO<=RADMAXIMO THEN **BEGIN** SUMACOF: - SUMACOF+S10[CONDO3,CONST3]; SUMANDOS:=SUMANDOS+1; **WRITE/RES. SE SUMO EL COEFICIENTE**  $(200003, 2000573, 2)$ **WRITELNORES.** SU VALOR ES : : S101CONDO3.CONST31:3:3); END. END: WRITELN(RES, LA SUMA FINAL ES : "SUMACOF 3:3); WRITELN(RES.' EL NUMERO DE SUMANDOS ES : 'SUMANDOS:2:0)

ACELPROM - SUMACOF/SUMANDOS,

**WRITELNIRES.' EL PROMEDIO ES :** ACELPROM: 3:31: EMD-

[\*\*\*\*\*\*\*\*\*\*FIN DEL PROCEDIMIENTO

[\*\*\*PROCEDIMIENTO PARA DECLARAR **PROPIEDADES\*\*\*\*\*** 

53 PROCEDURE PROPIEDADES: **VAR PROP:TEXT:** EXISTE SAL SAL 1: BOOLEAN: **NUMPROP.: INTEGER:** CAD:STRING: **BECIN REPEAT**  $SAL = TRUE$ **REFEAT**  $SALI = TRUE$ **REPEAT** ENTRAR\_ARCHIVOS; **REPEAT** GOTOXYQ.21: **DELLINE WRITE('ARCHIVO DE PROPIEDADES: '): READLN(CAD):** UNTILICAD<>');  $P = CAD$ ASSIGN(ARCHIVO.P): : ERIFICAR EXISTENCIA(EXISTE): IF NOT EXISTE THEN NOEXISTE: **UNTIL(EXISTE): ASSIGN(PROP.P): RESET(PROP):**  $(51 - 1)$ **READING ROP NUMPROPY** IF (IORESULT  $\leq$  0) OR (NUMPROP  $\leq$ **LNSTR-11 THEN BEGIN FORMATOINCO:** SALI: - FALSE: END:

 $(31 + 1)$ UNTILISALII: **WRITELN(RES, EL NUMERO DE ESTRATOS ES** : NUMPROPE **WRITELNIRESI: WRITELN(RES, X SURFY GRIETAY COTAS DE**  $Y - Y$  $(31-1)$ 

FOR I.-I TO NUMPROP DO

READLN(PROP.LJAJIII.CUIII.FRICTIII.WTOTALIII.

FRIO[I], VARA[I], CONFO[I], AK[I], EN[I]); IF IORESULT<>0 THEN<br>FORMATOINCO:SAL:-FALSE.END. **BEGIN**  $(31 + 1)$ UNTILISALI. CLOSE(PROP): END:

**I\*\*\*FIN DEL PROCEDIMIENTO PARA DECLARAR PROPIEDADES\*\*\*\*\*)** 

[\*\*\*\*\*\*\*EDICION DELARCHIVO PARA EL PROGRAMA  $ANST_A$ 54 PROCEDURE EDITAR ANSTA: **VAR EDITAR:TEXT:** PI:PATHSTR: SAL:BOOLEAN: CAD:STRING; 55 PROCEDURE MATRIZ COEFI: **VAR CONDO4.CONST4:INTEGER: BEGIN** 

WRITELN/EDITAR, ACELPROM:1:3, 10,0.05,1');

WRITELN(EDITAR, 0.0, 'LNDOV,',' LNSTR,',0,0, ',ACEL PROM: 1:3, ',0.64.2'); FOR CONDO4:=1 TO (LNDOV-I) DO **BEGIN** FOR CONST4:=1 TO (LNSTR-1) DO WRITE/EDITAR.SIO/CONDO4.CONST4]:1:3, ','); **WRITELN(EDITAR):** FOR CONSTA -1 TO (LNSTR-I) DO **WRITE/EDITAR 0.1. WRITELN/EDITARY:** END: END-

56 PROCEDURE CIRC FALLA: **BEGIN** 

WRITELN/EDITAR.CENTROX:4:3:: I\*CENTROY:4:3,' .01.

WRITELN(EDITAR,OBLIGADOX:4:3,\',-1\*OBLIGADOY  $(4:3)$ : FND-

57 PROCEDURE INTER DOV ESTR. **VAR LJ:INTEGER: BEGIN**  $FOR L = 1 TO LNDOV DO$ **BEGIN** WRITE(EDITAR.LINXIII:3:3, . . . 1\*SURFY/1/:3:3, ' :-I\*GRIETA[I]:3:3,' ); FOR J.-I TO LNSTR DO WRITEIEDITAR-1\*LINYILJI:3:3."V: **WRITELNEDITARI:** END-END.

58 PROCEDURE GRAVAR\_PROPIEDADES; **VAR LINTEGER: BEGIN** FOR 1:-1 TO LNSTR-1 DO WRITELN(EDITAR.I. 'JAJIII.' '.CU(II:3:3.' "FRICTIII:3:3." WTOTAL[1]:3:3. FRIO[1]:3:3.  $2$ *VARAIII:3:3.* CONFORD: 3: 3. ' AKIL: 3: 3.'

 $|ENII:3:3\rangle.$ END:

(\*\*\*\*\*\*\*PROGRAMA PRINCIPAL DE EDITOR DE DATOS PARA ANSTA \*\*\*\*\*\*\*\*\*\*

BEGIN

**READIN: REPEAT**  $SAL-TRHE$ **ENTRAR ARCHIVOS:** REPE47 GOTOXY(5.1): **WRITE/'(archivo para alimentar ANTA.EXE)');** GOTOXYO.2): **DELLINE: WRITEI'ARCHIVO PARA GUARDAR RESULTADOS**  $\cdot$  2. READLN(CAD); **UNTILICAD<> '):** 

 $PL = CAD$ ASSIGN(EDITAR.PI); (31-11 REWRITE(EDITAR); IF IORESULT<>0 THEN **BEGIN** 

NOCAMINO: SAL: - FALSE; END: UNTIL(SAL);  $(31+1)$ MATRIZ COEFI; CIRC FALLA; **INTER DOV ESTR. GRAVAR PROPIEDADES: CLOSECEDITARI:** FND-

**ISSUES PROCEDIMIENTO PRINCIPAL DEL FROGRAMA \*\*\*\*\*\*\*** 

**REGIN** ASSIGN/RES.'RESPALDO.INT'): **REWRITFIRES**): COEFICIENTES\_SISMICOS. **WRITE(W): PROPIEDADES:** REPEAT SALIRFIN:=TRUE: COEFI PROMEDIO: EDITAR ANSTA: TEXTCOLOR/15). CLRSCR:  $GODOX7(2,2)$ **WRITE/DESEA PREPAR OTRO ARCHIVO DE DATOS** PARA ANSTA.EXE (N), S 7: WRITE(#7);DELAY(30);WRITE(#7); TERADVAR-READKEY: IF (TERMINAR='S') OR (TERMINAR='s') THEN SALIREN: - FALSE: **JDITH (SALIRED):** CLOSE(RES): END:

......................... I\*\* PROCEDIMIENTO PÁRA EDITAR ARCHIVO CONTROLADOR DEL PROGRAMA ANTA.EXE\*\*) ,<br>\*\*\*\*\*\*\*\*\*\*\*\*\*\*\*\*\*\*\*\*\*\*\*\*\*\*

59 PROCEDURE EDITAR\_CONTROL\_ANSTA\_EXE;

V.D P-PATHSTR. PF:TEXT: CIERTO ROOLEAN **CONT:CHAR:** 

**60 PROCEDURE AVISOI:** VAR S:CHAR. **BEGIN** WINDOW(7.22.77.24); **TEXTRACKGROUND@E** CLRSCR: WINDOW(5.21.75.23): **TEXTBACKGROUND(I)** CLRSCR: TEXTCOLOR(12+128): **I ARCHIVO NO EXISTE 0 WRITELNI'** NOMBER INCORRECTO 13: TEXTCOLOR(II); WRITE( EL ARCHIVO PUEDE SER UTILIZADO EN LA CORRIDA SI ANTES DE EJECURAR ANSTA'); WRITE(SALE AL MS-DOS Y LO COPIA A ESTE DISTECTORIO: (N), S ');  $S:$  -READKEY: IF S-S' THEN CIERTO: - TRUE; WINDOW(1.21.80.25): TEXTBACKGROUND(7). CLRSCR: END: **61 PROCEDURE AVISOL** 

**VAR** S:CHAR; **BEGIN** WINDOW(7.22.77.24): TEXT BACKGROUND(0): **CLRSCR:** WINDOW(5.21.75.23): **TEXTBACKGROUND(3):** CLRSCR: TEXTCOLOR(10+128): ! ARCHIVO DE RESULTADOS YA **WRITELN("** EXISTE ! T: TEXTCOLOR(9): **WRITELNI'SI DESEA REUTILIZAR EL ARCHIVO PARA GUARDAR RESUNTADOS'),** WRITEI'OPRIMA "S", DE LO CONTRARIO CUALQUIER TECLA ' ):  $S = READREY$ IF (s='S')OR(S='s') THEN CIERTO:=FALSE: WINDOW(1.21,80,25): TEXTBACKGROUND(7); **CLRSCR.** 

END:

62 PROCEDURE BORRARARCHIVO: **BEGIN ASSIGN(PF.P): REWRITE(PF):** CLOSE(PF); **ERASE(PF):** END: **63 PROCEDURE EXISTE OVAR CIERTO: BOOLEAN): BEGIN** ASSIGN(PF.P);  $(51.1)$ **RESET(PF):** IF IORESULT<> 0 THEN CIERTO: -FALSE ELSE BEGIN CIERTO:=TRUE:CLOSE(PF);END;  $(31+1)$ END: 64 BROCEDURE CONTROL-**VAR LU.NUMERO.FRINC.FRFIN.TAM:INTEGER;** F:TEXT: NOMBRELNOMBRE2:STRING[12]: **BEGIN RESTAURAR:** WINDOW(17,6,67,15); TEXTBACKGPOUND(0); **CLRSCR:** WINDOW(15,5,65,14); TEXTBACKGROUND(3): CLRSCR: TEXTCOLOR(4); **ASSIGN(F. CONTROL.DAT): REWRITEIFI: WRITELN(** ARCHIVO CONTROLADOR DE **ANSTA.EXEY:**  $(31-1)$ **REPEAT** GOTOXY(1.3), CLREOL: WRITE(" CUANTOS ARCHIVOS DE DATOS VA A UTILIZAR : J:READ(NUMERO): UNTIL(IORESULT-0): COTOXY(1.5): WRITELN(' DATOS PARA VARIAR EL ANGULO DE **FRICCION** ): **REPEAT** 

 $GOTOXY(1,7)$ : CLREOL:

 $\lambda$ 

**WRITE!** ANGULO DE FRICCION INICIAL : **J:READIFRINCI:** UNTILIORESULT-01: **REPEAT**  $GOTOXYU.91:$  $CLECOL$ ANGULO DE FRICCION FINAL **WRITE!**  $\cdot$ J.READ(FRFIN)  $UNTHAORES (H.T=0)$  $(31 - 1)$ WRITELN(F.NUMERO, 'FRINC, 'FRFIN,' ); **FOR LAI TO NUMERO DO BEGIN REPE IT** WINDOW(22.8.77.11): TEXTBACKGROUND(0): CLRSCR: WINDOW(20.7.75.10); **TEXTBACKGROUND(7):** TEXTCOLOR(I): REPEAT **CLRSCR-WRITELN: WRITES** NOMBRE DEL ARCHIVO (.L.) DE **DATOS**  $2.21$ **READLN(NOMBREI):** UNTIL(NOMBRE) <> ''):  $P-MOLIRF1$ EXISTE/CIERTO); IF NOT CIERTO THEN BEGIN ALERTA; AVISOI; END: **UNTILICIERTOI: REPEAT** WINDOW(22.11.77.13): **TEXTRACKGROUND@E CLRSCR:** WINDOW(20,10,75,12); TEXTBACKGROUND(7): TEXTCOLOR(I); **REPEAT CLRSCR: WRITELN:** NOMBRE DEL ARCHIVO ('.1.') DE **WRITE(" RESULTADOS: '):** READLN(NOMBRE2); UNTIL(NOMBRE2<>"); P: NOMBRE2: EXISTE(CIERTO): IF CIERTO THEN BEGIN ALERTA:AVISO2:END: **INTILI NOT CIERTOJ: BORRARARCHIVO: WRITE(F.NOMBREI):** TAM: - LENGTHONOMBREI); FOR II:=1 TO 14-TAM DO

**WRITE(F, ' '): WRITELNIF.NOMBRE2):** END:  $CLOSE(F)$ : END: **REGIN** 

**RESTAURAR:** CONTROL: **FND:** 

,,,,,,,,,, ........... **IN THE CONSTRUES AND ARREST ASSESSED AS A CHANGING AND** PERDIDA DE BORDA \*\*\*\*\*\*\*\*\*\*\*\*\*  $\cdots$ .<br>............ .<br>.........................

65 PROCEDURE PERDIDA DE BORDO LIBRE; VAR FC.FR.EEP.TTP.ESFNP.ESNTP,PBL.PBLANTES:ARRAY **IL.501 OF REAL:** LUGAR INICIAL FINAL CAMPO INTEGER-**BASESUPER BASEINFER ALTURA REAL: RESP:TEXT:** TERMINAR ROOLEAN **SALIR:CHAR:** 

**FUNCTION FREAL(FC:REAL):REAL: BEGIN** FREAL-FC: IF FC<1.90 THEN FREAL: - (FC+1.33)/1.7; IF FC<1.73 THEN FREAL:=(FC+0.853)/1.43478: IF FC<1.40 THEN FREAL -(FC+0.317)/1.09375: IF FC<1.05 THEN FREAL =(FC-0.45)/0.48; IF FC<0.93 THEN FREAL: - 1.00001: END:

FUNCTION EEPC/ITPM.EEPM.TTPI:REAL):REAL: **BEGIN** EEPC:-TTPI\*/EEPM/TTPM); END:

FUNCTION DELTA(H, BS, B, F, E, T; REAL): REAL; VAR A: REAL: **BEGIN**  $A = (F - I)^* E T$ 

A:= 1/(4.65\*A)-1/(1.34\*A\*A)+1/(1.16\*A\*A\*A):  $A:=H^*A$ :  $DELTA = 2^*A^*AU(BS + B)).$ **FND** 

**66 PROCEDURE LEER: VAR ARC:TEXT:**  $P.$ *PATHCTD.* **ESTA:BOOLEAN:** CADI:STRINGURI CAD2:STRING[2]; CADI STRINGHALL CADA:STRING[2]: CADS:STRING[50]: CODIGO INTEGER-**LINTEGER-BEGIN REPEAT** REPEAT **REPEAT REPEAT RESTAURAR: ENTRAR ARCHIVOS: CLRSCR:** TEXTCOLOR(II):  $GOTON72.21$ **DELLINE: WRITECARCHIVO** DE. **RESULTADOS** DE ANSTA.EXE: 7: **READLN(P)**  $UNTL(T < 5")$ **ASSIGN(ARC P)**  $(31.11)$ **RESET(ARC) IF IORESULT<>0 THEN BEGIN** ESTA: - FALSE: AVISAR: **NOEXISTE:** END  $ELSE$ ESTA: - TRUE: **UNTIL(ESTA):** READLN(ARC.CAD1.CAD2.CAD3.CAD4): WRITELN(RESP,CAD1,"',CAD2,"',CAD3,"',CAD4); READLN(ARC,CADS); **WRITELN/RESP. VALOR MINIMO DE FRICCION:**  $CADS$ :

VALICAD2.INICIAL.CODIGO): **IF IORESULT<>0 THEN BEGIN ESTA: -FALSE: AVISAR FORMATOINCO:** END **FLSE ESTA: - TRUE:** UNTILIESTA): VALICADA FINAL CODIGOI: **IF IORESULT<>0 THEN BEGIN ESTA: -FALSE: AVISAR: FORMATOINCO:** END **ELSE ESTA «TRUE» UNTILASTAY WRITELN/RESP.INICIAL CEINALE:** CAMPO: FINAL+1-INICIAL: FOR 1-1 TO CAMPO DO **BECUN** READLN(ARC,FC[I],EEP[I],TTP[I],ESFNP[I],ESNTP[I]); **WRITELN(RESP.INICIAL+1-1.'**  $FCIII.5.3.$  $EEPIII:5:3.$  $TTPIII:3.3$  $ESTNPIR:5:3$ 'ESNTP[1]:5:3); FND-CLOSE/ARCI:  $(31 + 1)$ END: 67 PROCEDURE LEER DATOS PANTALLA: **BEGIN**  $71 - 17$ WINDOW(22.9.62.15): **TEXTRACKGROUND@E CLRSCR: WINDOW(20.8.60.14):** TEXTBACKGROUND(5); CLRSCR-TEXTCOLOR(14):

**REPEAT** GOTOXY(4,2), **DELLINE WRITE('ALTURA DE LA CUÑA: '): READUNALTURA INTILOORESILT=01:** REPEAT  $GOTOXY(4,4)$ 

**DELLINE-WRITEI'BASE SUPERIOR : 'L' READLN(BASESUPER):** UNTIL/IORESULT=0): **REPEAT**  $GOTOXY(4,6)$ **DELLINE: WRITECRASE INFERIOR : 'I: READLN(BASEINFER):** UNTILGORESULT-0).  $(31+1)$ WRITELN(RESP.' ALTURA BASE SUP BASE INF');<br>WRITELN(RESP.ALTURA:4:3,' ',BASESUPER:4:3,' "BASEINFER:4:3): END:

68 PROCEDURE CORRECFR: **VAR EINTEGER: BEGIN** FOR I:=1 TO CAMPO DO **BEGIN** FRIII:=FREAL(FC[I]); TTPIII. - ABS(TTPIII): **END:** END:

69 PROCEDURE DATOBASE; **VAR I:INTEGER: BEGIN** FOR 1:-1 TO CAMPO DO IF FR(I) > 1.00001 THEN **BEGIN**  $LUGAR - L$ EXIT **END** 

END:

70 PROCEDURE COREEP;  $AR$ **LINTEGER: BEGIN** FOR I:=LUGAR TO CAMPO DO EEP[I]:=EEPC(TTP[LUGAR],EEP[LUGAR],TTP[I]): FOR I.-I TO CAMPO DO **WRITELN(RESP.INICIAL-1+1,"**  $FCIII:3:3.$  $EEP[1]$ : 5: 3  $TTP[1]$ :5:3, ',ESFNP[1]:5:3.' 'ESNTP111:5:3): **WRITELN(RESP, 'ANGULO MINIMO PARA CORRECTON** DE EEP : 'INICIAL+LUGAR-I); END:

71 PROCEDURE CALPBL: **VAR I:INTEGER: BEGIN** FOR I:=1 TO CAMPO DO **BEGIN** PBL[I]:=DELTA(ALTURA,BASESUPER,BASEINFER,FR **ID.EEPID.TTPIDE WRITELN(RESP, CALCULANDO LA PBL ); WRITELN(RESP, 'PARA ',INICIAL+1-1,'**  $-BL(H:4:5)$ END: END: 72 PROCEDURE GUARDAR: VAR RITEXT **P-PATHSTR-**ESTA: BOOLEAN; **LINTEGER:** BECIM **REPEAT REPEAT RESTAURAR: ENTRAR\_ARCHIVOS:** TEXTBACKGROUND(5): **CLRSCR:** TEXTCOLOR(11):  $GOTOXYQ.2$ **DELLINE: WRITE/ARCHIVO PARA GUARDAR RESULTADOS**  $: 2:$ READLN(P);  $UNITUP \rightarrow$ "): ASSIGN(R.P):  $(31-1)$ **REWRITE(R): IF IORESULT<>0 THEN BEGIN** ESTA. = FALSE. **AVISAR:** NOCAMINO: END **ELSE** ESTA: - TRUE: **UNTILIESTAI:** (31+1) FOR 1: - 1 TO CAMPO DO IF PBL[I]>20 THEN PBL[I]:=0; **WRITELN(R, 'FRIC** FR FC. EEP PBL

 $TTP$ ): FOR I-I TO CAMPO DO **WRITELN(R.INICIAL+I-I.'** ".PBL/II:2:5."  $TC[1]:1:3$  $"FRIILL3."$ ',EEP[ 11:6:1,'  $TrPI1.6:1$ CLOSE(R): SND:

**BEGIN RESTAURAR:**  $(31-1)$ ASSIGN(RFSP, RESPALDO.PBL); **REPEAT REWRITE(RESP):** LEER-LEER DATOS PANTALLA: **CORRECFR DATOBASE: COREEP** CALPBL **GUARDAR AVISAR:** TEXTCOLOR(15): GOTOXY(4,4); **WRITE(OTRO CALCULO: (N).S'):** SALIR: «READKEY: IF (SALIR='S')OR(SALIR='s') THEN TERMINAR: - FALSE ELSE TERMINAR: - TRUE: **UNTILITERMINARY:** CLOSE(RESP):  $(51 + 1)$ END.

/\*\*\*\*\*\*\*\*\*\*\*\*\*\*\*\*\*\*\*\*\*\*\*\*\*\*\*\*\*\*\*\*\*\*\* (111111 PROGRAMA OUE ACTIVA<sup>4114</sup>) **INFLOS PROCEDIMIENTO GENERALES** ...................................

73 PROCEDURE CARGAR: **BEGIN**  $X[1] = 5:Y[1] = 5.$ PALITI: " EDITAR ARCHIVO DE INTERSECCIONES ":  $X[2] = 5; Y[2] = 7;$ PALI21: - EDITAR ARCHIVO DE PROPIEDADES : X[3]:=5;1[3]:=9;<br>PAL[3]:= ' EDITAR ARCHIVOS DE DATOS PARA ANSTA.EXE  $X[4] = 5:Y[4] = 11$ PAL[4]:-' EDITAR ARCHIVO CONTROLADOR DE ANSTA.E.VE

XIS1: - 5: YIS1: - 13: PALISI:= CALCULAR PERDIDA DE BORDO LIBRE :  $X[6] = 5 \cdot Y[6] = 15$ PALISI:= SALIR END. 74 PROCEDURE DESPLEGAR; **BEGIN** FOR 1:=1 TO 6 DO **BEGIN** GOTOXY(X[I],Y[I]); WRITE(PAL[I]) **END:** END.

75 PROCEDURE ACTIVAR(I:INTEGER): **BEGIN** TextBackground(3); TEXTCOLOR(11+128); GOTOXY(X[I], Y[I]); WRITE(PAL[I]) END;

76 PROCEDURE DESACTIVAR(VAR I:INTEGER); BEGIN TextBackground(1); TEXTCOLOR(12); GOTOXY(X[I].Y[I]): WRITE(PAL[I]) END:

77 · PROCEDURE ADELANTE(VAR 1:1NTEGER); **BEGIN DESACTIVARID:** IF I=6 THEN I=1 ELSE I=1+1; ACTIVAR(I); END:

78 PROCEDURE REGRESAIVAR 1:INTEGER): **BEGIN DESACTIVARD:**  $IF I = I THEN I = 6 EISE I = 1.1$ ACTIVARID. END:

79 PROCEDURE INICIAR; **BEGIN: RESTAURAR:** TEXTBACKGROUND(7):  $CLRSCR$ WINDOW(17,6,67,23). TEXTBACKGROUND(0): CLRSCR: WINDOW(15,5,65,22); **TEXTBACKGROUND(I):** 

CLRSCR: TEXTCOLOR(10): **WRITE('OPCIONES PARA INTERFAS** CON **ANSTA.EXE'Y** TEXTCOLOR(12): **DESPLEGAR:**  $F-I$ **ACTIVARID:** END:

80 PROCEDURE ACTIVIDADIVAR I:INTEGER): **acCIN** CASE 1 OF **L.BEGIN** EDITOR\_DEL\_ARCHIVO\_INTERSECCIONES; **INICIAR END:** 2:BEGIN EDITOR\_DEL\_ARCHIVO\_PROPIEDADES; **INICIAR END** ä E G ٠, J. CALCULAR\_Y\_EDITAR\_LOS\_ARCHIVOS\_DE\_ANSTA: **INICIAR:END:** 4:BEGIN EDITAR\_CONTROL\_ANSTA\_EXE; **INICIAR;END;** 5:BEGIN PERDIDA DE\_BORDO\_LIBRE; **INICIAR END:** END; END:

81 PROCEDURE MENU; CONST SELECCION:SET OF CHAR =[#72,#80,#13]; VAR TECLA:CHAR: SALIR: BOOLEAN **BEGIN** SALIR: - FALSE: **REPEAT REPEAT** TECLA: - READKEY; UNTILITECLA IN SELECCION): CASE TECLA OF **#80; ADELANTE(I);** #72: REGRESA(I): #13: IF 1-6 THEN SALIR:-TRUE ELSE ACTIVIDAD(I); END: UNTIL(SALIR): END:

```
[***PROGRAMA PRINCIPAL DEL*****]
[** MODULO INTERFASE************
BEGIN
CARCAR;
```
**INICIAR: MENU: RESTAURAR:** TEXTCOLOR(I); GOTOXY(5.4); WRITELN(') FIN DEL PROGRAMA INTERFAS CON ANSTA EXE 1-7: **COTOXY(15.6)** WRITELNC...CREADO EN EL INSTITUTO DE INGENIERIA UNAM 1993 '); GOTOXY(15,10): END.

# **ANEXO VI**

# **MODULO EXPLICATIVO**

# DESCRIPCION DE LOS PROCEDIMIENTO UTILIZADOS DENTRO DEL MODULO

#### En orden numérico:

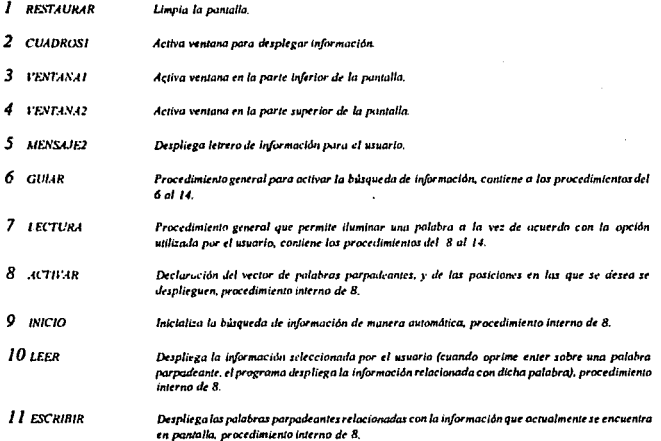

# ' LOS NOMBRES QUE IDENTIFICAN A LOS PROCEDIMIENTOS UTILIZADOS, EN LO GENERAL SON PALABRAS COMPLETAS O COMPUESTAS (TODAS EN ESPAÑOL) LO QUE HACE RELATIVAMENTE FACIL DIFERENCIAR LOS PROCEDIMIENTOS DE LOS COMANDOS PROPIOS DE TURBO PASCAL.

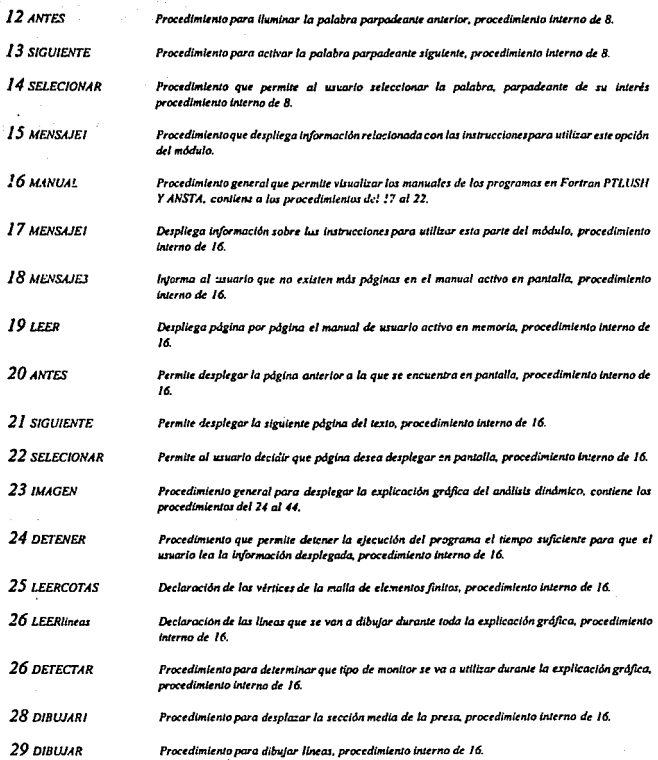

ini, k

169

 $\mathbb{R}^{\mathbb{Z}}$ 

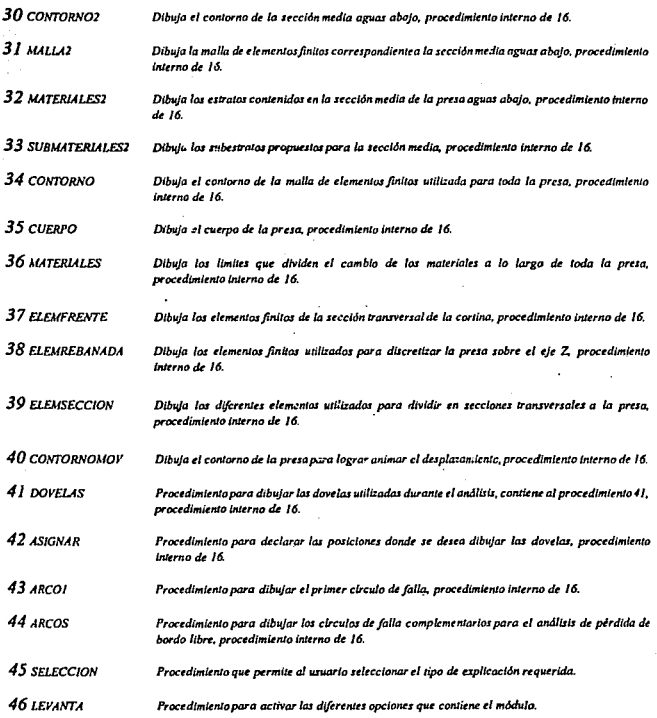

 $\mathcal{A}^{\mathcal{A}}$  .

ý

170

J.

 $\ddot{\phantom{0}}$ 

 $\epsilon_{\rm c}$ 

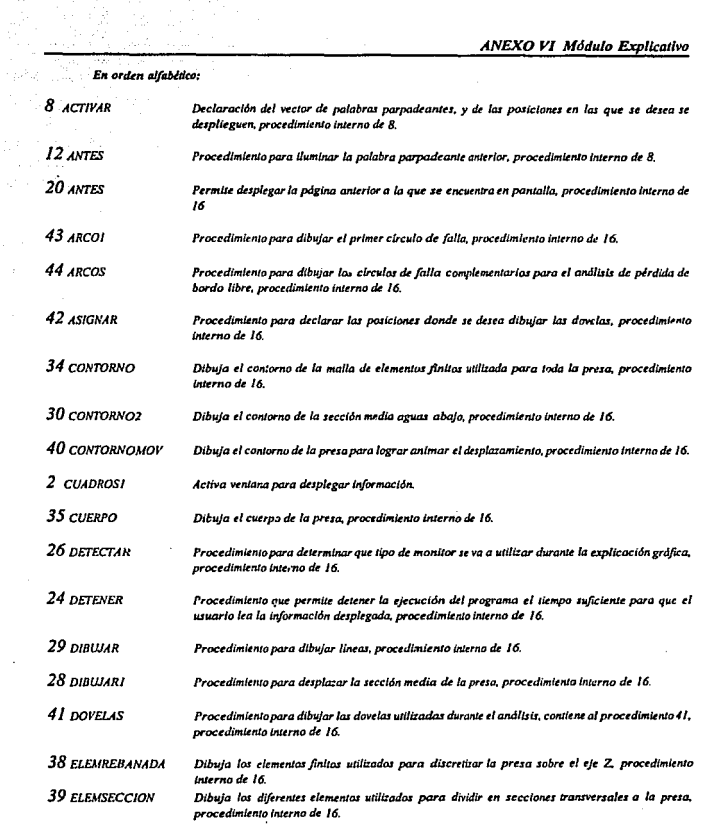

그렸

÷,

 $\sim 100$ 

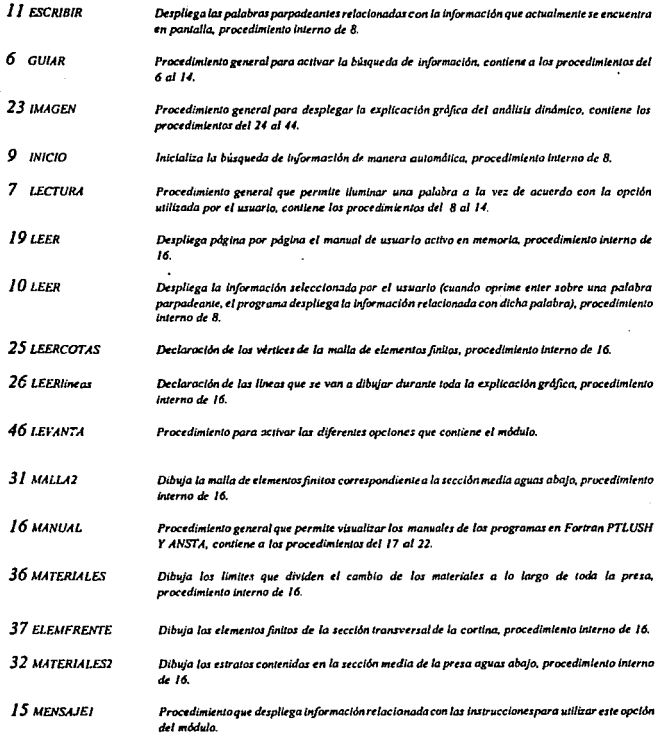

 $\sim 10^7$ 

 $\tau_{\rm cr}$ 

 $\ddot{\phantom{a}}$ 

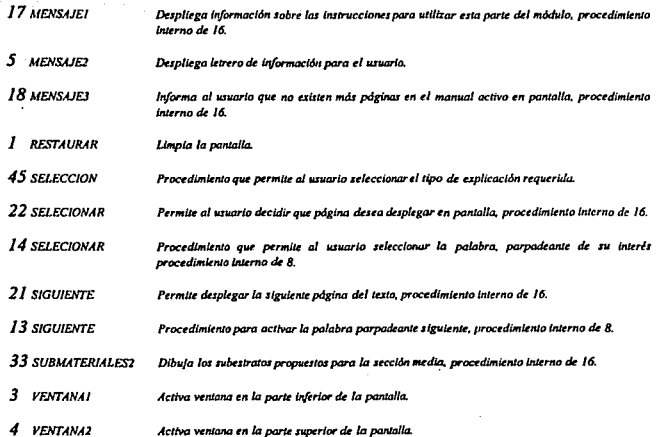

# ANEXO VI Módulo Explicativo

# Listado del Programa:

**USES CRT GRAPH: IDECLARACION DE LAS VARIABLES VALIDAS EN** TODO EL CUERPO DEL PROGRAMA) VAR TERMINAR: BOOLEAN: **S:STRING: F-TEXT: ESPRI, ESFIN: INTEGER: FUERA REGRESAR ROOLEAN: I** PROCEDURE RESTAURAR: **BEGIN** WINDOW(1,1,80,25): TEXTBACKGROUND(5):  $CLRSCR$ END: 2 PROCEDURE CUADROSI: **VAR A:INTEGER: BEGIN** TEXTBACKGROUND(0): **CLRSCR:** TEXTCOLOR(12): FOR A:=1 TO 79 DO **BEGIN** GOTOXYM.II: WRITE('-'): GOTOXY(A, 24); WRITE(=); IF A<25 THEN **BEGIN** GOTOXY(I.A): WRITE(' | '): GOTOXY(80,A); WRITE("1); END: END: GOTOXY/80.1): WRITE( = '): GOTOXY(80,24); WRITE("4"): TEXTCOLOR(11): GOTOXY(10.24); **WRITE!' INSTITUTO DE INGENIERIA '):** GOTOXY/60.241: TEXTCOLOR(13+128): **WRITE('UNAM');** FND-

3 PROCEDURE VENTANAL: **BEGIN** WINDOW(2,3,79,23), **TEXTRACKGROUND(I):** CLRSCR: END:

#### 4 PROCEDURE VENTANA2: **BEGIN**

WINDOW(2,2,79,2); **TEXTRACKGROUND(3): CLRSCR** END:

# **5** PROCEDURE MENSAJE?:

**BEGIN** TEXTCOLOR(10);GOTOXY(25,1);WRITE('CONFIRME SALIDA : 'E TEXTCULOR(15+128):COTOXY(45.1):  $WRITE("N" S$  $GODXY(1,1)$ END:

## **ICONTIENE LOS PROCEDIMIENTOS DEL 7 AL 141** 5 PROCEDURE GUIAR:

#### **6 PROCEDURE LECTURA:**

**ICONTIENE LOS PROCEDIMIENTOS DEL 8 AL 141 IDECLARACION DE VARIABLES DE EN LOS PRECEDIMIENTOS DEL 8 AL 141 VAR** CH:STRING: **VECTOR, PRIN, FIN, LINTEGER;** :ARRAY[1..190] OF STRING[15]; **PAL** :ARRAY[1..199] OF INTEGER:  $_{\rm col}$ **TAM** :ARRAY [1..199] OF INTEGER: **REN** ARRAYII..1901 OF INTEGER: .ARRAY[1..190] OF INTEGER: PPAL. :ARRAYI1..190] OF INTEGER: **FPAL** :ARRAY[1..190] OF INTEGER: PLEC FLEC. :ARRAY[1.190] OF INTEGER,

#### **8 PROCEDURE ACTIVAR:** VAR ARC:TEXT: PALABRA:STRING[15]: K:INTEGER: **REGIN** Assign(ARC, 'I.PAS'). RESETARCI: READLN(ARC, VECTOR), FOR K = 1 TO VECTOR DO **BEGIN** READLN(ARC. PAL[k], TAM[K], REN[K], COLIKI, PPALIKI, FPALIKI, PLECIKI, FLECIKI), END: CLOSE(ARC):

### *ANEXO VI Mddulo Expllcatl•o*

*FOR K:•I TO VECTOR DO PAL[KJ:•COPY(PAL[K],/,TAAl[K]):*  F.ND:

9 *PROCEDURE INICIO: BEGIN PRJN:•I: FIN:•3; F.SPRl:•I;*  **ESFIN:** - 20, *END;* 

*10 PROCEDURE LEER; VAR N:JNTEGER: CH:STR/NG; BEGIN CLRSCR; TEXTCOLOR{l 4); Assign(F, AYUDA.PAS');*<br>Reset(F): Ra~l{F); *FOR N:•/* ro *JODO DO BEGIN*  READLN(F.CH): *IF N>•F.SPRI TllEN IF N<=ESFIN THEN WRITELN(CII) ELSE BEGIN*  CLOSF(F): *F.XfT; END;*  END: END:

 $\lambda$ 

*11 PROCEDURE ESCRIBIR; VAR l:INTEGER; BEGIN ACTIVAR: TEXTCOlOR(IO): FOR l:•PRIN TO FIN DO BEGIN GOTOXY(COL[/],REN{l]):WRITE(PAL[I}):*  END:

*TEXTCOLOR{/2+14/):GaTOXY(COL[PR/N],REN[PRIN ]):WRITE(PAL[PRIN]):*  END:

*12 PllOCEDURE ANTES: BEGIN* 

*TEXTCOLOR(IO);GOTOXY(COL[l],RF.N{l]):WRITELN( PAL{/]): JF l•PRIN TJIEN l:•FIN EISE/:•l-1;* 

*TEXT'COLOR(J2+1U);GOTOXY(COL[J),REN[l));WRfT' E(PAL[I]):*  END:

lJ *P•OCEDURE SIGUIENTE; BEGIN* 

*TEXTCOWR(IO);GOTOXY{COL[l],REN[l]J:WRITE(PAL*  [/]): *IF ldFIN TJJEN l:•PRJN*   $EISE I: +I+I;$ 

*TEX!".:OLORfl 2+* J *U);GOTOXY(COL[/),REN[l}):WRlf E(PAL{I]): END;* 

*14 PaOCEDURE SELECIONAR(VAR •EGllESAa:IJOOLEAN),· CONST NULO ... NO;*<br>ENTER ... NO; *F.NTER •113: ALARMA •117; ARRIBA •171; ABAJO •180; DERECHA* •177; *llQUIERDA •175;*<br>CASA *•*1119. CAS.f *•1119; SELECCION:SE:T OF CllAR•/NULO,ENTER,127};*  J.IOVER:~ET *OF CllAR •[ARR/ILl,/ZQUIERDA,DERECIU.ABAJO,CASA}: VAR TECLA:CHAR; BEGIN REGRESAR:•FAl.SE;*  REPEAT *TECLA:•UPCASE(READKEY); JF NOT (TECLA ·IN SELECCJON) THEN WRITE (ALARMA):*  **UNTIL (TECLA IN SFLECCION)**; *CASE TECLA OF NULO: BEGIN TF.CLA:•READKEY; IF TECLA IN MOVER THEN*  CASE *TECLA OF ARRIBA.IZQUJERDA:ANTES:*  **ABAJO.DERECHA:SIGUIENTE;** *CASA:*
**BECIN**  $PRIN - I$  $FN-1$ **ESPRIMA**  $ESTIN: -20$  $CLPSCR$ LEER-**ESCRIBIR:**  $I = PRIN$ END: END **ELSE WRITE(ALARMA) END ENTER:** BEGIN **PRIN: PPALITI: FIN: - FPALIII.** ESPRI - FLECTIJ ESFIN: - FLECIU: CLRSCR: LEER:

 $ESPIRIP$  $I = PRIN$ END.

#### #27: REGRESAR:-TRUE

end:

**END BEGIN** CLRSCR: **INICIO: LEER ESCRIBIR:**  $L = PRIN$ REPEAT **SELECIONAR(REGRESAR); UNTIL REGRESAR:** END:

15 PROCEDURE MENSAJEI: **BEGIN** TEXTCOLORM+144): WRITE/'UTILICE: '): TEXTCOLOR(IS):GOTOXY(I0.I). WRITE("mover: '#24,' ',#26,' ',#25,' ',#27,'<br>ENTER Principio: Ctrl-Home Salir: Esc'); Seguir: END:

**BEGIN CUADROSI: REPEAT** 

VENTANA2: **MENSAJEI: VENTANAI:** TERMINAR-FALSE LECTURA, VENTANA2: **MENSAJE2:** S: - READKEY: **VENTANA1:** IF (S='S') OR (S='s') THEN TERMINAR:=TRUE: UNTIL TERMINAR: **END-**

### 16 PROCEDURE MANUAL: (CONTIENE LOS PROCEDIMIENTOS DEL 17 AL 22)

17 PROCEDURE MENSAJEI; **BEGIN** TEXTCOLOR/0+144); WRITE/'UTILICE: '); TEXTCOLOR(15);GOTOXY(10,1); WRITE('Para desplegar: Up-Page y Down-Page Principlo: Ctrl-Home Salir: Esc'). END:

18 PROCEDURE MENSAJE3: **BECIN** 

GOTOXY(20.10); TEXTCOLOR(12+144); WRITEGI FIN DE LECTURA 117: END:

### **19 PROCEDURE LEER:**

**VAR** N:INTEGER: CH:STRING: **BEGIN**  $CLR$ SCP TEXTCOLOR(14)

Reset(F);  $FOR N = 1 TO 1000 DO$ **BEGIN READLN(F,CH); IF N> -ESPRI THEN IF N<=ESFIN THEN WRITELN(CII) ELSE REGIN** CLOSE(F): EXIT: **END:** 

END: NULO: **IF EOF(F) THEN BEGIN BEGIN** TECLA: = READKEY; CLOSE(F): **IF TECLA IN MOVER THEN** CASE TECLA OF **REGRESAR: - TRUE:** CLRSCR:  $831:$ MENSAJE3. **BEGIN** EXIT: CLRSCR; **SIGUIENTE:** END: **END:** LEER: **END 20 PROCEDURE ANTES:** 873: **BEGIN BEGIN IF ESPRI-1 THEN** CLRSCR: **BEGIN ANTES: ESPRI-ESPRI-**LEER: ESFIN: - ESFIN: END: END  $1119.$ **ELSE BEGIN BEGIN**  $ESPRt = 1$ ESPRI: - ESPRI-20:  $ESTIN: = 20$ : ESFIN: ESFIN-20: **CLRSCR**; END; LEER: **END:** END: 21 PROCEDURE SIGUIENTE; END **BEGIN ELSE WRITE(#7)** ESPRI: = ESPRI+20: END:  $ESTIN - ESTIN + 20$ END: #27: REGRESAR:-TRUE END: **UNTILIREGRESARI:**  $22$ PROCEDURE SELECIONAR(VAR **REGRESAR:BOOLEAN):**  $end;$ CONST **NULO**  $-10$ **ARRIBA**  $-173.$ **BEGIN ABAJO**  $-481$ **CUADROSI:** CASA  $-1119$ **REPEAT** SELECCION:SET OF CHAR=INULO.1271: **VENTANA2:** MOVER:SET OF CHAR -[ARRIBA,ABAJO,CASA]; **MENSAJEI: VENTANA1: VAR** TERMINAR:-FALSE: TECLA:CHAR:  $ESPRI: -1$ BEGIN **ESFIN. -20: REPEAT** LEER. **REGRESAR:-FALSE:** SELECIONAR(REGRESAR); **REPEAT** VENTANA2: TECLA:=UPCASE/READKEY): MENSAJE2: IF NOT (TECLA IN SELECCION) THEN WRITE **S-READKEY:**  $(17)$ **VENTANA1:** UNTIL (TECLA IN SELECCION): IF (S='S') OR (S='s') THEN TERMINAR:=TRUE ELSE **CASE TECLA OF** 

TERMINAR - FALSE: UNTIL TERMINAR: END-

#### 23 PROCEDURE IMAGEN; **CONTIENE LOS PROCEDIMIENTOS DEL 24 AL 441 IVARIABLES VALIDAS EN LOS PRECEDIMISNTOS DEL 24 AL 441 MOR**

Gd, Gm,I,PRN,FIN,D : Integer; XY:ARPAY [1.86] OF INTEGER: LP.LF: ARRAY 11.891 OF INTEGER: CON:CHAR:

### 24 PROCEDURE DETENER:

**BEGIN DELAY(1700):** END:

25 PROCEDURE LEERCOTAS;

### **VAR**

FFI TEXT-**I:INTEGER: BEGIN** ASSIGN(FF1, \tp\fuente\COTAS'); RESET(FFI). FOR 1:=1 TO 86 DO READLN(FF1,X[I],Y[I]): **CLOSE(FFI)** FND-

#### 26 PROCEDURE LEERUneas; **VAR**

**FFI-TEXT: INTEGER-BEGIN** ASSIGN(FF1, Up\fuente\lineas'); **RESET(FFI):** FOR 1:-1 TO 89 DO **READLN(FFI,LPIII,LFIII): CLOSE(FFI) END:** 

## 26 PROCEDURE DETECTAR:

begin Gd := Detect: InitGraph(Gd. Gm. "): if GraphResult <>  $grOk$  then  $Halt(1)$ ; setbkcolor(1); setcolor(14): line(638,1.638,479); line(1,1,1,479):

line(1,479,650,479); line(1,1,638,1); end:

28 PROCEDURE DIBUJARI: **VAR D.I.INTEGER: BEGIN:** FOR D: -1 TO 50 DO **BEGIN:** SETCOLOR(14): FOR I.-PRN TO FIN DO

LINE(X[LP[I]]+D,Y[LP[I]]-D,X[LF[I]]:D,Y[LF[I]]-D): DELAY(100), SETCOLORO): FOR I:-PRN TO FIN DO

LINE(X[LP[I]]+D.Y[LP[I]]-D.X[LF[I]]+D,Y[LF[I]]-D); **END:** SETCOLOR(14): **FOR LEPRN TO FIN DO** 

- LINE(X[LP[I]]+D,Y[LP[I]]-D,X[LF[I]]+D,Y[LF[I]]-D); SETFILLSTYLEQ.10) FLOODFILL(300,200,14); END:
- 29 PROCEDURE DIBUJAR: **VAR I: INTEGER: BEGIN:** FOR L=PRN TO FIN DO **BEGIN**

#### LINE(XILP(II)+D.YILP(II)-D.XILF(II)+D.Y!LF(II)-D); END: **END:**

30 PROCEDURE CONTORNO2;  $EGIN$   $PRN-1$  $FIN = 6$ DIBUJAR. FND-**31 PROCEDURE MALLAZ: REGIN PRN:-7.**  $FN: -18$ : **DIBUJAR:** END: 32 PROCEDURE MATERIALES2; REGIN

 $PRI = 19$  $FIN = 20$ **DIBUJAR:** END: 33 PROCEDURE SUBMATERIALES2; **BEGIN PRN:=21;** FIN: 30: **DIBUJAR**; **END:** 34 FROCEDURE CONTORNO; **BEGIN PRN:-31;** FIN: 39: **DIRILIAR** END: 35 PROCEDURE CUERPO: **BEGIN PRN: -40:**  $FIN = 48$ : DIBILIAR-END: **36 PROCEDURE MATERIALES; BEGIN** PRN: - 49;  $FIN = 56$ DIBUJAR: END: 37 PROCEDURE ELEMFRENTE; **REGIN** PRN: - 69.  $FIN: -77$ **DIBILIAR END:** 38 PROCEDURE ELEMREBANADA: **BEGIN** PRN:=57.  $FIN = 68$ DIBUJAR; END: 39 PROCEDURE ELEMSECCION; **BEGIN**  $PRN = 7R$  $FIN = 89$ **DIBUJAR:** FND: 40 PROCEDURE CONTORNOMOV: **BEGIN** PRN:-31;

 $FIN=39$ **DIBUJARI:** END.

41 PROCEDURE DOVELAS: **IPROCEDIMIENTO QUE CONTIENE AL PROCEDIMIENTO 431 IVARIABLES VALIDAS EN LOS PROCEDIMIENTOS** 41 Y 421 VAR DOV: ARRAYIL. 201 OF INTEGER: 42 PROCEDURE ASIGNAR: **PECIN**  $DOVI1$ : = 40;  $DOVI3$ : = 240; DOV(9): -220;DOV(13): -380; DOV[2]:=60; DOV[6]:=320; DOV(10):=260;DOV(14):=400; DOV[3]:-80; DOV[7]:-200; DOV[11]:-300; DOV141: -120; DOV181: -160; DOV1121: -360; END: **VAR LINTEGER-BEGIN: ASIGNAR: DETENER:** OUTTEXTXY(100.420,'- OBLIGADAS: Donde existe cambio en la dirección del estrato'); FOR 1:-1 TO 14 DO **BEGIN** LINE(DOV[1],400,DOV[1],60); DELAY(500); **IF I-7 THEN** Begin **DELAY(1500);** SETCOLOR(10); OUTTEXTXY(100,440, - OPCIONALES: Para hacer más pequeños los elementos de suelo'); END. END: END: 43 PROCEDURE ARCOI: **BEGIN** SETCOLOR(11): CONTORNO2: ARC(200.80.180.270.120); END:

**44 PROCEDURE ARCOS:** 

**BEGIN DETENER; DETENER;** SETCOLOR(II); ARC(240,80,180,297,180); SETFILLSTYLE(5.4); FLOODFILL(70,100.11); **DETENER:DETENER,** 

*ARC(180,/10,/78,JOJ,UO);*  SETFILLSTYLE(11,12): *FLODDF/U(300,300.I/); DETENER; DETENER: END;*  SECJfN *LEERCOTAS: LEERUntas: D:•O; DEl'ECTAR; SElCOLOR{l-1); CUERPO:*  CONTORNO, *DUENER; SETFlllSTYlE(9,7):*  FLOODFILL(2,2,14); SETCOLOR(15); *OUrTEXTXY(/00,JIO, 'UNA PRESA DE TIERRA Y*  F.NROCAMJENTO SE COMPONE DE:'); *DETENER; DETENER: SETCOLOR(IO); OUITEXTXY(U0,360,* '- *CORAWN DE ARCILU1:*  **DETENER:** SETCOLOR(13): MATERIALES: LINE(180,320,320,320); LINE(JJ0,80.350,80); *SETF!LLSTYLE(l.IO);*  FLOODFILL(245,300,13); **DETENER: DETENER:** *SE:Tr:OLOR(I/); OUTTEXTXY(/./0,380,* '- *FILTROS'): DETENER: SETFILJSTYLE(],IJ);*  FLOODF/Ll(190,JOO, I 3): FLOODF/l.l(/90,JOD,JJ); *DETENER:DETF.NER; SETCOLOR(/1): OUTTEXTXY(U0,400,* '- *ENROCAMJENTO'); DETENER: SETCOLOR{l 5): CONTORNO; CUERPO; MATERJALF.S; SE1'FILIS11'LE(1, 11);*  FLOODFILL(140,300,15); Fl00DF/ll(J60,J00,15); SETFILLSTYLE(2,12); *FLOODFIU(.120,200.15);*  FLOODFILL(322.85.15): *FlOODFlll(25J, 179, 15):* 

*SETCOLOR(l I):* 

SETFILLSTYLE(5,12); FlOODF/ll(./J0,3(}0, I 5): *FLOOD.'='lll(400,160,15):*  DETENER: DETENER: DETENER: DETENER: SETFILLSTYLE(LI); *FLOODF/Ll(/,/,/);*  SETCOLOR(14): DETECTAR. *CONTORNO:*  CUERPO: SETCOLOR(12): *OUITEXTJ.1'(130,390, 'Al .Jtr sometida a una*  EXCITACJDN *en la base'):*  0Uf'1E.J.TXJ"(/JO,./JO, *Se: cumporta como un cuerpo FlEXIBlE'):*  DETENER: DETENER: DETENER: *Sf:fCOlOR(IO):*   $OUTTEXTY(100,340, 2)$  $\rightarrow$  $\rightarrow$  ); *SETCOLOR(I);*  DETENER; DETENER: *OUITEXfXY(J00,340,* ·--> -->'): *OlDTEXTXY(IJ0,390, 'Al ser somt!tldo a*   $\mathbf{u}$ nd EXCITACION en la base<sup>9</sup>; *OlDTEATXY(/30,4/D, 'se comporta como un cuupo*  FlEXIBl.E') ; *SETCOLOR(IO); (JUTTEXTXY(90,350, 'SESUPONESONYALIDASLAS*  **SIGUIENTES HIPOTESIS: '):** *OUTTEXTXY(IW,370.* '- lti *presa purdc modt!larse*   $como$  una malla de clementos finitos'); DETENER;DCTENER: *SF:TCOWR(IJJ: Elf.MFRENTE: ELEMREBANADA: ELEMSECCJDN:*  **MATERIALES:** DETENER: SETCOLOR(9): *OlDTEXTXY(/20,390,* '- *lA ucltaciónsr coruidua un fenómt!no aleatorio'); DETENER;DETF.NER:*  SETCOLOR(I): *OUTTFXT'XY(90,35D. 'SE SUPONESON VALIDAS US SIGUIENTES 11/POTF.SIS: ');* • *OlDTFXTXY(/20,370,* '- *la presa put!dt! modelarse como una malla de rluuntos fmllCJJ '): OlDTEXTXY(/20,390,* '- *laucllaciónsecorulderaun*   $f$ enómeno aleatorio '); *SETCOLOR(l I); OU1TEXTXY(I00,350, 'Uttli:ando* rl *programa PTLUSI/ es posible conocer'); OUl'fEXfXY(I00.370, 'las actkraciones nuixlmas en* 

los Puntos Nodales'); DETENER: DETENER: DETENER: DETENER: SETCOLOR(12): OUTTEXTXY(325.195. <--- Pt. Nodal'); **DETENER, DETENER:** SETCOLOR(10); OUTTEXTXY(20,400, Conocidas las aceleraciones es posible efectuar un Analisis de Estabilidad'): OUTTEXTXY(20,420, 'de tipo Bishop Modificado en las Secciones de Frontera entre '): OUTTEXTXY(20.440, 'Elementos Finitos tridimensionales (EJEMPLO EN LA SECCION MEDIAI'): **DETENER DETENER DETENER DETENER:** SETCOLOR(12) OUTTEXTXY(130.125. Sec. MEDIA ---->'): **DETENER:DETENER:** SETCOLOR(I): **ELEMERENTE:** ELEMREBANADA: **MATERIALES:** OUTTEXTXY(325.195.' <--- Pt. Nodal'): **CONTORNO SETCOLORUS** CONTORNOMOV:  $D = 0$ : **DETENER: DETENER: DETECTAR:** SETBKCOLOR(5): SETCOLOR(11): CONTORNO<sub>2</sub>: SETCOLOR(14): OUTTEXTXY(20.400, 'El Analisis de Estabilidad sólo se realiza para el Talud Aguas Abalo I: **DETENER: DETENER:** SETCOLOR(10): MALLA2: **DETENER:** OUTTEXTXY(20.420, 'La reconstrucción Gráfica de la Sec. de Análisis se realiza a partir'); OUTTEXTXY(20,440, 'de las coordenadas utilizadas en la Malla de Elementos Finitos'): DETENER: DETENER: DETENER. OUTTEXTXY(210,195, '<-- Pt. Nodal'); **DETENER: DETENER:** DETECTAR: SETCOLOR(13): CONTORNO2: SETCOLOR(14) OUTTEXTXY(190,100,' Se procede a Estratificar la Sec. a analizar 1: **DETENER DETENER:** 

MATERIALES2: **DETENER: DETENER:** 

SETCOLOR(10): OUTTEXTXY(190,120,' Esposible definir subestratos'); **DETENER, DETENER: SUBMATERIALES2: DETENER DETENER DETENER DETENER.** SETCOLOR(I): OUTTEXTXY(190,100,' Se procede a Estratificar la Sec. a analizar'); OUTTEXTXY(190.120.' Esposible de finir subestratos'): SETCOLOR(12): OUTTEXTXY(190,40,' A continuación se definen las Dovelas ): **DETENER:** DOVELAS: DETENER: DETENER: DETENER: SETCOLOR(1): OUTTEXTXY(100,440, - OPCIONALES: Parahacer más pequeños los elementos de suelo'): OUTTEXTXY(100.420. - OBLIGADAS: Donde existe cambio en la dirección del estrato". OUTTEXTXY(190.40.' A continuación se definen las Dovelas'): SETCOLOR(15): OUTTEXTXY(10.30, 'Conocidos los Elementos de Suelo se pasa a determinar sus centroides ): DETENER DETENER DETENER: Line (240,280,260,280); LINE(240, 280, 240, 320); LINE(260,320,260,280); LINE(260,320,240,320); **DETENER:** SETFILLSTYLE(1,12); FLOODFILL(245,300,15); **DETENER:** OUTTEXTXY(250,300, <= ELEMENTO DE SUELC'): **DETENER: DETENER:** SETCOLOR(I): **OUTTEXTXY(250,300."** ELEMENTO DE  $\leftarrow$ SUELO<sup>y</sup>: SETCOLOR(14): OUTTEXTXYQ46.300." < CENTROIDE DEL **ELEMENTO DE SUELO I: DETENER-DETENER:** OUTTEXTXY(10,420, 'Conocidas los Centroides de los elementos se interpola la aceleración ); OUTTEXTXY(10.430, 'a la que estan sujetos utilizando los valores de '): OUTTEXTXY(10.440.' las aceleraciones en los Pis. Nodales'): DETENER: DETENER: DETENER: DETENER: SETCOLOR(I): OUTTEXTXY(10.30, 'Conocidos los Elementos de Suelo

se pasa a determinar sus centroides'):

elementos se interpola la aceleración'); OUTTEXTXY(10,430, a la que estan sujetos utilizando los valores de ); OUTTEXTXY(10,440, las aceleraciones en los Pts. Nodales'): OUTTEXTXY/246,300," <- CENTROIDE DEL ELEMENTO DE SUELO ). SETCOLOR(14): OUTTEXTXY(10.20.'PARA CONOCER LA ESTABILIDAD DEL TALUD SE UTILIZA EL PROGRAMA ANSTAY: **DETENER:**  $ABCO1$ **DETENER:** OUTTEXTXY(10.40.'Finalmente se determina la PBL para la Superficie de falla propuesta: ); **DETENER DETENER DETTIER DETENER-**SETCOLOR(1): OUTTEXTXY(10,20, 'PARA CONOCER LA **ESTABILIDAD DEL TALUD SE UTILIZA EL PROGRAMA** ANSTAY: OUTTEXTXY(10,40, Finalmente se determina la PBL para la Superficie de falla propuesta: '); SETCOLOR(12); OUTTEXTXY(10,20, PARA CONOCER LA PERDIDA DE BORDO LIBRE TOTAL), OUTTEXTXY(10.40, se divide el terraplen en varias rebanadas'): **DETENER: DETENER:** SETFILLSTYLE/3.10): FLOODFILL(120,140,11); ARCOS: **CLOSEGRAPH:** END: 45 PROCEDURE SELECCION: **BEGIN:** TEXTBACKGROUND(5):  $CLRSCR$ WINDOW(24.6.61.21): TEXTBACKGROUND/01:  $C/LR$ SCR-**WINDOW(23.5.60.20):** TEXTBACKGROUND(I): **CLRSCR:** TEXTCOLOR(14): **WRITE!** MODULO EXPLICATIVOY: TEXTCOLOR(II);

**EXPLICACION** 

MANUAL DE ANALISIS

GOTOXY(3,5); WRITE('I)

METODOLOGICA'):

GOTOXY(3,7); WRITE('2)

OUTTEXTXY(10,420, Conocidos los Centroides de los

**DINAMICO'I:** GOTOXY(3.9); WRITE('3) MANUAL DE ANALISIS ESTABILIDAD'); GOTOXY(3,11); WRITE('4) EXPLICACION ANIMADA'); GOTOXYG.13): WRITE('5) SALIR'). **TEXTCOLORU2I:** GOTOXY(19.5), WRITE('M'); COTO.XY(26.7): WRITE('D'): GOTOXY(26,9) WRITE(E): GOTOXY(19.11), WRITE('A'): GOTOXY(7,13), WRITE('S'): GOTOXY(3.5), WRITECTY. GOTOXY(3.7): WRITE('2'): GOTOXYC 9 H'RITEC 3'L GOLOXYO ULLERITECCE GOTOXY/3.131: WRITE/'5'): textcolor(10): GOTOXY/8.15); WRITE(' Elija una Opción.... '): END:

46 PROCEDURE LEVANTA: CONST  $M$  O  $V$  E R : S E T  $OF$  CHAR  $-[W,D,E;Z;W;Z;w;Z;z;Z;Y;T;Z;Z;Z;Z;Z;Z)]$ **VAR** TECLA:CHAR: **BEGIN REPEAT FUERA: - FALSE: REPEAT** TECLA:=READKEY: IF NOT (TECLA IN MOVER) THEN WRITE (#7); UNTIL (TECLA IN MOVER); CASE TECLA OF **M.'m'.'I : BEGIN** Assign(F,'AYUDA.ASC'); GUIAR: **RESTAURAR SELECCION:** END:  $D: d: 2: BEGIN$ Assign(F, 'DINA.MAN'); MANUAL: **RESTAURAR SELECCION:** END: E: 2:3 BEGIN Assign(F, DINA.MAN'): MANUAL: **RESTAURAR: SELECCION:** END:

183

 $A$ ,  $a$ ,  $BEGIN$ **IMAGEN:** TEXTMODE(3); **RESTAURAR: SELECCION:** END: 'S','s','5': FUERA:=TRUE; END: UNTIL(FUERA): END:

**[FROGRAMA PRINCIPAL DEL MODULO EXPLICATIVO** 

**SEGIN** SELECCION; LEVANTA; **RESTAURAR:** GOTOXY(10,10); **WRITE(FIN DEL MODULO EXPLICATIVO ......);**  $G$ oro $X$  $Y(1,15)$ ; END.

# **ANEXO VII**

# **MODULO PRINCIPAL**

## DEECRIFCION DE LOS PROCEDIMIENTO UTILIZADOS DENTRO DEL MODULO

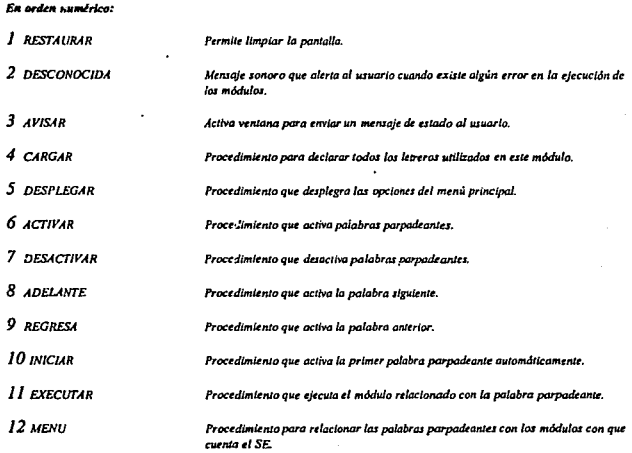

' LOS NOMBRES QUE IDENTIFICAN A LOS PROCEDIMIENTOS UTILIZADOS, EN LO GENERAL SON PALABRAS COMPLETAS O COMPUESTAS (TODAS EN ESPAÑOL) LO QUE HACE RELATIVAMENTE FACIL DIFERENCIAR LOS PROCEDIMIENTOS DE LOS COMANDOS PROPIOS DE TURBO PASCAL.

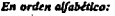

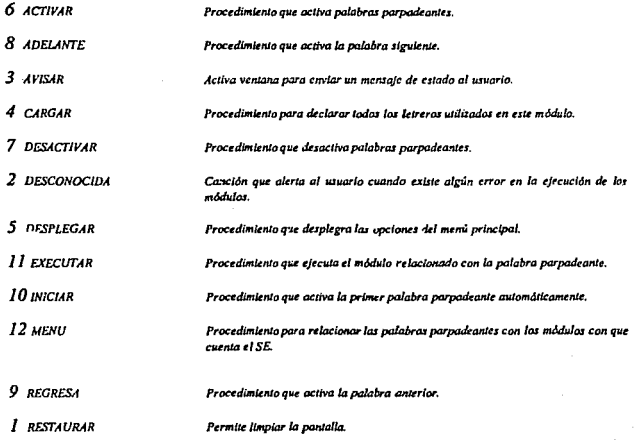

 $\epsilon_{\rm f}$ 

Listado del Programa: [SM \$4000,0,0.1] (declaracion de la memoria a utilizar) **USES CRT.DOS: IVARIABLES UTILIZADAS DURANTE TODO EL PROGRAMA! VAR** PAL: ARRAY [1..5] OF STRING[45]; X,Y:ARRAY [1.5] OF INTEGER:<br>VAR LDURACION:INTEGER: MODULO ARRAY[1.4] OF STRING[12]; ACLARAR ARRAY [1.18] OF STRING[25]: PROGRAMA STRING:

1 PROCEDURE RESTAURAR:

**BEGIN WINDOW(1,1,80,25);** TEXTBACKGROUND(7); CLRSCR: END:

i.

2 PROCEDURE DESCONDCIDA:

**VAR LINTEGER:** begin  $FORL = 1 TO 5 DO$ **BEGIN** Sound(300): Delay(280): Sound(500). Delay(230). Sound(570); Delay(230): Sound(500). Delay(230): END; NOSOUND. END.

3 PROCEDURE AVISAR: **VAR A:INTEGER: BEGIN** WINDOW(22,8,62,14): TEXTBACKGROUND(0): CLRSCR; WINDOW(20,7,60,13); TEXTBACKGROUND(S), CLRSCR: TEXTCOLOR(10): FOR A:-2 TO 39 DO **BEGIN** GOTOXY(A.I): WRITE/="): COTOXY(A,7): WRITE(="); IF A<7 THEN **BEGIN** GOTOXY(I,A); WRITE(' 1): GOTOXY(40,A), WRITE("1): END-END:

```
GOTVXY(l,I); WRJTE('¡-); 
    GOTOXY(I,7); WRITE("~1;
   GOTOXY(40,1);WRITE( \cdot )<br>GOTOXY(40,1);WRITE( \cdot )END; 
4 PROCEDURE CARGAR; 
BEGIN
X{l};•J;Y{/};-J; 
X{2];•J;Y[1);•7; 
X[Jj;•J;Y[J/;•9; 
X{4/;•J;l7'1;•//; 
X[J);•J;Y{J);•/J; 
PALITI ... MODULO EXPLICATIVO "MODEXP" ';
PAL(2}:•' MODLJLOADMINISTRATIYO "MODAD" '; 
PAl(J}:• 'MODUW C{'fE.Rr.iSCON 4NSTA "MODl!fr' '; 
PALf4j:<sup>*</sup>' PRCGRAMA DE ESTABILIDAD "ANSTA" ':
PAL[J);•' SAUR '; 
MODULOII := "NODEXP"MODUl0[2}:•'" AIOOAD '"; 
MODULO[3] = "MODINT"MODUD[3] = MODIII<br>MODULO[4] = "ANSTA"ACLARAR[J}:•'¡ NO EXISl'JO ERR.OR ! ... '; 
ACLARAR[2]:• '¡ARCHIVO NO F.NCONl'RADO ! ... ';
```

```
ACLARAR/3]:"''1 CAMINO NO ENCONTRADO! ... '; 
ACLARAR[4):•'¡ ACCESO PRDlllDIDO ! ... '; 
ACLARAR[5] = 'I MANIPULACION NO YALIDA t.ACLARAR{6):-'¡ FALTA DE MEMORIA f ... '; 
ACLARAR/7]:• '¡ Em'ORNO NO VAUDO ! ..• '; 
ACU.RAR{Sj:• '¡FORMATO NO VALIDO f ... '; 
ACLARAR[9]:•'¡ NO EXISTEN MAS ARCHIVOS!., 
END:
```
*5 PROCED!JRE DESPLEGAR;*  BEC:IN *FOR l·•J TO 5 DO*  **BEGIN** *aoroxr(X{/},Y[IJ);WRITE(' ',PAL//})*  END: *END;* 

*6 PROCEDURE ACTlYAR(l:INTEGER);*  **BEGIN** TextBackground(0); GOTOXY(XIII,YII); *tu.tcalor(/2+128); wrlle(ll/6.#16); TEXTCOLOR(IO); IYRTTE(PAL[I}); 1u.tcolor(/2+128); wrtle(#/7,#17);* 

*END;* 

*7 PROCEDURE DESACTIYAR(YAR J:INTEGER);*  **BEGIN** TextBackground(I); TEXrCOLOR(l1);

GOTOXY(X[I],Y[I]);WRITE(' ',PAL[I],' ') END:

#### 8 PROCEDURE ADELANTE(VAR 1:INTEGER); **BEGIN DESACTIVAR(D:** IF I=5 THEN  $F = 1$  FISE  $F = 1 + 1$ .

ACTIVAR(I); END:

9 PROCEDURE REGRESA(VAR 1:INTEGER); **BEGIN DESACTIVAR(D)** IF  $I=1$  THEN  $I=5$  ELSE  $I=I-1$ ; **ACTIVARID:** END:

**10 PROCEDURE INICIAR: BEGIN: RESTAURAR:** TEXTBACKGROUND(7), CLRSCR: WINDOW(17.5.67.20): TEXTBACKGROUND(0); **CLRSCR** WINDOW(15.4.65.19): TEXTBACKGROUND(1); CLRSCR: TEXTCOLOR(10): ENTRADA A LOS DIFERENTES MODULOS... ): **WRITE(\*** TEXTCOLOR(12), **DESPLEGAR:**  $1 - 1$ **ACTIVAR(I):** END:

**11 PROCEDURE EXECUTAR(VAR I:INTEGER): BEGIN** CASE 1 OF **LPROGRAMA: = MODEXP.FXE:** 2: PROGRAMA: - MODAD.EXE': 3; PROGRAMA: = MODINT.EXE'; 4: PROGRAMA: = 'ANSTA.EXE': END: AVISAR: GOTOXY(3,3); TEXTCOLOR(14); **WRITE(' ACTIVANDO EL MODULO: '):** TEXTCOLOR(II); COTOXY(25.4): **WRITELN(MODULO[I]):**  $GODXY(12,6)$ TEXTCOLOR(12): **WRITE('i espere un momento!');** TEXTCOLOR(10+140): **WRITE(' ...');**<br>DELAY(2500);

Ē.

ø

Exec(PROGRAMA."): **RESTAURAR AVISAR:** GOTOXY(3,3); TEXTCOLOR(14): **WRITE("... REGRESANDO DEL MODULO: ');** TEXTCOLOR(11): **WRITELN(MODULO[I]):** GOTOXY/8.51 TEXTCOLOR(10+144):  $d$  DarError  $\leq$  0 then **BEGIN WRITE 11 PROBLEMA !!?. TEXTCOLOR(I):** GOTOXY(10.6): **WRITEIACLARARIII: DESCONOCIDA:** END  $_{ele}$ **BEGIN WRITEL': TERMINACION EXITOSA 11'1. DELAY(2500):** END: **INICIAR:**  $ind:$ 12 PROCEDURE MENU: CONST SELECCION:SET OF CHAR =[#72,#80,#13]; **VAR TECLA:CHAR:** SALIR: BOOLEAN: **BEGIN** SALIR: - FALSE: REPEAT **REPEAT** TECLA: - READKEY: UNTILITECLA IN SELECCION); **CASE TECLA OF 180: ADELANTER:** #72: REGRESA(I); **#13: IF I=5 THEN SALIR:=TRUE ELSE EXECUTAR(I):** END: **UNTILISALIRI: END IPROGRAMA PRINCIPAL DEL MODULOJ REGIN CARGAR: INICIAR: MENU: RESTAURAR: TEXTCOLOR(I): GOTOXY(5,4): WRITELN(1 FIN DEL PROGRAMA QUE LIGA LOS DIFERENTES MODULOS 1 ... 'I:** GOTOXYIIS.61: WRITELNC...CREADO EN EL INSTITUTO DE INGENIERIA UNAM 1993 '): **GOTOXY(15,10):** 

END.

189

n

# **ANEXO VIII**

# **GLOSARIO**

# PALABRAS UTILIZADAS FRECUENTEMENTE

es.

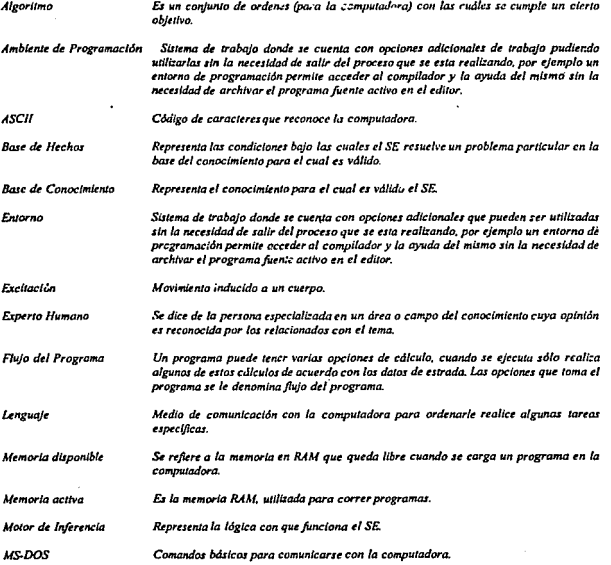

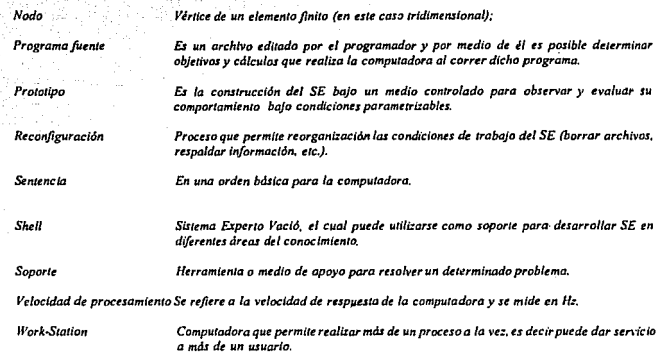

 $\mathbb{Z}^2\to\mathbb{R}^{n_0}$  .

# *COMANDOS DE TURBO PASCAL UTILIZADOS FRECUENTEMENTE'*

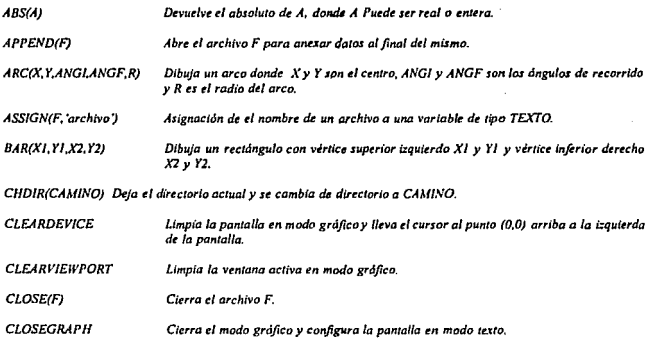

<sup>&#</sup>x27; Para mayor información consulte **•** Joyanes, Luis; <u>"Programación en Turbo Pascal (versiones 4.0, 5.0 y 5.5); Ed.<br>McGraw-Hill; España; 1990.</u>

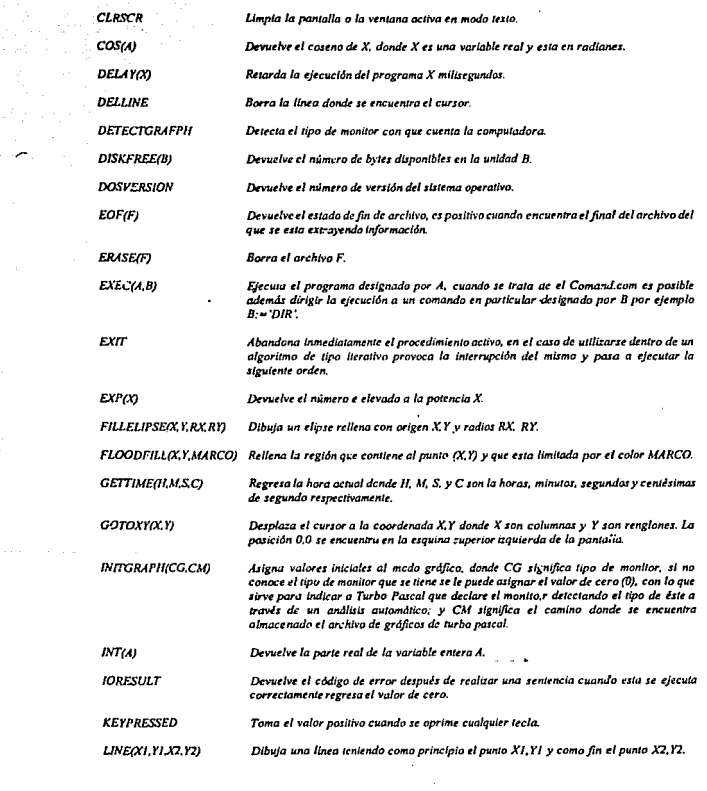

 $\mathcal{L}^{(1)}$ 

192

 $\ddot{\phantom{1}}$ 

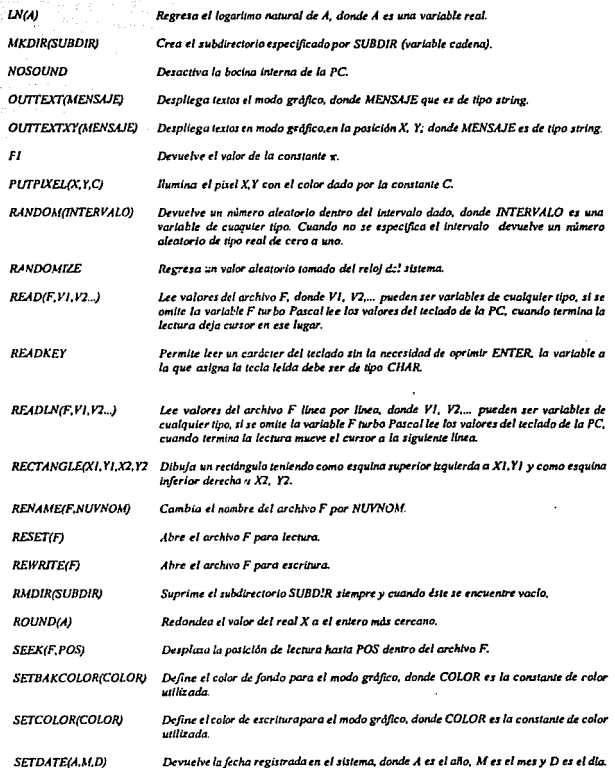

 $\bar{z}$ 

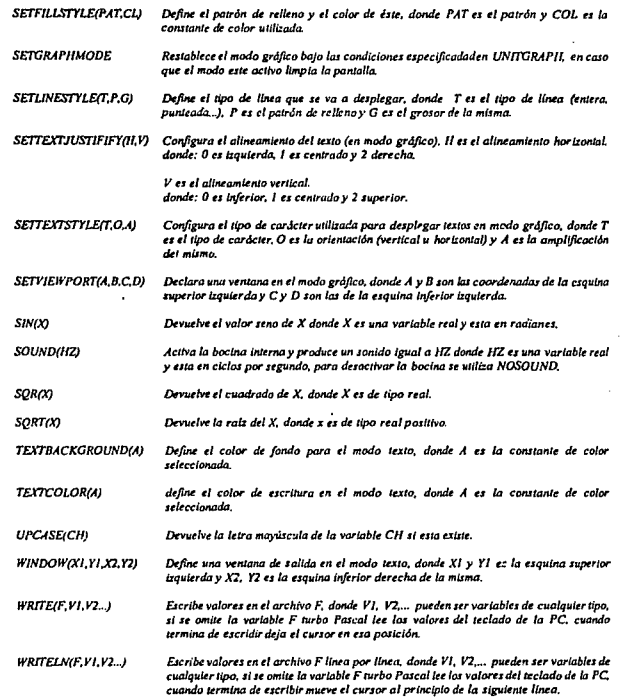

 $\mathcal{A}^{\mathcal{A}}$  .

 $\mathcal{F}$  , and the second space  $\mathcal{F}$